# **Section 13. Data Collection**

The purpose of this document is to provide site staff with the information they need to successfully complete and submit MTN-005 case report forms. For questions about this section or about general data collection policies, procedures, or materials, please contact the SCHARP Project Manager for the study as listed below.

For this study, the SDMC (Statistical and Data Management Center) is SCHARP (the Statistical Center for HIV/ AIDS Research and Prevention). SCHARP is located in Seattle, USA, and is in the US Pacific Time (PT) time zone. The SCHARP MTN-005 team members, along with their job role and e-mail address, are listed below.

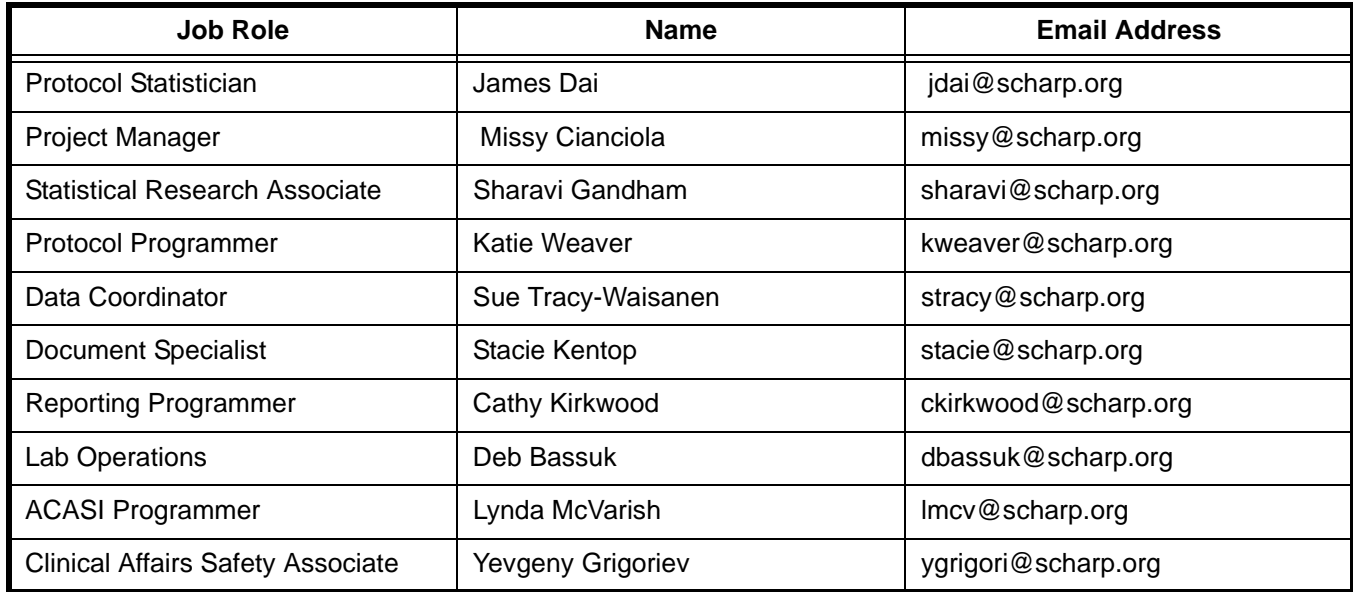

### **MTN-005 Statistical and Data Management Center (SDMC) Staff**

## **13.1 DataFax Overview**

DataFax is the data management system used by SCHARP to receive and manage data collected at study sites. The site faxes an electronic image of each case report form (CRF) to SCHARP DataFax, and the original hard copy CRF is retained by the site.

## **CRF Transmission**

Case report forms can be transmitted to SCHARP in one of two ways: faxed using a fax machine connected to a land phone line (fax to phone number 206.667.4805); or faxed using a fax machine connected to the internet (fax to e-mail <datafax@scharp.org>).

SCHARP's Information Systems Technology (IST) group is available to consult with the site to determine the best method for data transmission. The SCHARP IST group can be contacted via e-mail at <support@scharp.org>. The SCHARP IST group should also be contacted anytime the site has technical questions or problems with their fax equipment.

## **Data Entry/Quality Control**

Once a CRF image is received by SCHARP DataFax, the following occurs:

• DataFax identifies the study to which each CRF belongs using the barcode at the top of the form. It reads and enters the data into the study database and stores each CRF on a computer disk.

- Next, each CRF is reviewed by at least two members of SCHARP's Data Operations Group. Problems such as missing or potentially incorrect data are identified and marked with Quality Control notes (QCs).
- QCs are compiled into QC reports that are sent via e-mail to the study site on a regular basis. Sites are asked to correct or clarify any problems identified on the QC reports and refax the corrected CRFs to SCHARP DataFax.
- When the refaxed pages are received, SCHARP staff review the corrected pages and resolve the QCs.

If a change is made to a CRF but the updated page is not refaxed to SCHARP DataFax, the change will **not** be entered and the study database will continue to contain incomplete or incorrect data. Additionally, if the change was prompted by a QC, the QC will continue to appear on subsequent QC reports until the modified CRF is received at SCHARP. Therefore, it is very important that the site refax updated CRF pages to SCHARP DataFax **any time** a change is made to a CRF, regardless of whether or not the change was made in response to a QC report.

#### **13.2 DataFax Form Completion**

#### **13.2.1 General Guidelines**

Based on the use of fax technology and Good Clinical Practices (GCPs), the following guidelines should be used for completing DataFax CRFs:

- Use a black or dark blue medium ballpoint pen. Do not use any other type of writing tool. Use only one color per form. That is, do not begin completing a form using a blue pen and then switch to a black pen during the same form completion session.
- Press firmly when recording data or writing comments.
- Print all data and comments legibly by hand. Entries that cannot be read will result in QC notes.
- Do not type data onto CRFs. Do not use cursive/script handwriting, as it can be difficult to read.
- Write numbers as large as possible while staying within the boundaries of the boxes.
- Record data on the front of CRFs only. DataFax cannot read the back of CRFs.
- Do not record data or make marks in the 0.5-inch/1.5-cm margins at the top, bottom, or sides of the CRF.
- If the lines provided for written responses are not long enough, continue in another blank area of the form (within the page margins).
- Mark only one answer except when given the instruction "Mark all that apply."
- A response is required for every item unless instructed otherwise by a skip pattern.
- **Never** obscure, mark over, or punch holes through the barcode at the top of each CRF. DataFax requires the barcode to identify the CRF.
- **Never** use correction fluid ("white-out") or correction tape on CRFs.
- Remove any paper clips, staples, or other attachments before faxing CRFs.
- The site staff person who initially completes the form **must** record his/her initials **and** the date in the space provided in the bottom right-hand corner of each CRF page.
- Fax forms as soon as possible after they have been completed and reviewed. Ideally, completed forms will be faxed to SCHARP within 1–2 days of completing the visit, though up to 5 days is allowed.

## **13.2.2 How to Mark Response Boxes**

Many items on DataFax CRFs have a box or series of boxes for recording a response. Mark the box clearly with an **X**. Do not fill in the box with shading or mark it with a slash or other character.

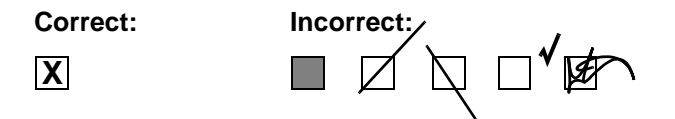

Mark only one response box for each item unless the "Mark all that apply" instruction is present.

## **13.2.3 How to Record Numbers**

Some questions on DataFax CRFs include boxes for recording a numeric response. DataFax can only read the numbers in these boxes if they are recorded clearly. The following instructions should be followed when recording numeric responses:

• Right justify **all** numbers and fill in any blank leading boxes with zeroes. If boxes are left blank, a QC note will be applied asking for the boxes to be filled in.

The following example shows how a value of 7 is recorded when three response boxes are provided:

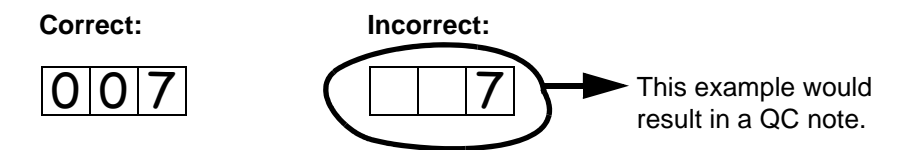

• Write the number(s) as large as possible while staying within the boundaries of the box; try not to stray outside the boundaries of the box.

In the following example, the 4 could be misinterpreted as a 7 or a 1 because DataFax can only read what is *inside* the box:

**Correct: Incorrect:**

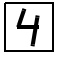

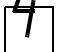

• Write the number(s) simply, with few loops.

The following example shows the format in which numbers will be most easily read by DataFax. Also included are some commonly used formats that may be difficult for DataFax to identify. **Easily Identified:**

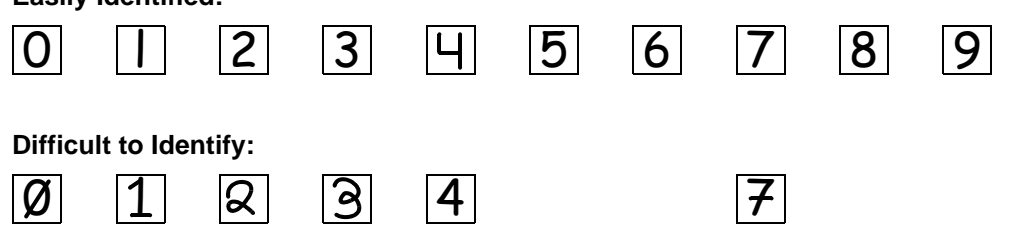

## **13.2.4 How to Record Dates**

Dates are recorded using the "dd MMM yy" format, where "dd" represents the two-digit day, "MMM" represents the three-letter abbreviation of the month (in capital letters), and "yy" represents the last two digits of the year.

The month field must be filled in with the three-letter abbreviation *in English* for the date to be read in DataFax. Abbreviations are shown below:

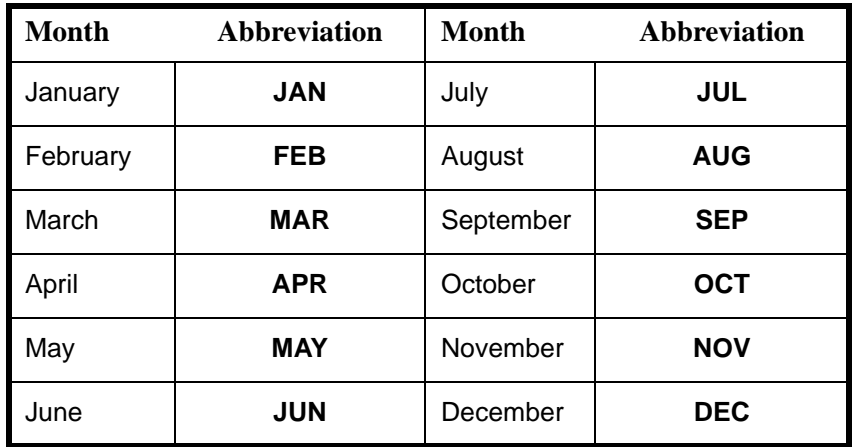

For example, June 6, 2012 is recorded as:

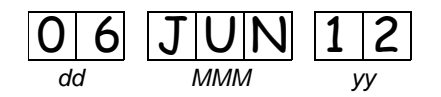

Sometimes, only a month and a year are required (e.g., diagnosis date for a pre-existing condition), in which case the response boxes will look like this:

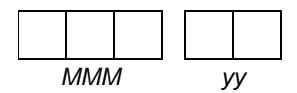

A diagnosis date of October, 2011 would be recorded as follows:

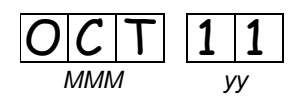

## **13.2.5 How to Record Time**

Time is recorded on DataFax CRFs using the 24-hour clock (00:00-23:59), in which hours are designated from 0–23. For example, in the 24-hour clock 2:25 p.m. translates to 14:25 (2 p.m. = 14), which would be recorded as follows:

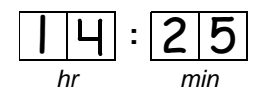

Midnight is recorded as 00:00, not 24:00.

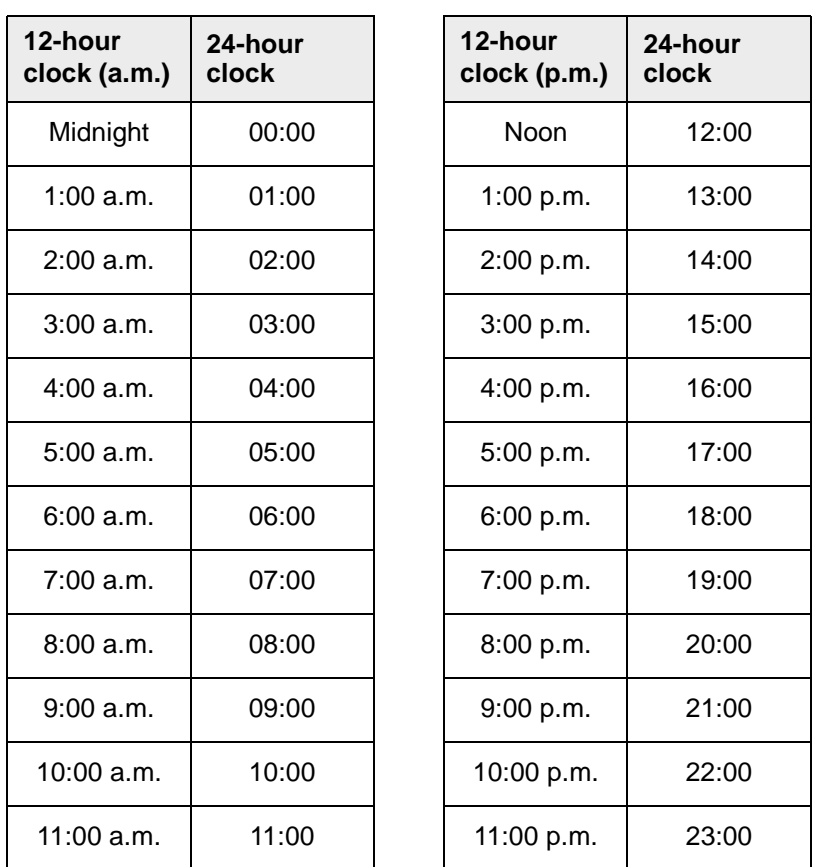

The following chart shows equivalencies between the 12- and 24-hour clocks:

#### **13.2.6 Data Corrections and Additions**

Sometimes, data on a DataFax CRF may need to be changed, clarified, or amended. There are many reasons why data may need to be changed, such as in response to a QC report or as a result of site review of the CRF before faxing.

It is important to make these changes to the original CRF—*never* copy data onto a new form. After making the change, the CRF *must* be re-faxed to SCHARP DataFax.

*Note:* If a correction or addition is made to one page of a multiple-page CRF, only refax the page that was changed. Initial and date all changes or additions.

*Note:* Never write over an entry once it is recorded. Use the standards outlined in the following paragraphs when changing, clarifying, or amending data.

Whenever an entry on a DataFax CRF is changed, do the following:

- draw a single horizontal line through the incorrect entry (do not obscure the entry or make it unreadable with multiple cross-outs),
- place the correct or clarified answer near the box, and
- initial and date the correction as shown below:

**Correct: Incorrect:**

$$
-\frac{1}{5}
$$
  $j\frac{1}{d}$  22-APR-07

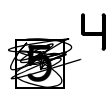

If an **X** is marked in the wrong response box, correct it by doing the following:

- draw a single horizontal line through the incorrectly marked box,
- mark the correct box, and
- initial and date the correction as shown below:

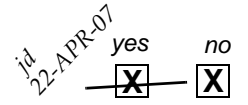

If the correct answer has previously been crossed out, do the following:

- circle the correct item,
- write an explanation in the white space near the item, and
- initial and date all corrections as shown below:

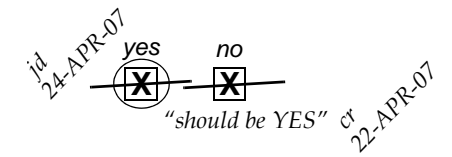

The standards above must *always* be followed whenever a CRF is changed, clarified, or amended, even if the change is made *before* the CRF is faxed to SCHARP for the first time.

#### **13.2.7 How to Handle Missing and Unknown Data**

If the answer to an item is not known, is not available, or if the participant refuses to answer, draw a single horizontal line through the blank boxes and initial and date the item. It is helpful to write "don't know," "refuses to answer," "UNK" (unknown), "N/A" (not applicable), or "REF" (refused) near the blank boxes.

For example, when recording a date, if the exact day is not known, draw a single horizontal line through the "dd" boxes and write "don't know" next to the response boxes, as shown below:

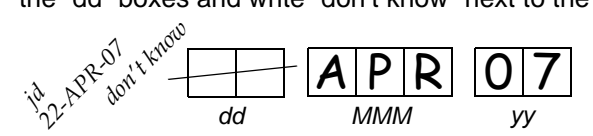

A skip pattern is the **only** valid reason to leave a response blank. Initials and date are required for any data item that is refused, missing, unknown, or not applicable, regardless of whether it is marked as such during the initial form completion, or as an update to the form.

#### **13.3 Study-Specific Data Collection Information**

#### **13.3.1 Participant ID numbers (PTIDs)**

DataFax uses a unique participant identification number (PTID) to identify each study participant in the database. Prior to study start, SCHARP provides each site with a list of PTIDs to be used for the study in the form of a study-specific MTN PTID Name-Linkage Log. The site assigns one PTID to each participant screened for the study. The PTIDs are assigned in sequential order as participants present for the screening visit. The site should ensure that each PTID is assigned only once. Once a participant has received a PTID, that same PTID is maintained throughout the entire study.

PTID boxes are located near the upper left corner of each CRF page.

The PTIDs used for this study are nine digits and formatted as "XXX-YYYYY-Z." The PTID consists of three parts: the DataFax site number (XXX), the participant number (YYYYY), and a numerical check digit (Z). The check digit (Z) is a number generated by SCHARP with the participant number, and helps ensure that the correct PTID is recorded. Below is an example of the PTID structure used in MTN-005.

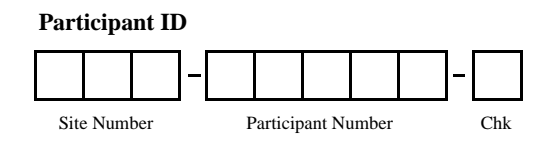

#### **13.3.2 Study Visit Timing**

#### **Screening and Enrollment**

The initial screening visit is defined as the day the participant provided written informed consent to be screened for the study. The enrollment visit will be scheduled to take place within 45 days of the initial screening visit. The Enrollment Visit is considered Day 0.

#### **Multiple Screening Attempts (Re-screens)**

If a participant's first screening attempt is unsuccessful, she may re-screen for the study if she chooses. If she does re-screen, ALL screening procedures (except PTID assignment), evaluations, and forms must be repeated, including provision of written informed consent. Once a PTID is assigned to a participant, that PTID is used for that participant for all re-screening attempts. If a participant re-screens and enrolls in the study, only case report forms from the successful screening and enrollment visit are faxed to SCHARP.

#### **Follow-Up Visits**

There are four required follow-up visits for MTN-005. For each of the four visits, the visit type, visit code, target visit day, and visit window are listed in the table. Target days and windows are listed in days, with the day of Enrollment Day 0.

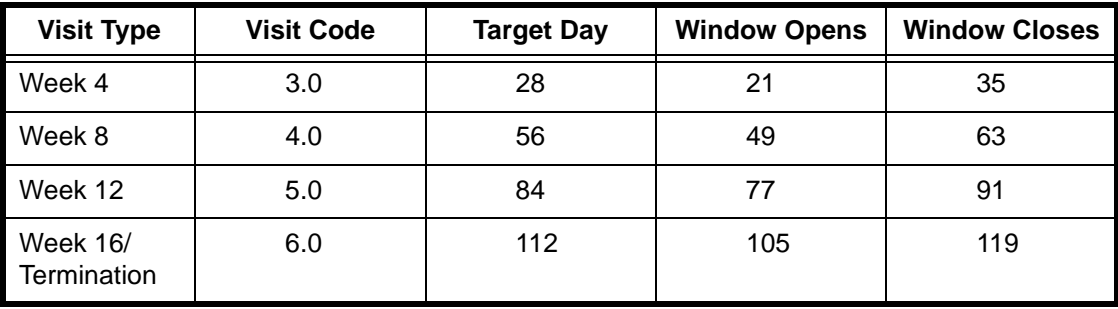

#### **Target Days and Visit Windows**

Whenever possible, visits should be completed on the target day. If not possible to complete the visit on the target day, the visit should be completed within the visit window. Visits completed within the window will appear on the MTN-005 Retention Report as being completed "on-time".

SCHARP will provide sites with a spreadsheet tool that may be used to generate individual participant follow-up visit calendars. The spreadsheet requires that the participant's Enrollment date be entered. Once the enrollment date is entered, the target day and visit window for each of the 4 required follow-up visits will appear. The calendar can then be printed and added to the participant's study notebook.

#### **Split Visits**

In those cases where a participant is not able to complete all required visit evaluations on the same day, the participant may come back and complete the remaining evaluations on another day, as long as the evaluations are completed within the visit window. For example, a participant comes in on her Week 4 target day and completes all required evaluations except for the pelvic exam. She comes back 5 days later and completes the pelvic exam and associated procedures.

See Section 13.3.3 for information on assigning visit codes to split visits.

#### **Missed Visits**

In those cases where a participant is not able to complete any part of a required visit within the visit window, the visit is considered "missed". For example, an enrolled participant does not report to the clinic for her first follow-up visit until 36 days after enrollment. Per table 13-1, the Week 4 window closes on Day 35. In this case, since the visit window has "closed", the Week 4 visit is missed, and is documented by completion of a Missed Visit case report form.

#### **Interim Visits**

A clinic visit is considered an Interim Visit if the visit occurs on a day that is not within a visit window. An Interim Visit also occurs when a participant completes all required visit procedures, but presents for additional evaluations before her next required visit. The following are examples of interim visits:

- 1. A participant completes all required evaluations for a scheduled study visit within the visit window. She then returns to the site clinic to request a replacement ring, and she is not within her next scheduled visit window.
- 2. A participant completes all required evaluations for a scheduled study visit within the visit window. She then returns to the clinic 10 days later (on a day that is not within any visit window) to request a pregnancy test.
- 3. A participant completes all required evaluations for the Week 4 visit within the window. At the Week 4 visit, deep epithelial disruption is noted during her pelvic exam. She then returns to the clinic 2 days later for a clinically-indicated follow-up pelvic exam.
- 4. A participant enrolls on 07-AUG-11. She returns to the site clinic three days later to request a replacement ring. Since 10-AUG-11 is not within any of the participant's visit windows, it is an Interim Visit and is assigned an interim visit code (=2.1).

Phone contact with a participant is also considered an Interim Visit if the phone contact results in reporting of a new Adverse Experience (AE) or the participant withdraws consent for the study (termination). Phone contact is also considered an Interim Visit if, during the phone contact, the participant is instructed by site staff to hold, permanently discontinue, or resume product use. The following is an example of a phone contact that would be documented as an interim visit.

1. A participant completes her Week 8 visit on the target day. The next day, she calls the clinic to report a new symptom, which results in the reporting of a new adverse experience. The phone contact is assigned an interim visit code.

Assignment of visit codes to Interim Visits is covered later in the next section, section 13.3.3. For questions about phone contacts and assignment of visit codes to such contacts, please contact the SCHARP Project Manager.

#### **13.3.3 Visit Codes and Page Numbers**

Some DataFax CRFs will include boxes in the upper right corner for a visit code. DataFax uses the visit code to identify the visit at which a CRF is completed. However, not all DataFax CRFs include boxes for visit codes. If a form is only completed once during a study (for example, the Enrollment form, the Termination form), the visit code will be automatically assigned in DataFax and will not appear on the CRF.

MTN-005 has six scheduled study visits. When visit code boxes are provided, site staff are responsible for entering the visit code in the boxes provided in the upper right corner of each page.

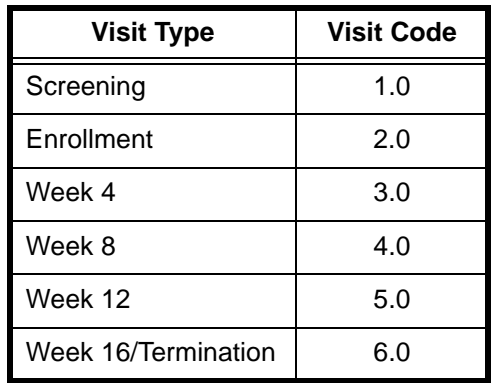

The following table lists the visit codes assigned to each required study visit.

#### **Visit Codes for Split Visits**

See Section 13.3.2 for a definition of split visits. When split visits occur, the case report forms completed for the visit are all assigned the same visit (even though some forms and evaluations will have different visit dates). For example, a participant comes in on her Week 4 target day of 23-AUG-11 and completes all required evaluations except for the pelvic exam (she is on menses). She comes back on 28-AUG-11 and completes the pelvic exam and associated procedures. All case report forms completed on 23 and 28 August are assigned a visit code of 03.0 (since all evaluations are Week 4 evaluations).

#### Visit codes for interim visits

In addition to the scheduled, protocol-required visits listed in Table 13-1, interim visits may occur once the participant is enrolled (see Section 13.3.2 for a definition and examples of interim visits). Interim visit codes are assigned using the following guidelines:

- In the boxes to the left of the decimal point, record the two-digit visit code for the most recent scheduled visit (whether that visit was completed or missed).
- Use the guide below to complete the box to the right of the decimal point:
	- $-$  #.1 = the first interim visit after the most recent scheduled visit,
	- $-$  #.2 = the second interim visit after the most recent scheduled visit,
	- $-$  #.3 = the third interim visit after the most recent scheduled visit, and so on.

Example #1: A participant returns to the site two days after her completed Week 12 Visit (Visit Code = 05.0). She is not yet in her Week 16 visit window. For this interim visit, record the following visit code:

#### **Visit Code for this Interim Visit:**

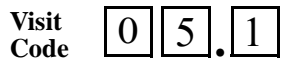

Example #2: A participant returns one week after her 05.1 interim visit (described in Example #1), and is not yet in her Week 16 visit window. Record the following visit code:

#### **Visit Code for this Interim Visit:**

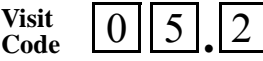

#### Page numbers

Other CRFs, such as log forms (e.g., Adverse Experience Log or Concomitant Medications Log), may include boxes in the upper right corner for page numbers, as shown below:

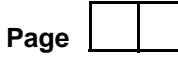

Assign page numbers in sequential order, starting with 01 (or 001, for Adverse Experience Log CRFs). Assign numbers in sequential order (for example, the second Concomitant Medications Log page would be assigned page number 02, the third page would be assigned 03, and so on.

#### **13.3.4 Staff Initials/Date**

Most forms include a line in the lower-right corner for a staff member's initials and the date on which the form was completed. When more than one staff member records data on a CRF, the site should designate the staff member who has primary responsibility for the form. This individual completes the staff initials/ date field. The individual not identified in the staff initials/date field writes his/her initials and date next to each data element for which he/she is responsible.

#### **13.3.5 Case Report Form Completion Schedule**

The SCHARP-provided forms for this study include DataFax forms (forms that are completed and faxed to SCHARP DataFax) and non-DataFax forms (forms that are completed but not faxed to SCHARP DataFax).

Some SCHARP-provided forms are required to be completed at each visit, while other forms are required only at one visit or only when specifically indicated. The following table (Table 13-2) lists the DataFax and non-DataFax forms that are required to be completed at each study visit.

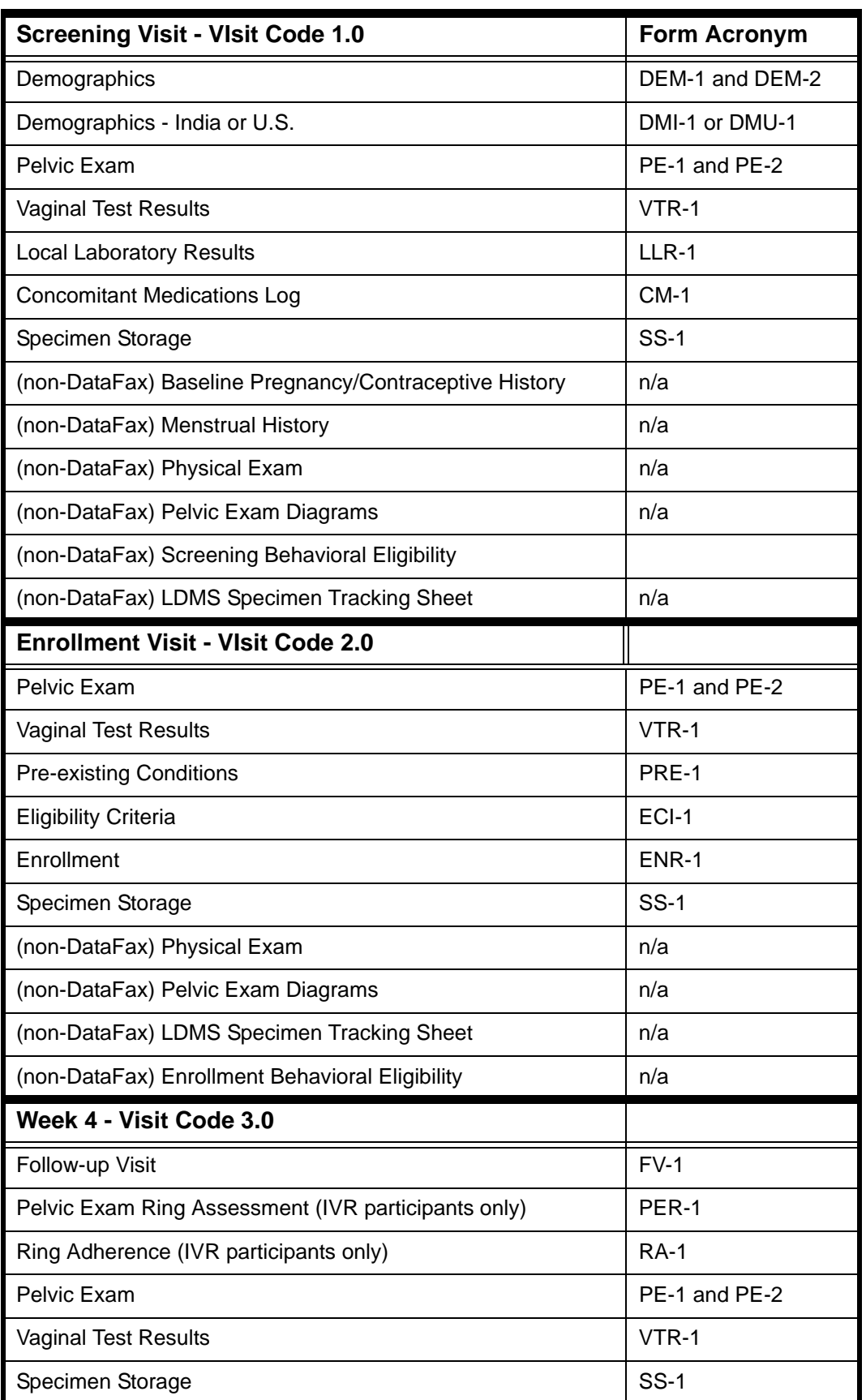

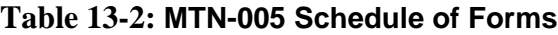

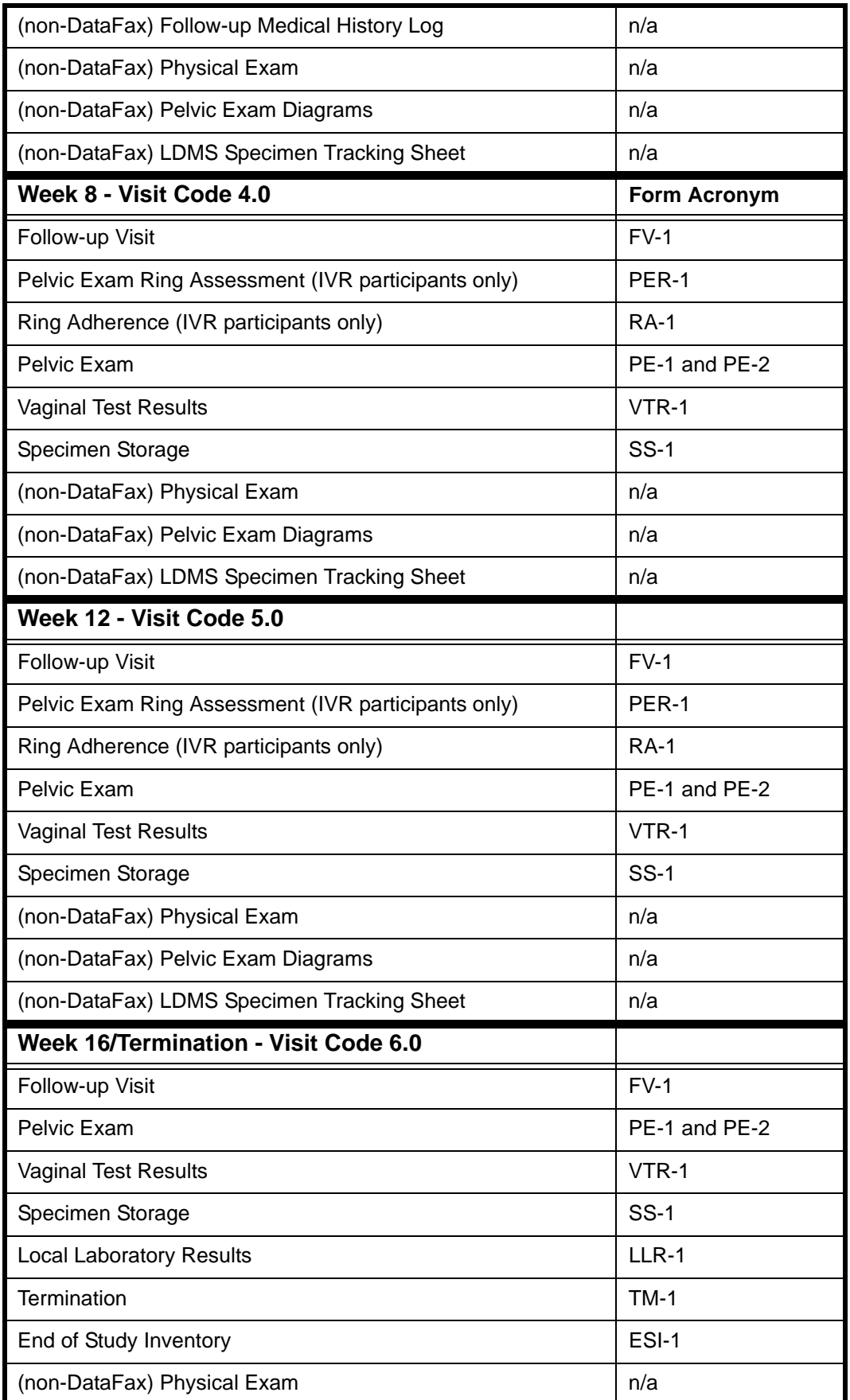

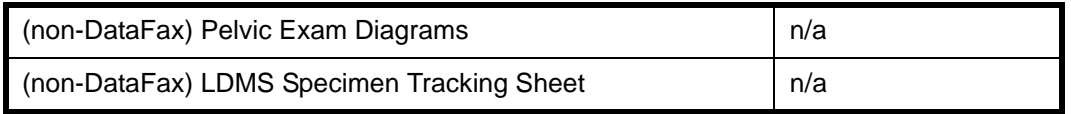

#### 13.3.6 **Site Review of DataFax Forms**

Each form must be reviewed for completeness and legibility before being faxed to SCHARP DataFax. As part of the review, the site should check the following:

- Other than the participant ID number (PTID), there is no information on the form that could identify the participant (e.g., name, phone number, national identification number, or any other personal identifiers).
- A response has been recorded for each item, unless the item was skipped as instructed by a skip pattern or the item was marked as missing or unknown as described in Section 13.2.7.
- All text responses are clearly recorded.
- There are no marks on or above the DataFax barcode at the top of each DataFax page.
- There are no:
	- missing dates,
	- missing visit codes,
	- incorrect PTIDs,
	- incorrect visit codes,
	- missing data for items beginning a series of skip patterns, and/or
	- inconsistent or discrepant data.

While CRFs are being reviewed, it is important that they are stored and tracked systematically. It is also necessary to have a system to identify whether a CRF has been faxed to SCHARP DataFax. Such a system may include using a stamp to date the back of the CRF, or utilizing the SCHARP CRF Tracking System (see SSP Section 13.3.7 for more information).

Important: If a date stamp is used to document when the form is faxed, stamp only the back of the CRF, never the front. Be sure to date stamp the back of the CRF each time it is faxed, including refaxes.

#### **13.3.7 Faxing DataFax Forms**

To streamline the submission of DataFax forms, the site should identify which staff members will be responsible for faxing forms to SCHARP DataFax and receiving and responding to QC reports.

It is important that the sites fax completed DataFax CRFs to SCHARP within the time period specified in the site's MTN-005 Data Management SOP, and that they respond promptly to requests for clarifications and corrections included in QC reports. Early detection of recurrent problems provides an opportunity to reduce errors and improve data quality.

For sites wishing to confirm the receipt of faxed forms at SCHARP, the CRF Tracking System (CTS) is available. This system generates two types of e-mails listings: 1) the number of form pages received at SCHARP; and 2) which specific forms were received at SCHARP for a given PTID and visit. Please contact the MTN-005 Project Manager if you would like to use the CRF Tracking System or for more information about the CRF Tracking System.

#### **13.3.8 Non-DataFax Forms**

MTN-005 sites will receive non-DataFax forms from SCHARP. These forms will be easily identifiable because there will not be a DataFax barcode along the top of the CRF. In place of the barcode, the following text will appear: "NOT A DATAFAX FORM. DO NOT FAX TO DATAFAX."

These forms should not be faxed to SCHARP DataFax. Instead, they should be kept in the participant's file as a record of the activities recorded on the form. When applicable, the guidelines described above for DataFax CRFs should also be applied when completing non-DataFax CRFs.

#### **13.4 Form Supply and Storage**

#### **13.4.1 Form Supply**

All case report forms needed for the study will be provided by SCHARP Forms will be supplied using form visit packets, where the packet contains all of the required CRFs for the visit. For example, the Screening Visit packet will include all of the CRFs listed for this visit in the Case Report Form Completion Schedule table (table 13-3). In addition for form packets for each visit listed in Table 13-3, bulk supplies of "as needed" CRFs will be provided to the site (for example, Pregnancy Report and History, Pregnancy Outcome, Genital Bleeding Assessment, etc.).

#### **13.4.2 Form Storage**

Specifications for form storage will be detailed in the site's MTN-005 Data Management SOP. It is recommended that for each participant, study CRFs be stored in a hard-cover notebook. SCHARP can provide a template for use in creating notebook cover labels and spine labels. SCHARP can also provide a template that can be used to create tab dividers.

It is suggested that Concomitant Medications Log forms, Adverse Experience Log forms, Follow-up Medical History, and Product Hold/Discontinuation forms be kept in their own tabbed sections within the participant study notebook. This makes page numbering and updating of these forms easier than if these forms are stored by visit within the participant's study notebook.

#### **13.5 Completing Interviewer-administered Forms**

In order to standardize interviewer-administered data collection from site to site and to maximize quality, it is critical that participant interviews be conducted with a non-biased, non-judgmental approach. Study staff should help a participant feel comfortable sharing personal information and opinions while asking the study questions in a consistent manner from participant to participant.

#### **13.6 Form Completion Instructions**

Detailed form completion instructions for each form are provided on the back of each form page. These instructions include the purpose of each form as well as how each form should be completed. Some items on forms are straightforward and do not require specific instructions. Therefore, you will not see all form items listed in the form-specific completion instructions, but rather, only those items needing detailed explanation.

Below are some additional instructions for the Pre-existing Conditions, Concomitant Medications Log, and Adverse Experience Log case report forms.

#### **Pre-existing Conditions and Concomitant Medication Log**

- For the Pre-existing Conditions and Concomitant Medication Log forms, note that you should fax each page to SCHARP any time a new entry is added or modified, even if the page is not complete. Do not wait to complete all entries on a page before faxing to SCHARP.
- •

#### **Adverse Experience Log (AE Log)**

- For the Adverse Experience Log form, do not wait until the AE resolves before faxing the form page to SCHARP.
- Always make changes, corrections, and updates to the originally-completed Adverse Experience Log form page. Once an AE Log form page has been started and faxed to SCHARP, the data from that page should never be transcribed onto another AE Log form page.
- For item 1, note that planned procedures or surgeries are not AEs. For example, a tonsillectomy is not an AE; rather, it is a treatment that will be collected in item 7 of the form. Any adverse experiences associated with the planned procedure or surgery are AEs.

#### **Local Laboratory Results**

• For items 1a (leukocyte esterase) and 1b (nitrites), if the laboratory result is "trace", record the result as "negative".

#### **13.7 Case Report Forms**

This section contains each MTN 005 case report form developed for the study (in alphabetical order by Form Title, DataFax forms first, followed by non-DataFax forms). Detailed form completion instructions for each form are provided on the back of each form page.

 **Adverse Experience Log (AE-1)**

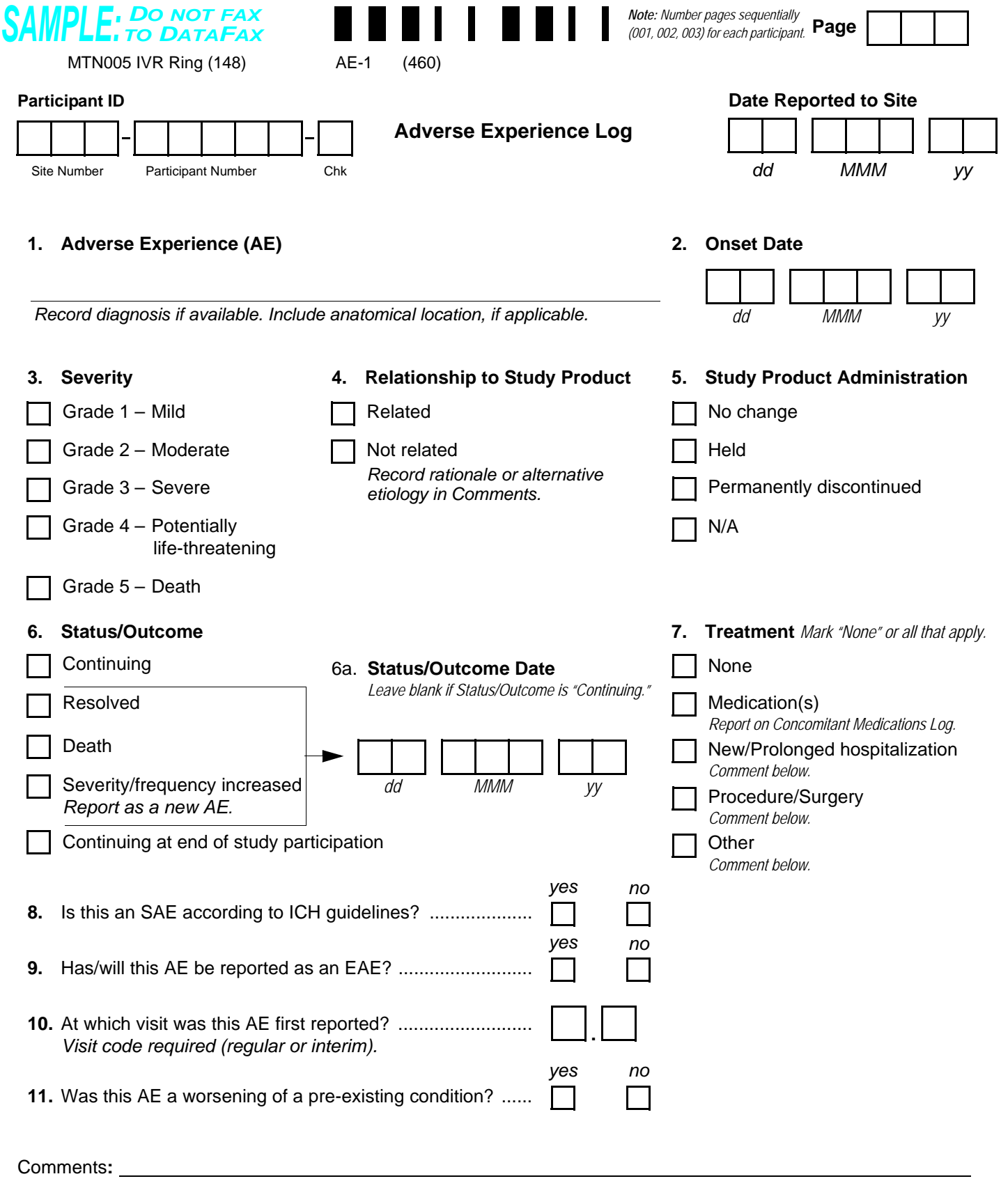

<span id="page-15-1"></span><span id="page-15-0"></span>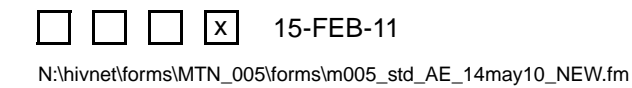

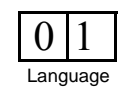

## **Adverse Experience Log (AE-1)**

**Purpose**: To document any Adverse Experience (AE) reported by the participant or clinically observed as defined by the protocol.

**General Information/Instructions**: Do not record a condition as an AE if it existed at enrollment as a pre-existing condition, unless it increases in severity or frequency. If a cluster of symptoms reported on separate AE Log pages is later attributed to a single diagnosis, change the earliest reported symptom to the final diagnosis. In addition, mark the AE Log pages for the other symptoms with the words "Delete due to diagnosis on AE page #" (specify page number of diagnosis AE).

#### **Item-specific instructions:**

- **Page:** Number pages sequentially throughout the study, starting with 001. Do not repeat page numbers. Do not renumber any AE Log pages after faxing, unless instructed by SCHARP.
- **Item 1:** Whenever possible, provide a diagnosis instead of listing a cluster of symptoms. If no diagnosis is identified, each symptom must be recorded on a separate page of the AE Log. If an abnormal lab value is reported, record the lab assay with the direction (i.e., increased or decreased) of the abnormality. For example, "decreased hematocrit" or "increased ALT."
- **Item 2:** At minimum, month and year are required. Record one of the following, as appropriate: the date on which the participant reports first experiencing the AE; if the AE is discovered during the study visit exam, record the date of the study visit exam; if the AE is an abnormal lab result, record the date on which the specimen was collected.
- **Item 3:** To grade the severity of an AE, consult the *Division of AIDS (DAIDS) Table for Grading the Severity of Adult and Pediatric Adverse Experiences* and the Addendum 1 (*Female Genital Grading Table for Use in Microbicide Studies*).
- **Item 4:** Mark the assessment of the relationship between the AE and the study agent. Mark "Related" if there is a reasonable possibility that the AE may be related to the study agent. Mark "Not related" if there is not a reasonable possibility that the AE is related to the study agent. If "Not related," record an alternative etiology, diagnosis, or explanation in the "Comments" field. For more information, refer to the *Manual for Expedited Reporting of Adverse Events to DAIDS, Version 2*.
- **Item 5:** Provide the action taken by study staff with regard to study product.
	- *No change:* Mark if the participant is expected to continue to use study product and the AE does NOT result in a study product hold or permanent discontinuation.
	- Held: Mark if the AE results in a study product hold. If multiple AEs are reported at the same visit, mark "Held" for the AE(s) that contributed to the product hold.
	- *Permanently discontinued:* Mark if the AE results in permanent discontinuation of study product. If multiple AEs are reported at the same visit, mark "Permanently discontinued" for the AE(s) that contributed to the permanent discontinuation.
	- *N/A (not applicable):* Mark for participants randomized to the no IVR arm. Mark if the AE occurred after the participant had completed all administration of the study product, or the study product is held or permanently discontinued for a different AE or other reason, or the AE is Grade 5-death.
- **Item 6:**
	- *Continuing:* AE is continuing at the time it is reported.
	- *Resolved:* Condition is no longer present, or returned to the pre-enrollment severity/frequency. If a participant is taking a medication to control an AE that arose during study participation, it is not considered resolved.
	- *Death:* Mark only if the severity of this AE is Grade 5. Any other AEs continuing at the time of death should be changed to "continuing at end of study participation."
	- *Severity/frequency increased:* If an AE increases in severity or frequency after it has been reported on the AE Log, line through the "Continuing" box previously marked and mark "Severity/frequency increased." Record the date of increase in the "Status/Outcome Date." Report the increase in severity or frequency as a new AE. For this new AE, the "Onset Date" will be the date that the severity or frequency increased. Update EAE form if applicable. Note that decreases in severity should not be recorded as new AEs.
	- *Continuing at end of study participation:* Mark this box whenever an AE is continuing at the time of participant study termination.
- **Item 6a:** At minimum, month and year are required. Record one of the following, as appropriate: the date on which the participant no longer experienced the AE; or the date of the study visit or specimen collection at which the change in status/ outcome is first noted.
- **Item 7:** Indicate if treatment was clinically indicated for the AE, regardless of whether the treatment was actually used. Also mark this item if the participant self-treated.
- **Items [8](#page-15-0) and [9](#page-15-1):** For questions about ICH guidelines and EAE reporting, refer to the *Manual for Expedited Reporting of Adverse Events to DAIDS, Version 2*.

 **Concomitant Medications Log (CM-1)**

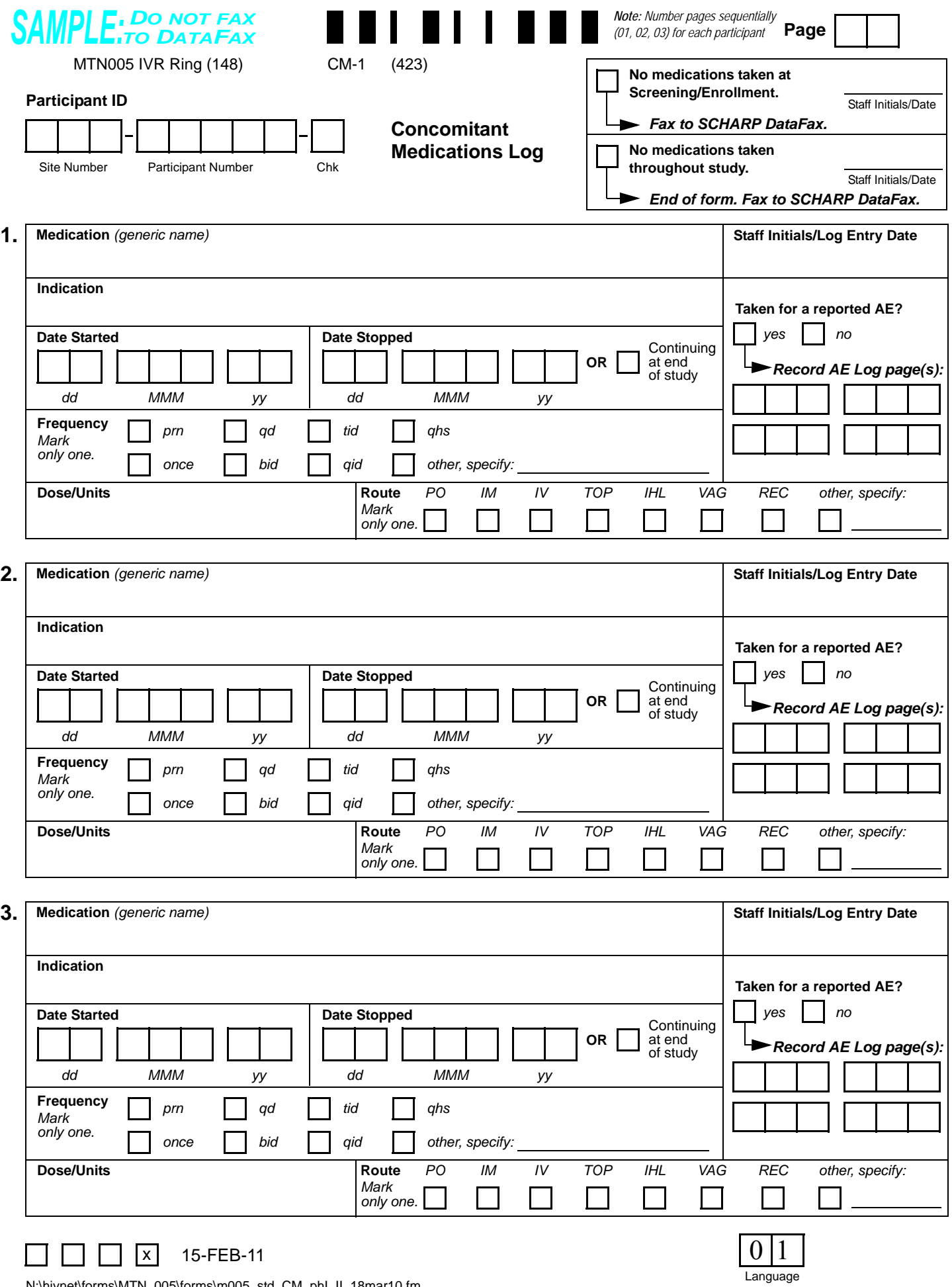

N:\hivnet\forms\MTN\_005\forms\m005\_std\_CM\_phI\_II\_18mar10.fm

## **Concomitant Medications Log (CM-1)**

**Purpose:** All medication(s) that are used by the participant during the study (including the protocol-defined screening period), other than study product, must be documented on this form. This includes, but is not limited to, prescription medications, non-prescription (i.e., over-the-counter) medications, preventive medications and treatments (e.g., allergy shots, flu shots, and other vaccinations), herbal preparations, vitamin supplements, naturopathic preparations, and recreational drugs.

**General Information/Instructions**: When to fax this form:

- once the participant has enrolled in the study;
- when pages have been updated or additional Log pages have been completed (only fax updated or new pages);
- when the participant has completed study participation; and/or
- when instructed by SCHARP.

### **Item-specific instructions:**

- **Page:** Number pages sequentially throughout the study, starting with 01. Do not repeat page numbers. Do not renumber any Concomitant Medications Log pages after faxing, unless instructed by SCHARP.
- **No medications taken at Screening/Enrollment:** Mark this box if no medications were taken by the participant from Screening through the Enrollment visit. This box should only be marked on Page 01.
- **No medications taken throughout study:** Mark this box at the Termination visit if no medications were taken by the participant throughout the entire study.
- **Medication:** For combination medications, record the first three main active ingredients.
- **Indication:** For health supplements, such as multivitamins, record "general health." For preventive medications, record "prevention of [insert condition]" (e.g., for flu shot, record "prevention of influenza"). For recreational drugs, record "recreation."
- **Date Started:** If the participant is unable to recall the exact date, obtain participant's best estimate. At a minimum, the year is required.
- **Date Stopped:** At the participant's Termination visit, the "Date Stopped" must be recorded for each medication OR the "Continuing at end of study" box must be marked. At a minimum, the month and year are required.
- **Frequency:** Below is a list of common frequency abbreviations:

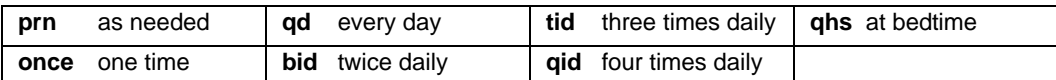

- Use "other, specify" for alternate dosing schedules.
- **Route:** Below is a list of common route abbreviations:

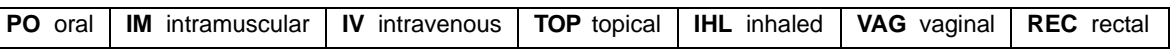

**Dose/Units:** If the participant does not know the dose or units, draw a single line through the blank response box and initial and date. For prescription combination medications, record the dosage of first three main active ingredients. For multivitamin tablets or liquids, record number of tablets or liquid measurement (e.g., one tablespoon).

<span id="page-19-2"></span><span id="page-19-1"></span>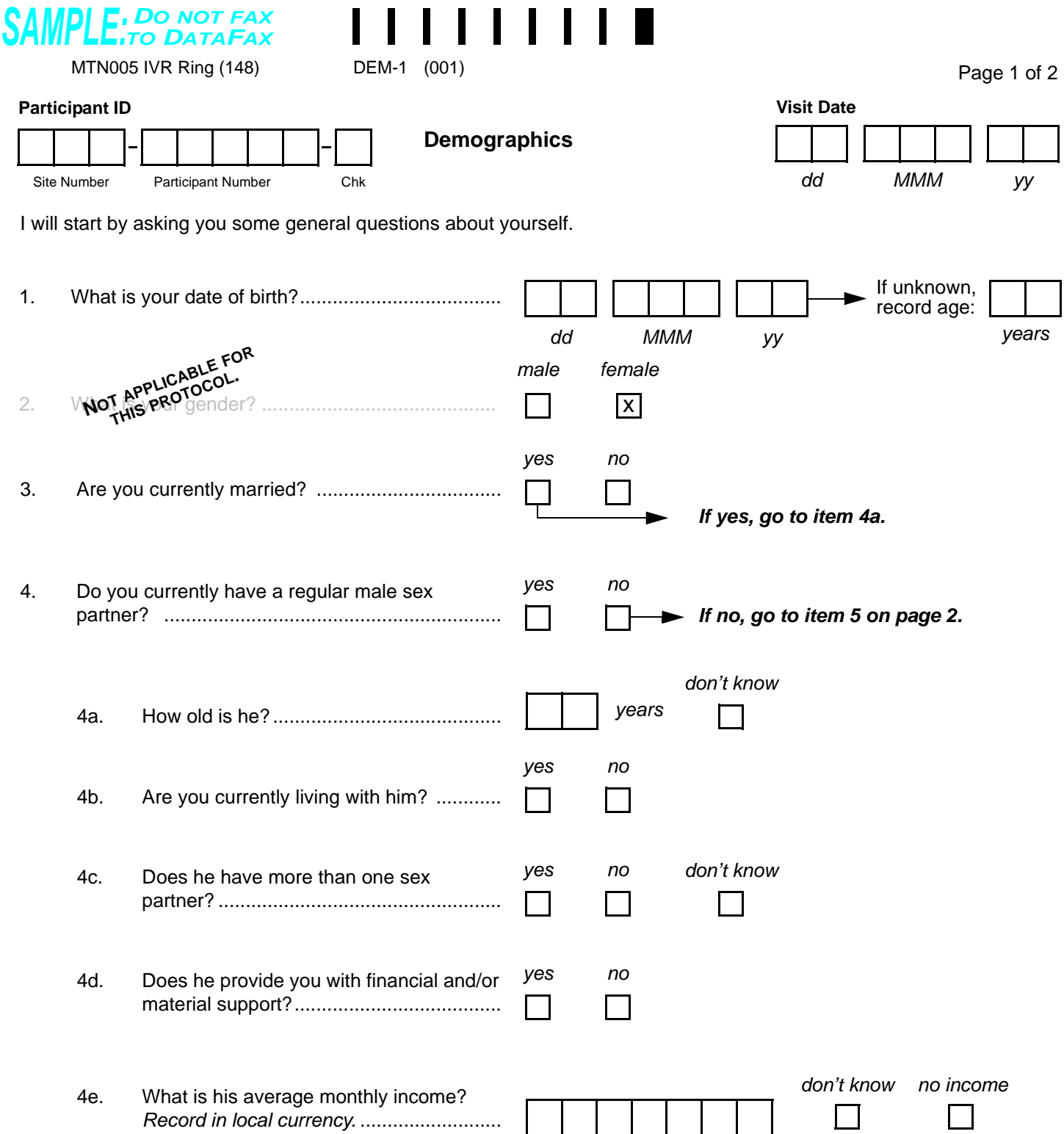

<span id="page-19-4"></span><span id="page-19-3"></span><span id="page-19-0"></span>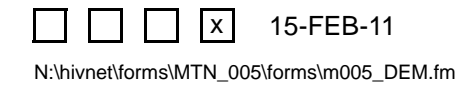

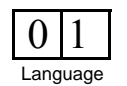

## **Demographics (DEM-1)**

*This interviewer-administered form is used to collect participants' demographic and socioeconomic information.* 

*This form is faxed to SCHARP DataFax only if the participant enrolls in the study, and only after completion of her Enrollment visit.*

*Note: If a participant is being re-screened, a new Demographics form must be completed as part of the subsequent screening attempt. See the Study-specific Procedures Manual (SSP) for more instructions regarding re-screening form completion and transmission procedures.*

#### **Item-specific Instructions:**

- **Item [1](#page-19-1):** If any portion of the date of birth is unknown, record age at time of screening. If age is unknown, record the participant's best estimate of her age. Do not complete both answers.
- **Item 4:** Record whether or not the participant **currently** has a regular male sex partner.
- **Item [4](#page-19-2)a:** If the participant does not know her husband's or regular male sex partner's exact age, record her best [estim](#page-19-0)ate. If she is unable to provide an estimate, mark the "don't know" box.
- **Item 4d:** Record whether or not the participant's husband or regular male sex partner provides her with any finan[cial](#page-19-3) and/or material support. This will include things such as money, housing, food, household goods, etc.
- **Item 4e:** Record the husband's or regular male sex partner's **average** monthly income (record in local curre[ncy](#page-19-4)). The participant should include all sources of income. Right justify the response and use leading zeros.

For example, if the income is 2,145 record:

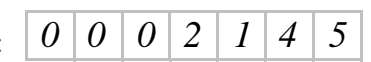

If the husband's or regular male sex partner's average monthly income is greater than 9,999,999 write "9999999" in the boxes provided, and record the actual value in the white space near the item.

<span id="page-21-1"></span>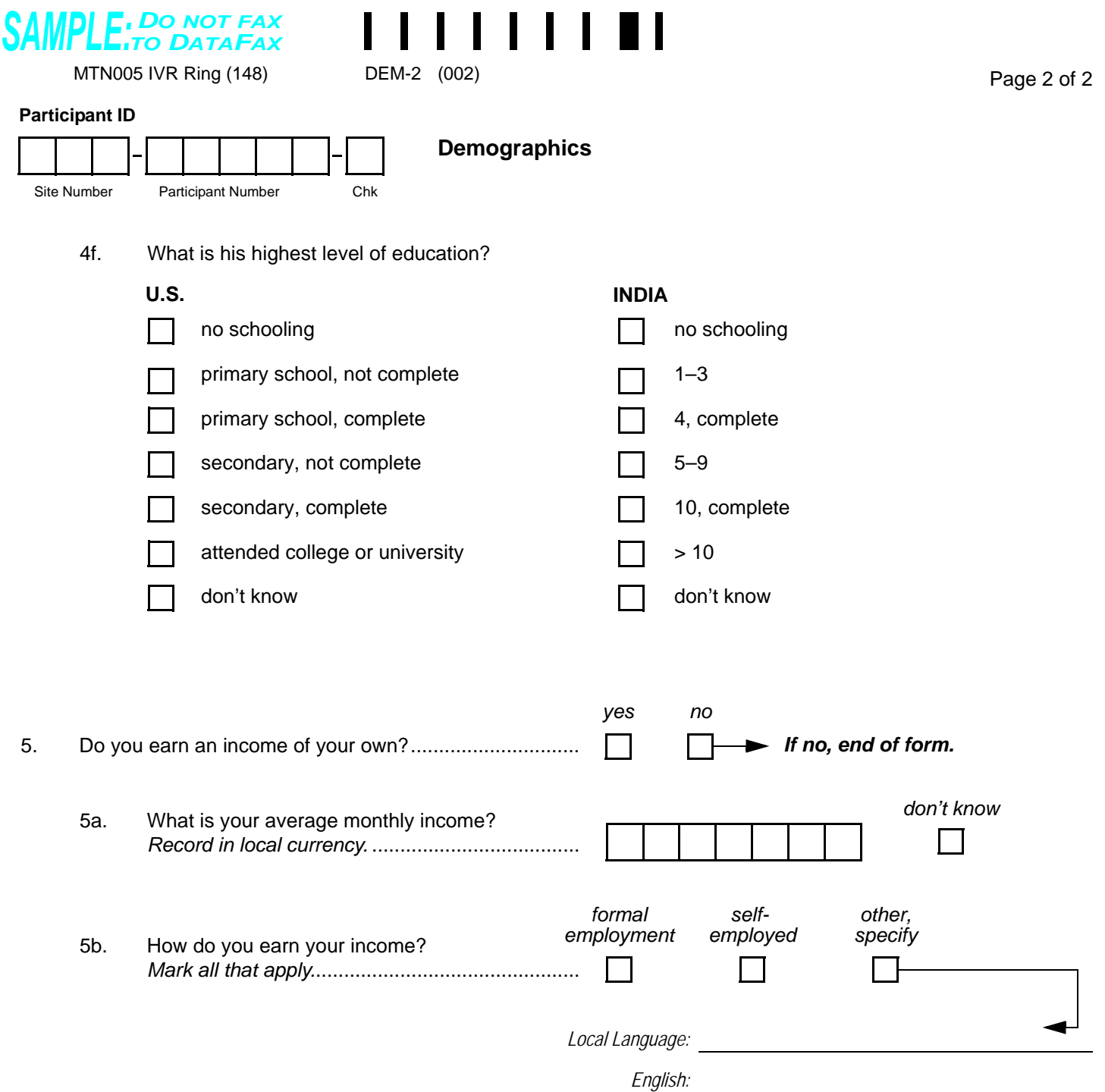

<span id="page-21-3"></span><span id="page-21-2"></span><span id="page-21-0"></span>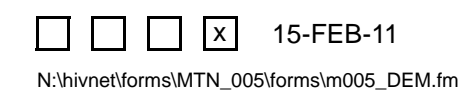

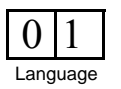

## **Demographics (DEM-2)**

## **Item-specific Instructions:**

- **Item [4f:](#page-21-1)** Record the primary partner's highest level of education in the box corresponding to the participant's site country (U.S. or India). If the participant does not know her primary partner's highest level of education, record her best estimate. If she is unable to provide an estimate, mark the "don't know" box that corresponds to the appropriate site country.
- **Item [5a:](#page-21-2)** Record the participant's **average** monthly income (record in local currency). The participant should include all sources of income. Right justify the response and use leading zeros.

For example, if the income is 2,145 record: If the participant's average monthly income is greater than 9,999,999 write "9999999" in the boxes provided, and record the actual value in the white space near the item.  $0 | 0 | 0 | 2 | 1 | 4 | 5$ 

• **Item [5b](#page-21-3):** Record whether the participant's source(s) of income are from formal employment (for example: shop clerk, farmer, seamstress, teacher), self-employment (for example: shop owner, artist, restaurant owner), or other type of employment. If "other, specify below" box is marked, record the participant's verbatim (word-for-word) response on the "Local Language" line. If the participant responds in a language other than English, provide the English translation of the response on the "English" line.

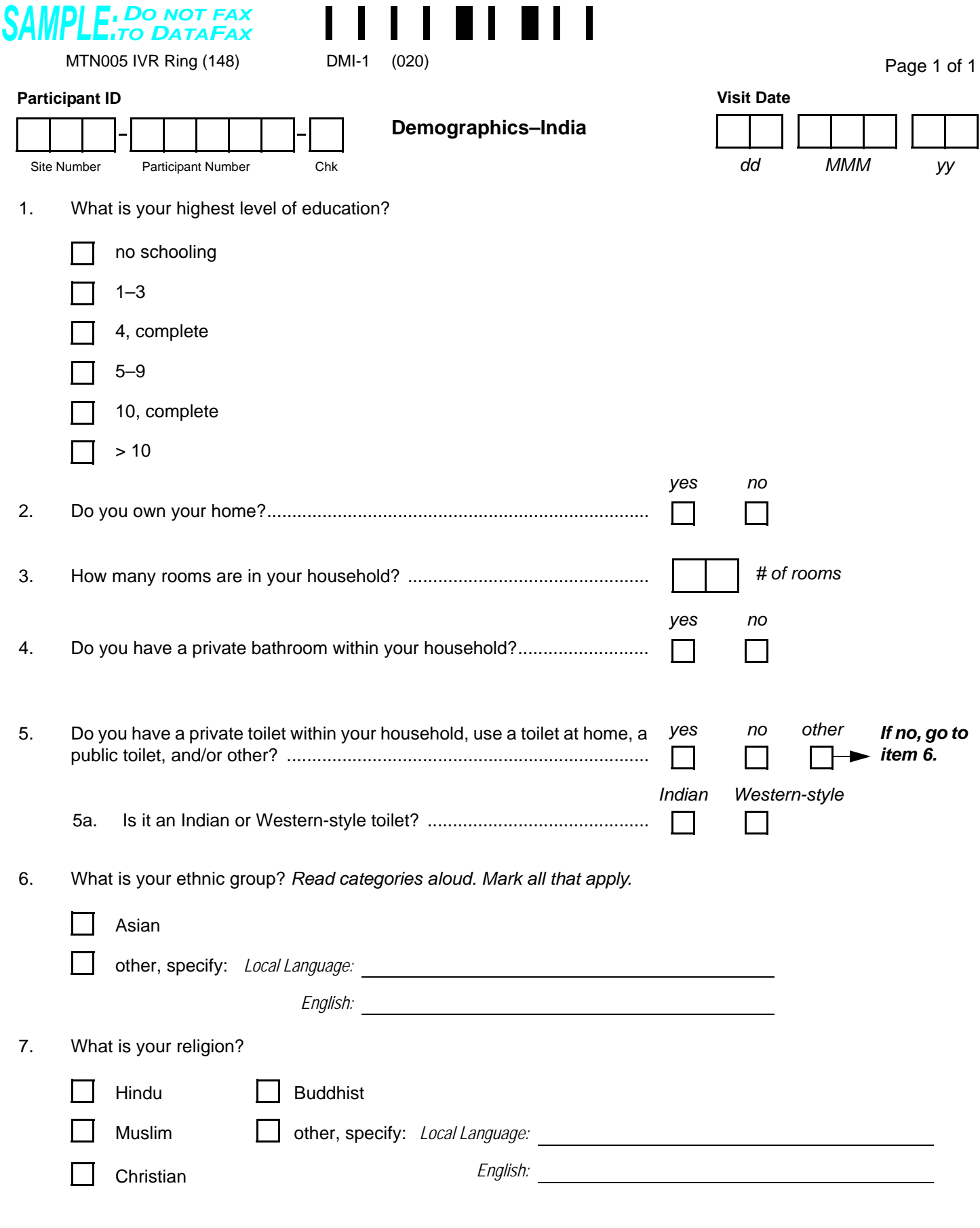

<span id="page-23-2"></span><span id="page-23-1"></span><span id="page-23-0"></span>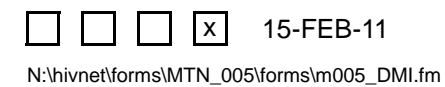

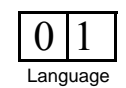

## **Demographics–India (DMI-1)**

*This is an interviewer-administered form that is used to collect additional demographic and socioeconomic information from participants in India.* 

*This form is faxed to SCHARP DataFax only if the participant enrolls in the study, and only after completion of her Enrollment visit.*

*Note: If a participant is being re-screened, a new Demographics–India form must be completed as part of the subsequent screening attempt. See the Study-specific Procedures Manual (SSP) for more instructions regarding re-screening form completion and transmission procedures.*

### **Item-specific Instructions:**

- **Item [4](#page-23-2):** A bathroom can be a space with a bath, sink, and/or toilet.
- **Item [6](#page-23-0):** Read each category aloud and mark the response(s) that apply based on the participant's response. If the participant feels that an appropriate choice is not listed, mark the "other, specify" box, record the participant's verbatim (word-for-word) response on the "Local Language" line. If the participant responds in a language other than English, provide the English translation of the response on the "English" line.
- **Item [7](#page-23-1):** If the participant answers a religion other than the four religions listed, mark the "other, specify" box, record the participant's verbatim (word-for-word) response on the "Local Language" line. If the participant responds in a language other than English, provide the English translation of the response on the "English" line.

<span id="page-25-0"></span>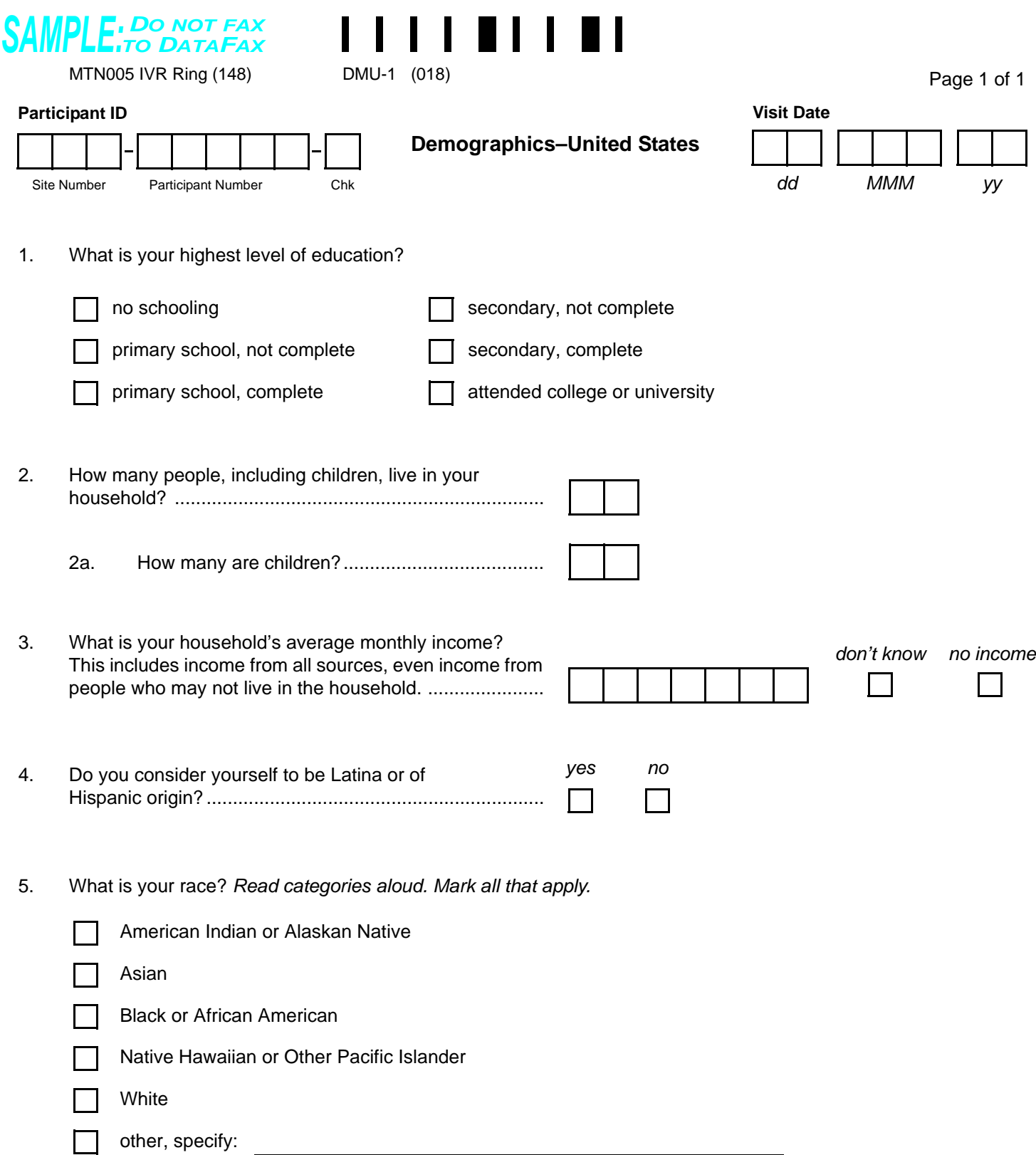

<span id="page-25-2"></span><span id="page-25-1"></span>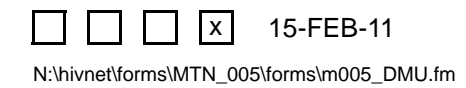

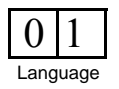

## **Demographics–United States (DMU-1)**

*This is an interviewer-administered form that is used to collect additional demographic and socioeconomic information from U.S. participants.* 

*This form is faxed to SCHARP DataFax only if the participant enrolls in the study, and only after completion of her Enrollment visit.*

*Note: If a participant is being re-screened, a new Demographics-United States form must be completed as part of the subsequent screening attempt. See the Study-specific Procedures Manual (SSP) for more instructions regarding re-screening form completion and transmission procedures.*

### **Item-specific Instructions:**

• **Item [3](#page-25-0):** Record the **average** monthly income for the household (record in local currency). The participant should include all sources of income. Right justify the response and use leading zeros.

For example, if the income is 2,145 record:

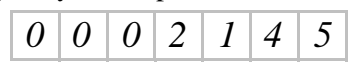

If the household's average monthly income is greater than 9,999,999 write "9999999" in the boxes provided, and record the actual value in the white space near the item.

- **Item [4](#page-25-1):** Per NIH policy, Latina or Hispanic is considered an ethnic category and not a race. It includes a person of Cuban, Mexican, Puerto Rican, South or Central American, or other Spanish culture or origin, regardless of race.
- **Item [5](#page-25-2):** This item asks about race. Read each category aloud and mark the response(s) that apply based on the participant's response. If the participant feels that an appropriate choice is not listed mark the "Other, specify" box and record her response on the line provided. If the participant states that she is "Latina", record this in item 4 only. Per NIH policy, "Latina" is an ethnic group and should not be recorded as a race category in item 5. For example, a participant originally from the Dominican Republic could have a response of "yes" to item 4, and "Black or African American" to item 5.

### **Eligibility Criteria (ECI-1)**

<span id="page-27-1"></span><span id="page-27-0"></span>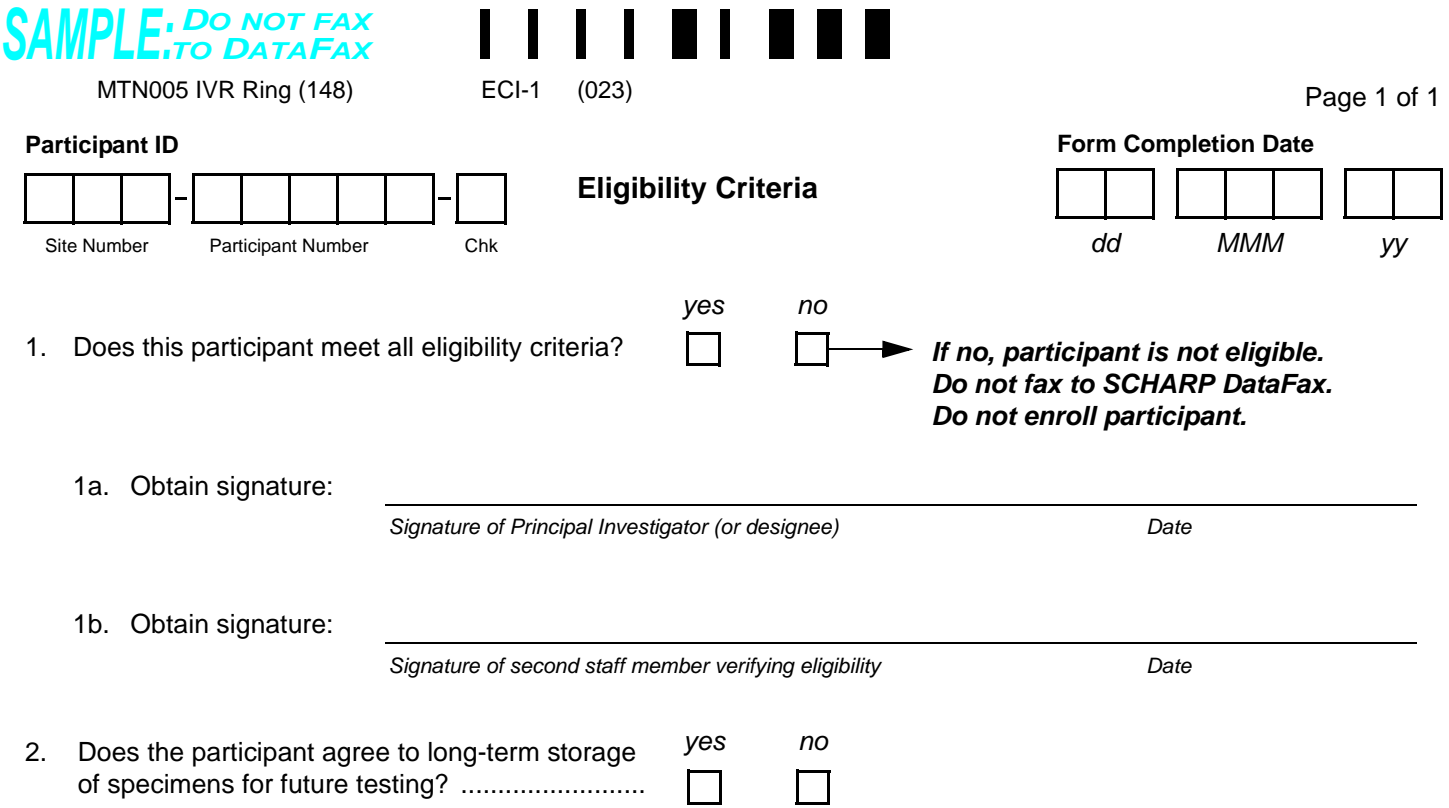

Comments:

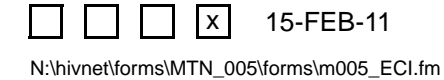

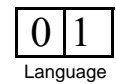

## **Eligibility Criteria (ECI-1)**

**General Information/Instructions**: Submit this form to SCHARP DataFax only if participant is enrolled.

**Item-specific Instructions:**

• **Items [1a](#page-27-0) and [1b:](#page-27-1)** Local site SOPs must specify staff members designated to affirm eligibility.

<span id="page-29-1"></span><span id="page-29-0"></span>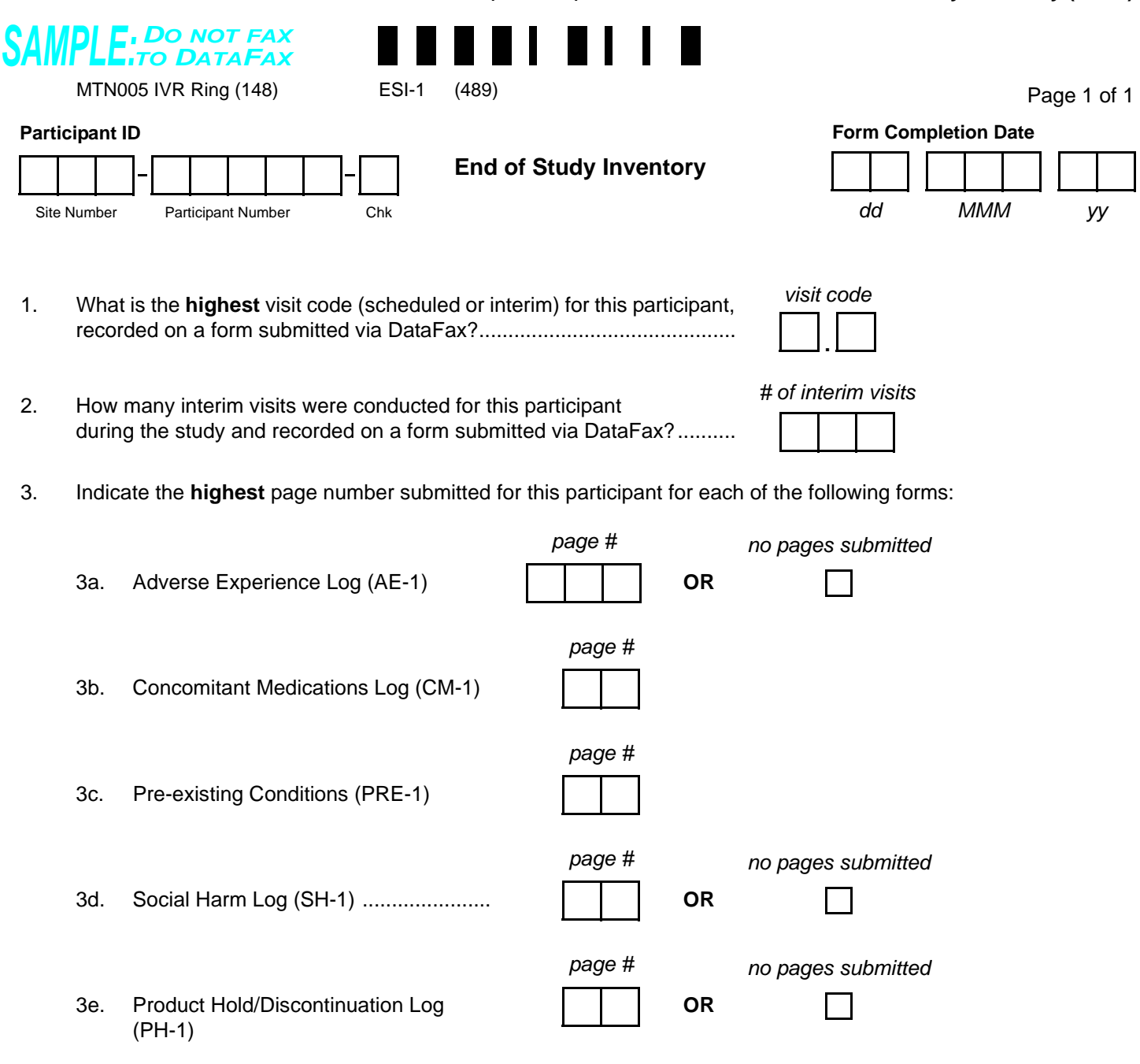

<span id="page-29-2"></span>Comments:

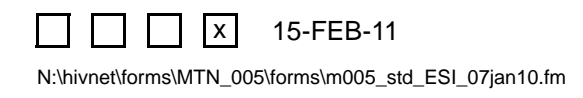

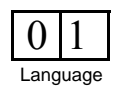

## **End of Study Inventory (ESI-1)**

This form is used to confirm that SCHARP has received all study data for a given participant. Complete this form once for each enrolled participant after participant has terminated from the study (as documented by a Termination form).

- **Form Completion Date:** Complete date required.
- **Item [1](#page-29-0):** Record the highest visit code (last visit for which DataFax forms were submitted). If the participant's last visit was missed (as documented by a Missed Visit form), record the visit code of the missed visit.
- **Item [3a:](#page-29-1)** Record the highest page number of the Adverse Experience Log submitted for this participant, even if that page was marked for deletion.
- **Item [3e](#page-29-2):** Record the highest page number of the Product Hold/Discontinuation Log submitted for this participant, even if that page was marked for deletion.

<span id="page-31-2"></span><span id="page-31-1"></span>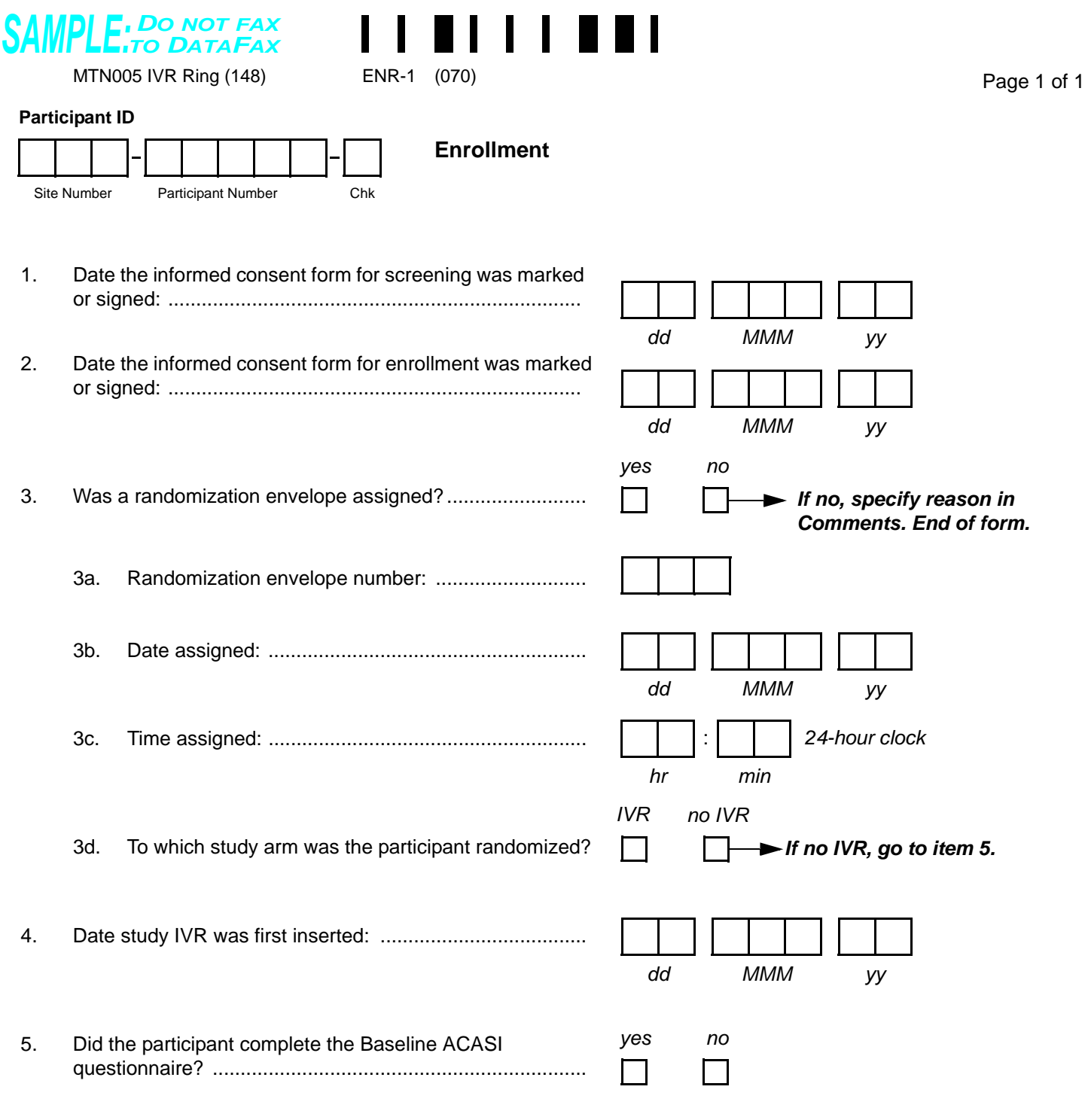

<span id="page-31-4"></span><span id="page-31-3"></span><span id="page-31-0"></span>Comments:

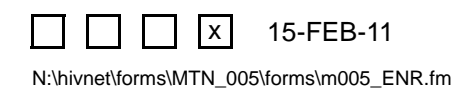

## **Enrollment (ENR-1)**

*This form is used to document a participant's study enrollment/randomization. This form is completed at the Enrollment Visit for participants determined to be eligible for the study. This form is faxed to SCHARP DataFax only if the participant is enrolled (that is, she is assigned a randomization envelope), and only after completion of the Enrollment Visit.*

### **Item-specific Instructions:**

- **Item [3](#page-31-1):** If the "no" box is marked, do NOT fax this or any other forms completed for this participant to SCHARP DataFax.
- **Item [3b](#page-31-2):** This date should match the "date assigned" recorded for this envelope on the MTN 005 Randomization Envelope Tracking Record and the date on the study prescription or randomization document inside the envelope.
- **Item [3c](#page-31-3):** This time should match the "time assigned" recorded for this envelope on the MTN 005 Randomization Envelope Tracking Record.
- **Item [4](#page-31-4):** A complete date is required.

<span id="page-33-2"></span><span id="page-33-0"></span>N:\hivnet\forms\MTN\_005\forms\m005\_FV.fm

<span id="page-33-4"></span><span id="page-33-3"></span><span id="page-33-1"></span>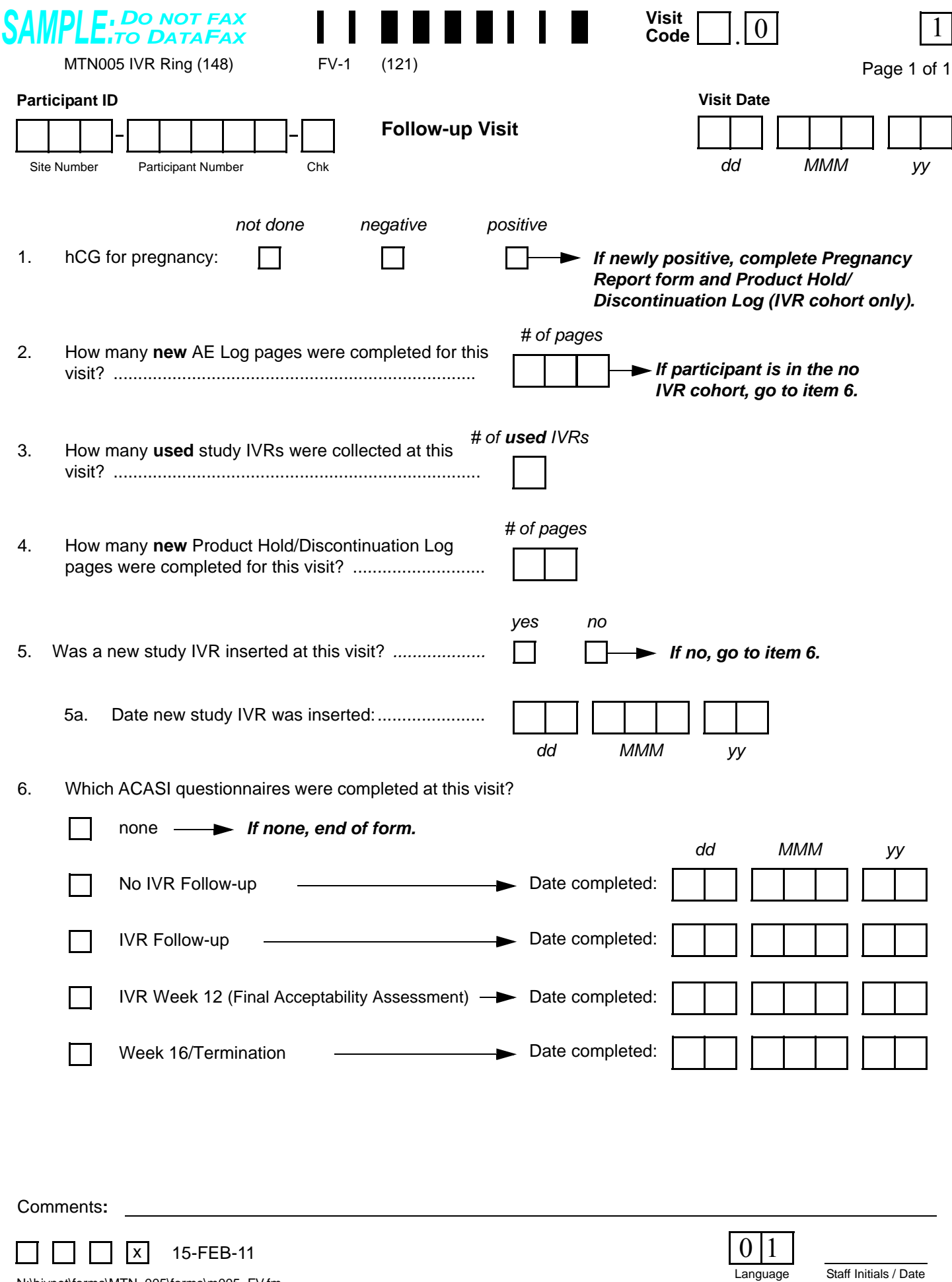

## **Follow-up Visit (FV-1)**

### **Item-specific Instructions:**

- **Item [2](#page-33-4):** Record in item [2](#page-33-4) how many **new** AE Log pages were completed for this visit. For example, if two new AEs were reported, record "002." Note that the Visit Code recorded in item 10 of these two AE Log pages should be the same as the Visit Code recorded on this form.
- **Item [3:](#page-33-3)** Record the number of **used** study IVRs returned by the participant or removed by the study clinician at this visit only.
- **Item [4:](#page-33-1)** Record how many **new** Product Hold/Discontinuation Log pages were completed for this visit. For example, if two new product holds/discontinuations were reported, record "02." Note that the Visit Code recorded in item 1 of the Product Hold/Discontinuation Log pages should be the same as the Visit Code recorded on this form.
- **Item [5a:](#page-33-2)** A complete date is required.
- **Item [6](#page-33-0):** For each ACASI questionnaire completed, record the date the questionnaire was completed.

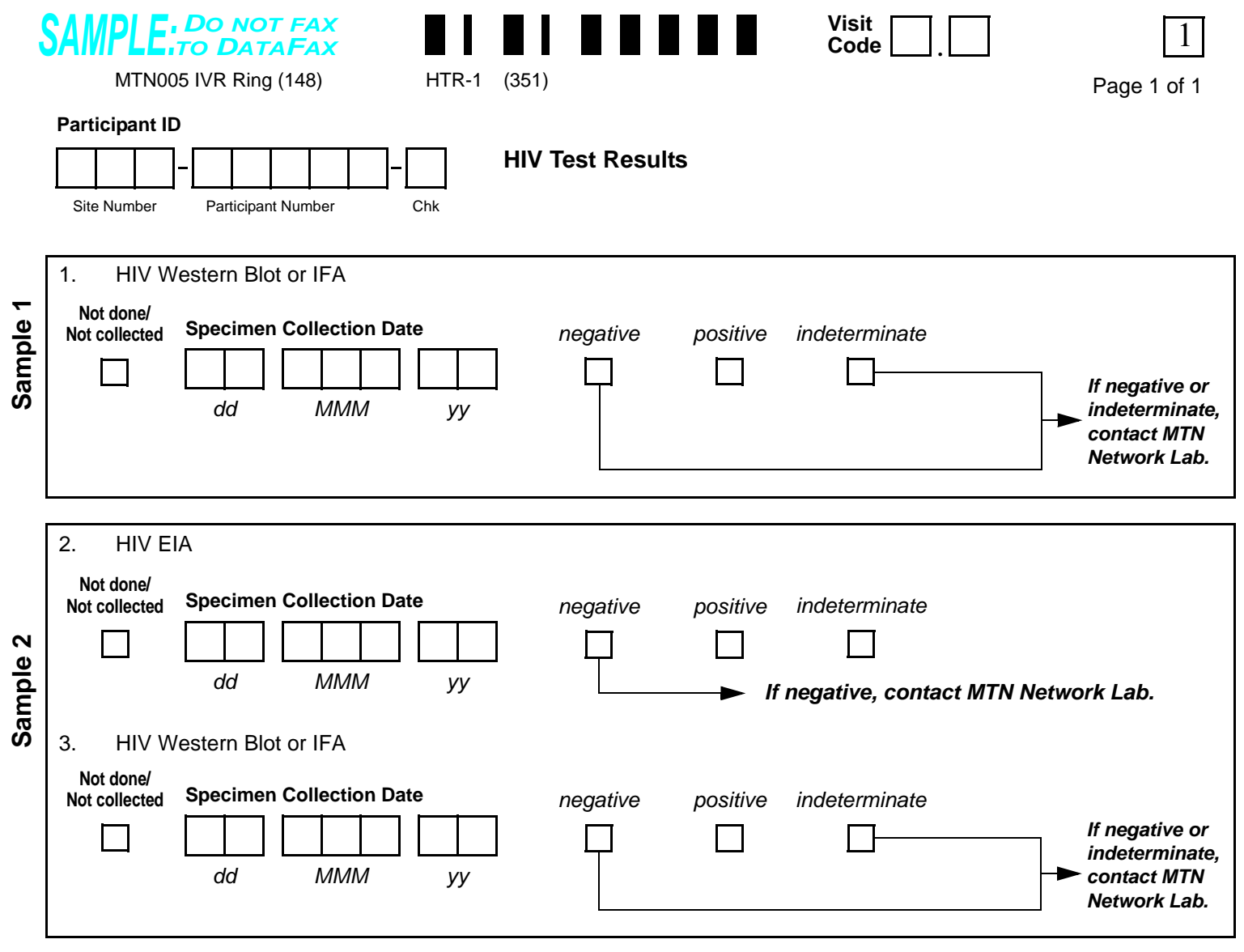

## **FINAL HIV STATUS**

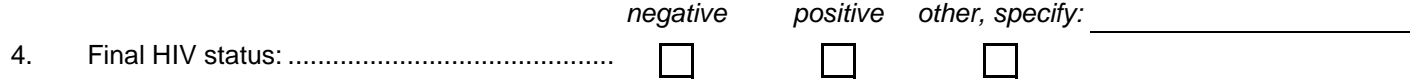

Comments**:**

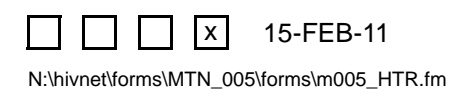
### **HIV Test Results (HTR-1)**

**Purpose:** This form documents confirmatory HIV test results and final HIV status. This form is completed each time a participant has a positive HIV EIA test result during study follow-up.

**General Information/Instructions:** Record specimen test results on this form as they become available from the local lab. Fax this form to SCHARP DataFax once results for **all** required specimens are available and recorded and item [4](#page-35-0) has been completed.

- **Visit Code:** The visit code recorded on this form should be the same visit code recorded on the Local Laboratory Results form documenting the positive HIV EIA test result.
- **Specimen Collection Date:** Record the date the specimen was collected (NOT the date results were reported or recorded on the form). For Sample 1, the Specimen Collection Date should be the same date as the collection date of the HIV EIA positive specimen.
- **Not done/Not collected:** Mark the "Not done/Not collected" box in the event that a specimen is collected, but a result is not available due to specimen loss or damage. Record the reason why the result is not available on the Comments lines at the bottom of the form*.*

- **Item [4](#page-35-0):** Once a participant's HIV status has been determined, record the final HIV status. If, per the appropraite algorithm, the final HIV status is not clear, mark the "other, specify" box and provide a reason(s) on the line provided.
- **Comments:** Document any problems or reasons why expected results are not available (for example, if the sample was lost or damaged), on the lines provided.

<span id="page-37-4"></span><span id="page-37-0"></span>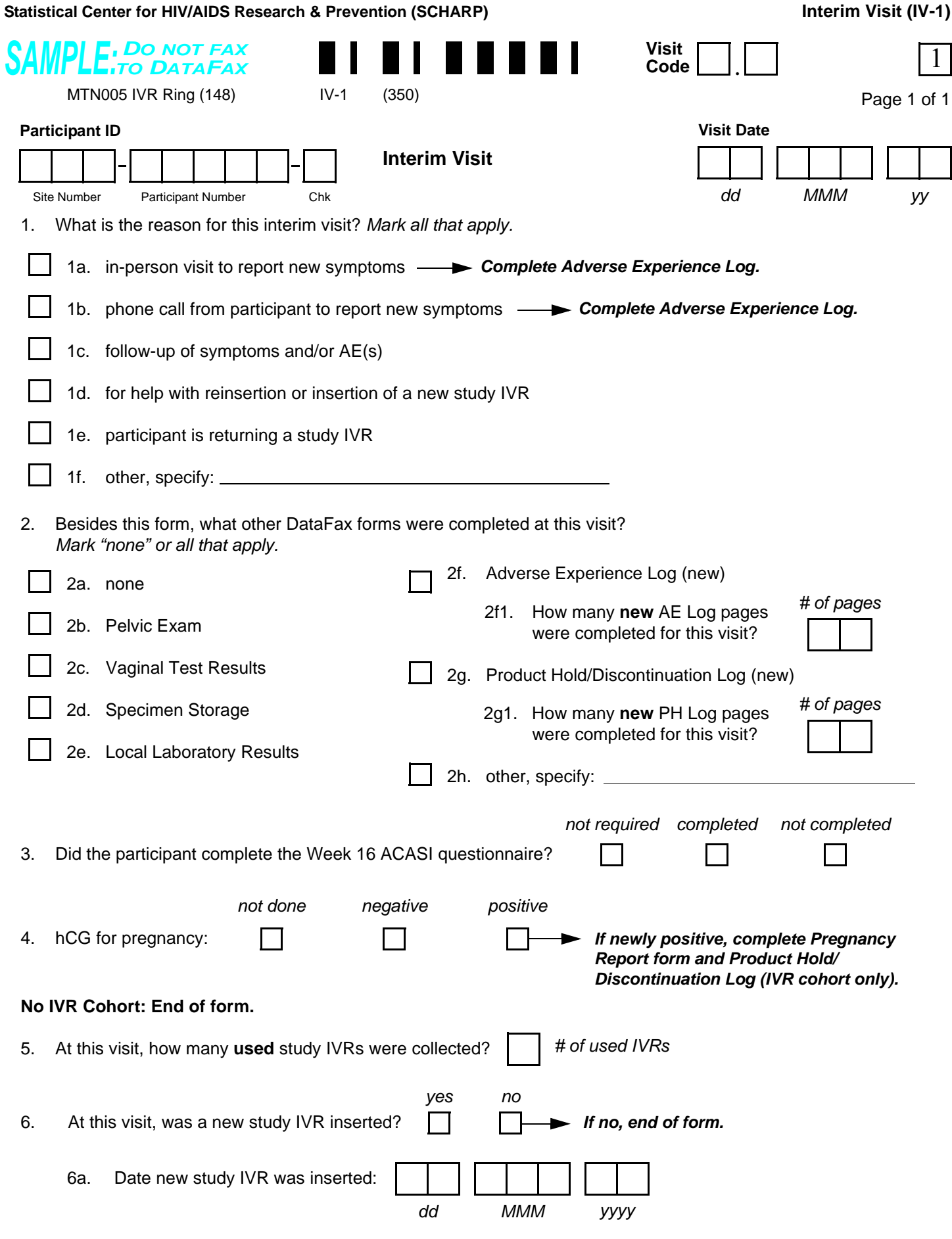

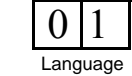

<span id="page-37-2"></span><span id="page-37-1"></span>

N:\hivnet\forms\MTN\_005\forms\m005\_std\_IV\_13jun07.fm

<span id="page-37-7"></span><span id="page-37-6"></span> $\Box$   $\Box$   $\Box$ 

<span id="page-37-5"></span><span id="page-37-3"></span>15-FEB-11

### **Interim Visit (IV-1)**

**Purpose:** Complete this form when an interim visit occurs during study follow-up. See the Study-specific Procedures Manual for a definition and examples of interim visits that require an Interim Visit form to be completed.

**General Information/Instructions:** Any other forms completed for this visit must have the same Visit Code as this Interim Visit form.

- **Visit Code:** The following guidelines should be used for assigning the interim visit code:
	- Record the one-digit whole number visit code for the most recent scheduled regular visit. For example, if the most recent scheduled regular visit was Week 4 (Visit Code  $= 3.0$ ), record "3" to the left of the decimal point in the visit code field.
	- Record the number that corresponds to the Interim Visit in the third box (the box to the right of the decimal point):
		- $X.1$  = First Interim Visit after the most recent scheduled regular visit.
		- $X.2$  = Second Interim Visit after the most recent scheduled regular visit.
- **Item [2:](#page-37-4)** Note that marking a box indicates that a DataFax form with the same visit code as this form will be faxed to SCHARP DataFax.
	- **Item [2a:](#page-37-0)** Mark the "none" box if the Interim Visit form is the **only** DataFax form completed for this visit.
	- **Item [2f:](#page-37-1)** Mark this box if a new (previously unreported) AE is reported or observed at this visit. If the box to the left of "Adverse Experience Log (new)" is marked, record how many **new** AE Log pages were completed for this visit in item [2f1](#page-37-2). For example, if two new AEs were reported, record "02." Note that the Visit Code recorded in item 10 of these two AE Log pages should be the same as the Visit Code recorded on this form.
	- **Item [2g:](#page-37-3)** Mark this box if a new (previously unreported) product hold or discontinuation is reported at this visit. If the box to the left of "Product Hold/Discontinuation Log (new)" is marked, record how many **new** PH Log pages were completed for this visit in item [2g1](#page-37-5). For example, if two new product holds were reported, record "02." Note that the Visit Code recorded in item 1 of these two PH Log pages should be the same as the Visit Code recorded on this form.
- **Item [3](#page-37-6):** Marking "completed" or "not completed" for an individual ACASI questionnaire indicates that it was required/expected at this visit. Marking "not required" indicates that no ACASI data should be expected from that questionnaire at this visit.
- **Item [5:](#page-37-7)** Record the number of used study IVRs returned by the participant or removed by the study clinician at this visit only.

**Statistical Center for HIV/AIDS Research & Prevention (SCHARP) Local Laboratory Results (LLR-1)** *DO NOT FAX SAMPLE:TO DATAFAX* **Visit Code .** MTN005 IVR Ring (148) LLR-1 (131) Page 1 of 1 (131) **Initial Specimen Collection Date Participant ID Local Laboratory Results** *dd MMM yy* Site Number Participant Number Chk **Alternate Collection Date Not done/ Not collected** *dd MMM yy* **1. URINE TESTS Not done** *negative positive* 1a. Leukocyte esterase (LE) .......... 1b. Nitrites ......................................  $\sim$ 1c. Culture ..................................... **Alternate Collection Date Not done/** *dd MMM yy* **Not collected 2. STI TESTS** *non-reactive reactive* 2a. Syphilis RPR screening test *If non-reactive,* 

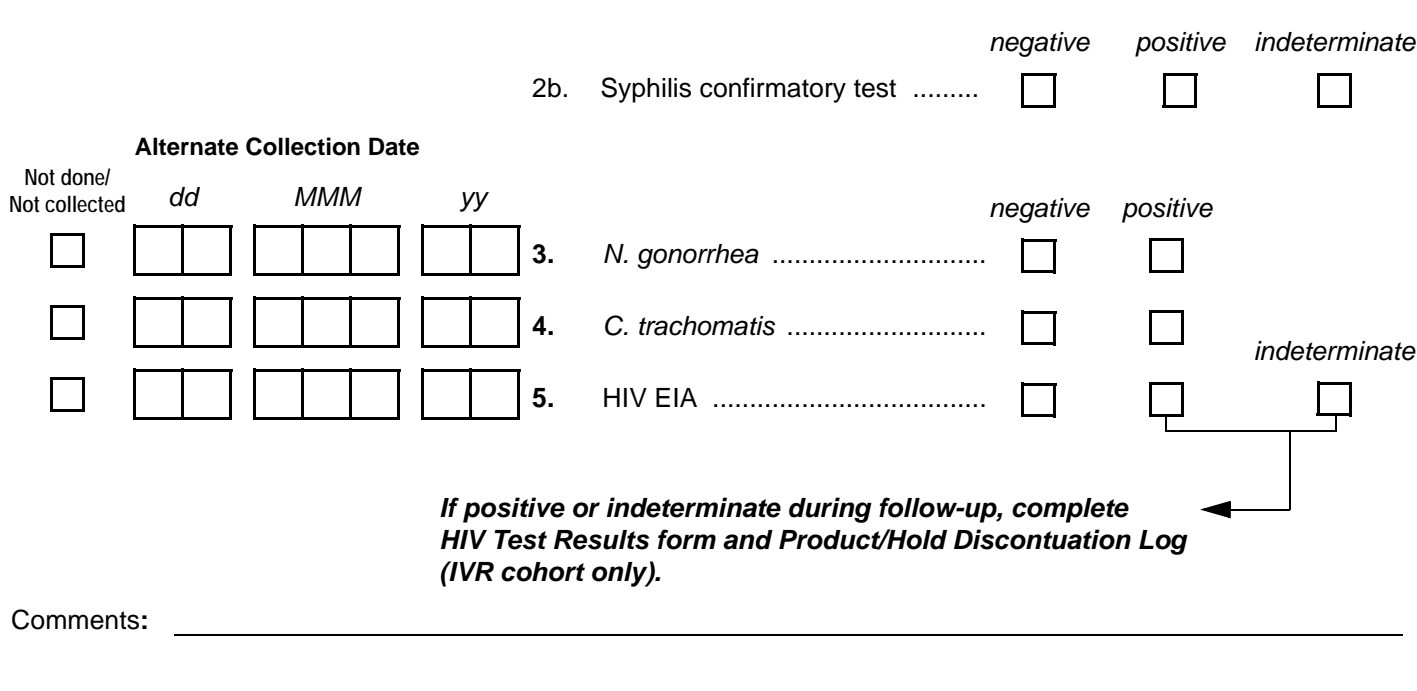

<span id="page-39-1"></span><span id="page-39-0"></span>2a1. Syphilis titer ..................... **1:**

N:\hivnet\forms\MTN\_005\forms\m005\_LLR.fm 15-FEB-11  $\mathsf{X}$ 

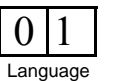

*go to item [3.](#page-39-0)*

Staff Initials / Date

## **Local Laboratory Results (LLR-1)**

*This form is used to document local laboratory results of blood and urine specimens. Record specimen test results on this form as they become available. Fax this form to SCHARP DataFax once results for all collected specimens are recorded on this form.*

- **Initial Specimen Collection Date**: Record the date that the first specimen(s) was collected (NOT the date results were reported or recorded on the form) for this visit. A complete date is required.
- **Alternate Collection Date**: This date is to be completed ONLY if the specimen is collected after the Initial Collection Date for this same visit. A complete date is required.
- **Results Reporting**
	- If a specimen was collected but results are not available because the specimen was lost or damaged, mark the "Not done" box, and write an explanation on the Comments lines.
- **Item [2a1](#page-39-1):** Use leading zeros when recording a syphilis titer level. For example, a titer level of 1:20 would be recorded on the form as "1:0020."

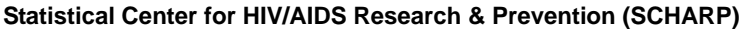

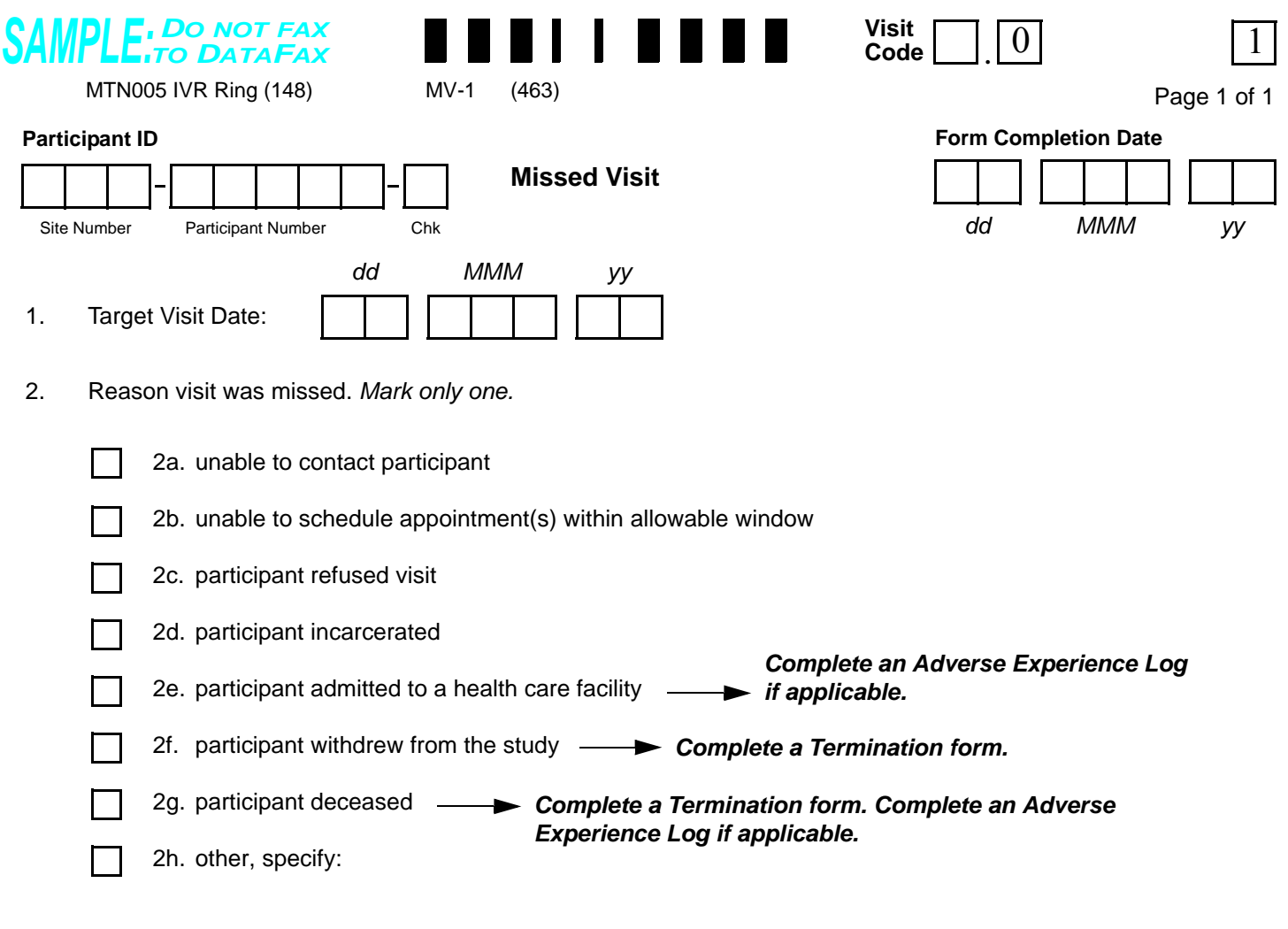

Comments: \_

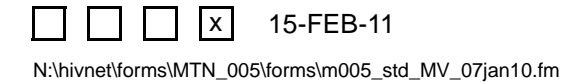

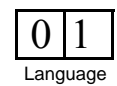

### **Missed Visit (MV-1)**

**Purpose:** Complete this form whenever an enrolled participant misses a required visit according to the visit window outlined in the protocol or Study-specific Procedures (SSP).

**General Information/Instructions:** If the QC Report indicates that a visit is overdue, confirm that the visit was missed before completing a Missed Visit form. Fax this form when it is determined that a visit has been missed and cannot be completed within the visit window. Record the Visit Code of the visit that was missed. Record the date that the form was completed. This will not necessarily be the date of the missed visit. A complete date is required.

- **Item 1:** Record the target date of the visit. A complete date is required.
- **Item 2:** Record the reason the participant missed the visit.

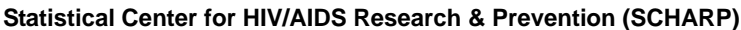

<span id="page-43-1"></span><span id="page-43-0"></span>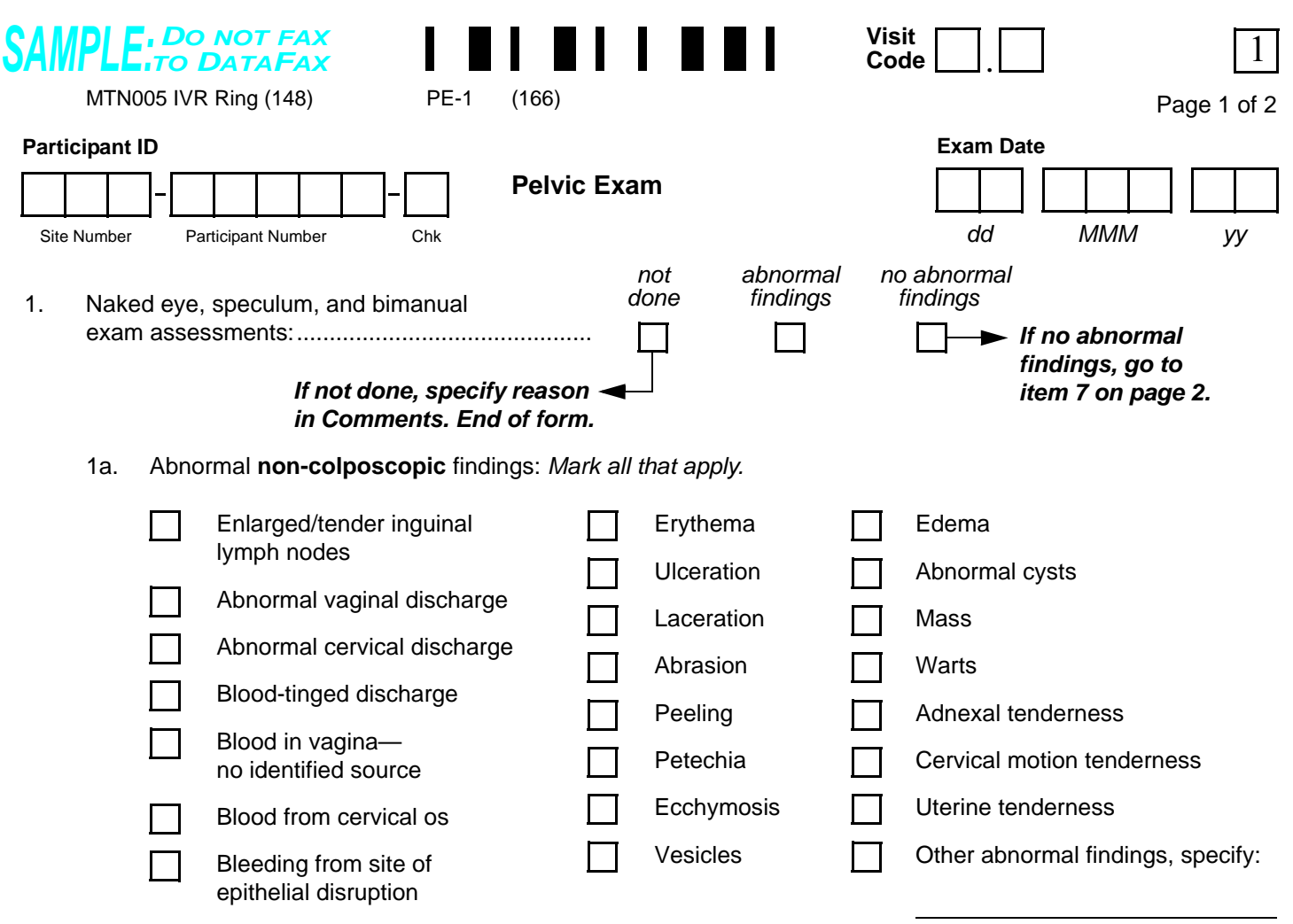

*Complete or update Pre-existing Conditions, Follow-up Medical History, and/or Adverse Experience Log as applicable.*

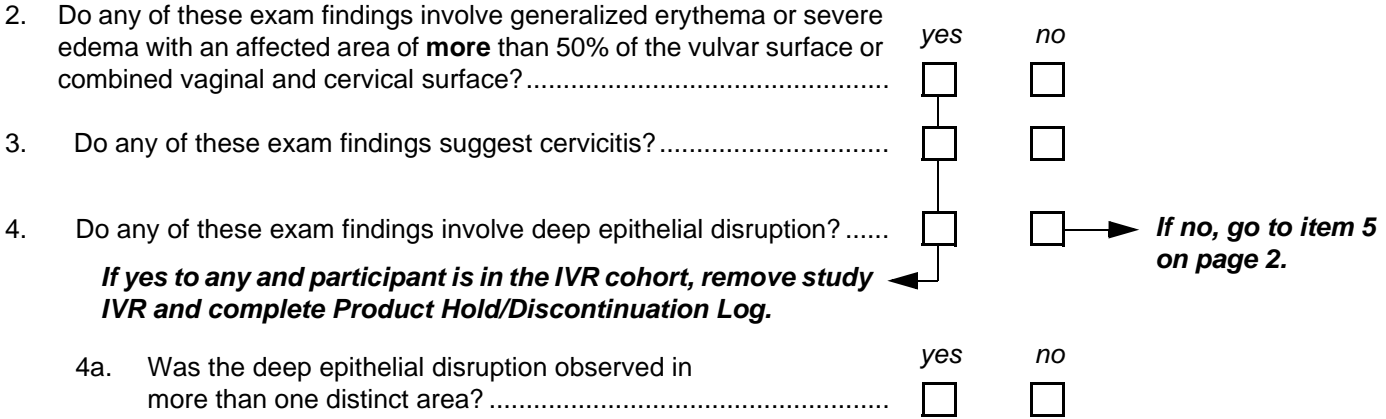

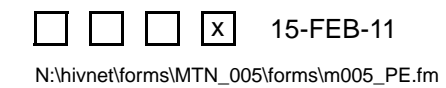

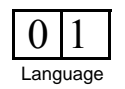

# **Pelvic Exam (PE-1)**

*This form, along with the non-DataFax Pelvic Exam Diagrams, is used to document the pelvic (and, when applicable, colposcopy) exams conducted during the study.*

- **Item [1](#page-43-0):** Document only those abnormal findings observed during naked eye, speculum, and bimanual examination. If a pelvic exam was required but not done, mark the "not done" box and record the reason the required pelvic exam was not done on the Comments lines at the bottom of page 2.
- **Item [1a:](#page-43-1)** Mark the box to the left of **each** abnormal finding observed via naked eye, speculum, and bimanual examination **only**. If an observed abnormal finding is not listed, mark the "other abnormal findings, specify" box and describe the abnormal finding on the line provided.

<span id="page-45-1"></span>**Statistical Center for HIV/AIDS Research & Prevention (SCHARP)** MTN005 IVR Ring (148) **Participant ID** Site Number Participant Number Chk *DO NOT FAX SAMPLE:TO DATAFAX* (167)  **Pelvic Exam (PE-2)** PE-2 (167) PE-2 (167) **Pelvic Exam** 5. Do any of these exam findings involve unexpected genital bleeding? 5a. Was the genital bleeding observed with no identifiable source? *If no, go to item [6](#page-45-2). yes no If yes, complete Genital Bleeding Assessment form if indicated.* 6. Do any of these exam findings warrant a product hold?.................................................................... 7. Colposcopic exam assessment: .......................... *If yes, complete Product Hold/Discontinuation Log. yes no not applicable abnormal no abnormal done findings findings not If not done or no abnormal findings,*  **Visit Code .**

<span id="page-45-4"></span><span id="page-45-3"></span><span id="page-45-2"></span><span id="page-45-0"></span>*end of form.* 7a. Abnormal **colposcopic** findings: *Mark all that apply.*

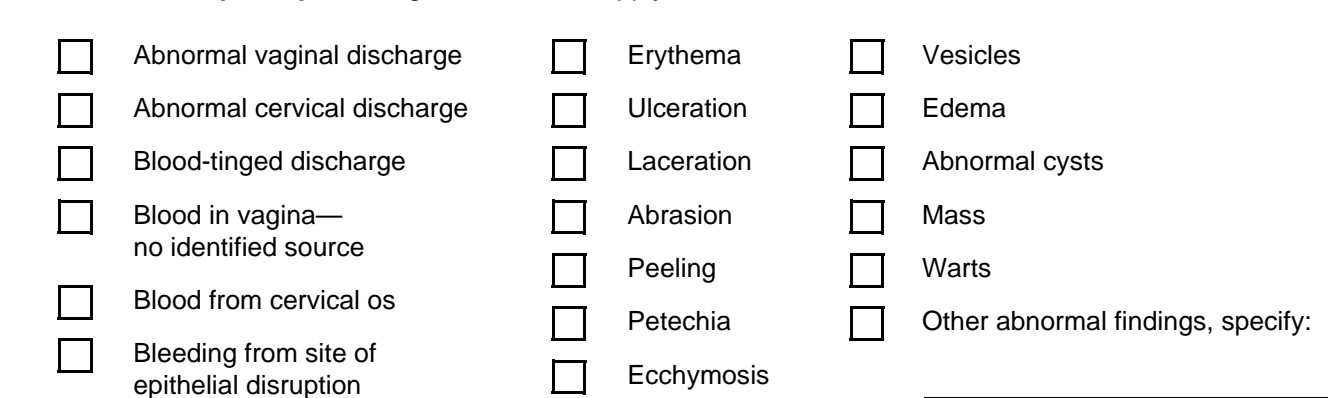

Comments**:**

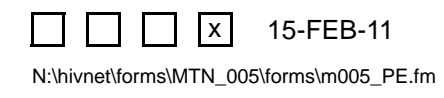

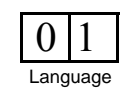

# **Pelvic Exam (PE-2)**

- Visit Code: Make sure that the Visit Code recorded on this page matches the Visit Code recorded on page 1 of this form for a given participant and visit.
- **Item [5a:](#page-45-4)** If unexpected genital bleeding was observed with no identifiable source, complete a Genital Bleeding Assessment form if applicable (unless one has already been completed for this visit).
- **Item [6](#page-45-2):** Mark the "not applicable" box for screening and enrollment pelvic exams. Also mark during follow-up for participants in the No IVR cohort.
- **Item [7](#page-45-0):** Colposcopy is required at the Enrollment, 12-week, 16-week/Early Termination Visits, and when clinically indicated. Document any abnormal findings observed during colposcopic examination **only**. If colposcopy was required but not done, also record the reason the required colposcopy was not done in the Comments section at the bottom of page 2.
- **Item [7a:](#page-45-3)** Mark the box to the left of each abnormal finding observed on colposcopy only. If an observed abnormal finding is not listed, mark the "other abnormal findings, specify" box and describe the abnormal finding on the line provided. *Note: Abnormal findings observed via colposcopy only (i.e., not seen on visual inspection) are not reportable as AEs per protocol.*

<span id="page-47-0"></span>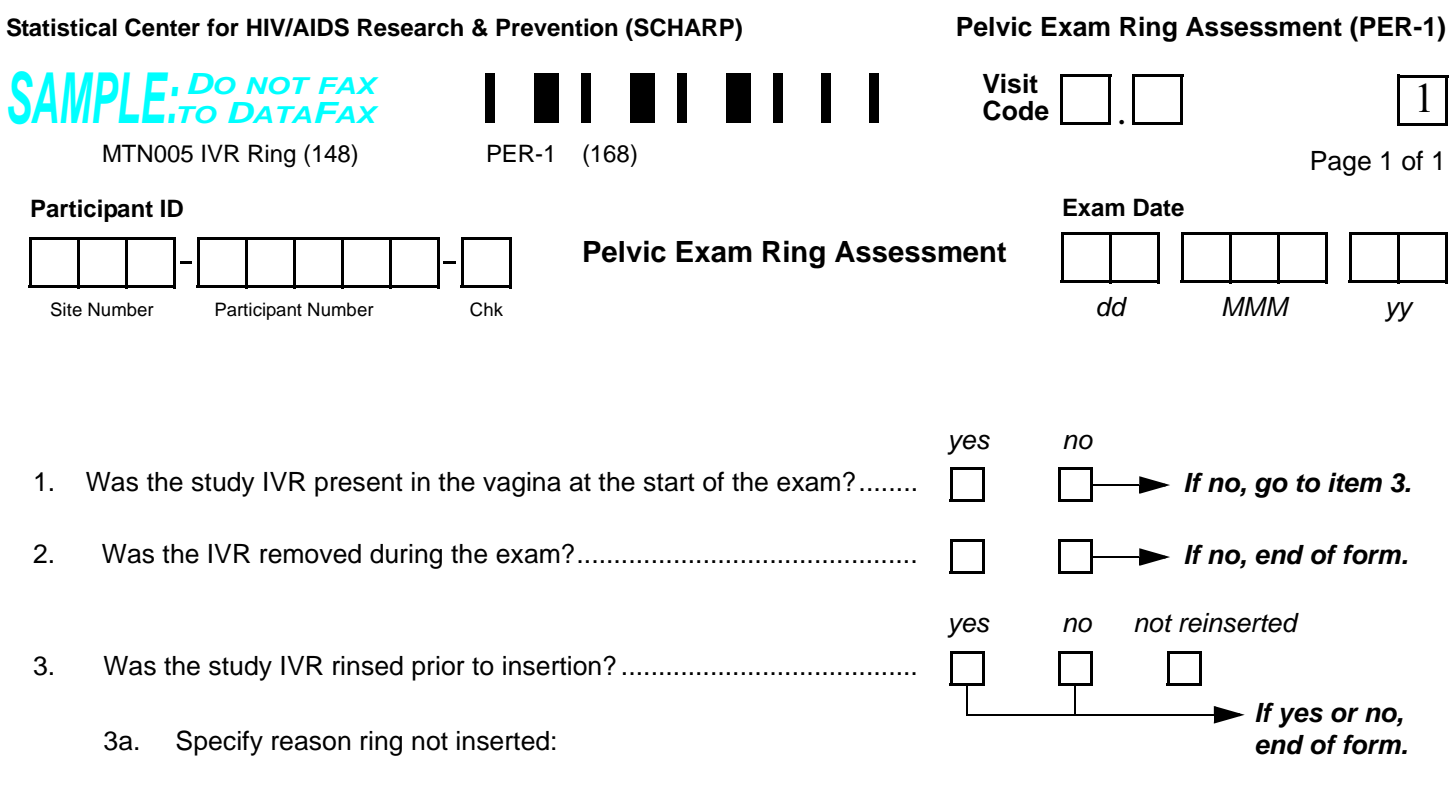

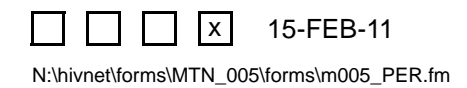

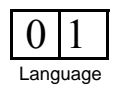

### **Pelvic Exam Ring Assessment (PER-1)**

Purpose: The purpose of this form is to document presence/absence of the IVR during pelvic exams.

**General Information/Instructions:** This form is completed for participants randomized to the IVR cohort only. This form is completed each time an IVR participant has a pelvic exam performed.

**Statistical Center for HIV/AIDS Research & Prevention (SCHARP)**

 **Pre-existing Conditions (PRE-1)**

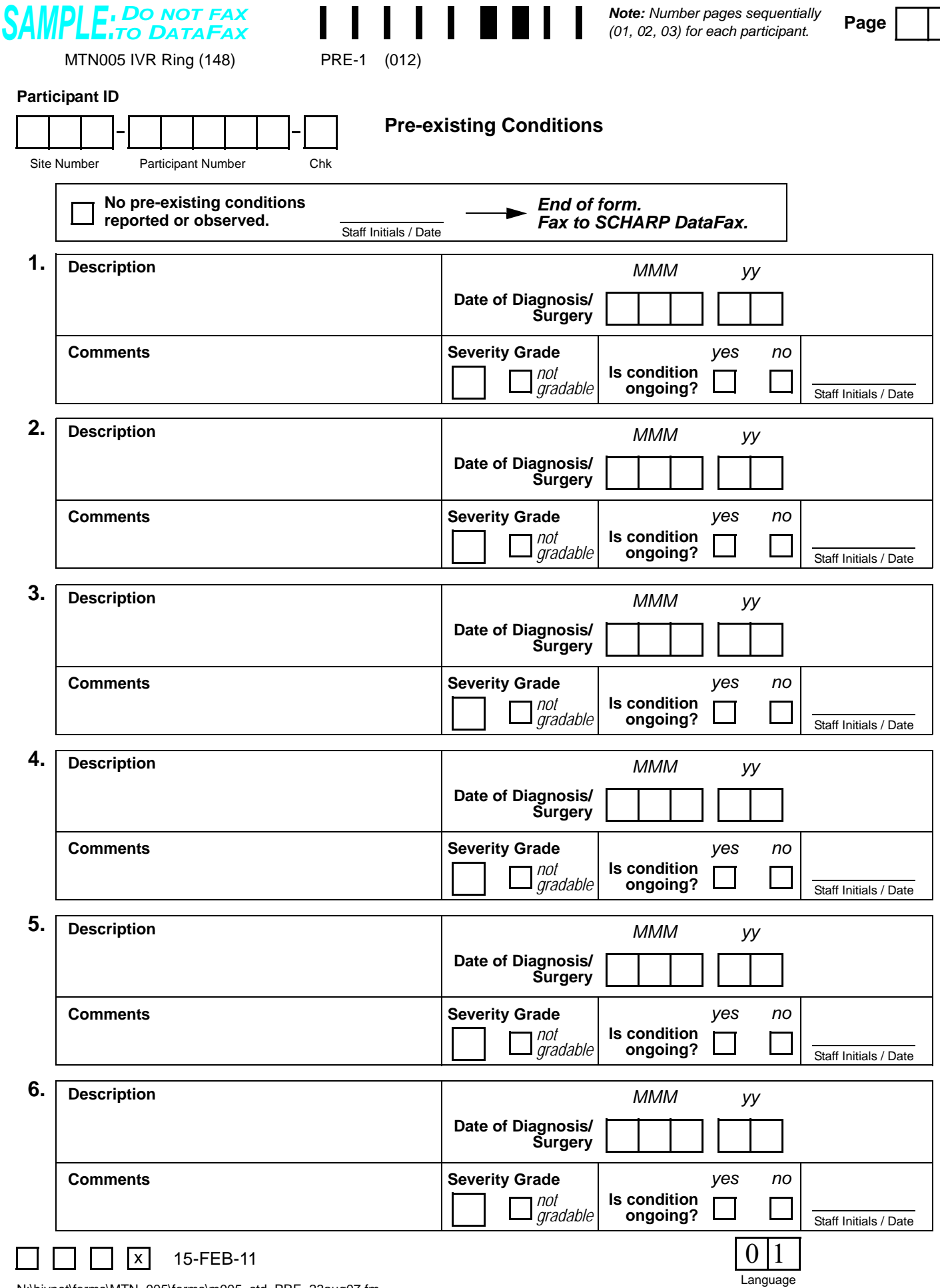

# **Pre-existing Conditions (PRE-1)**

**Purpose:** This form is used to document the participant's pre-existing medical conditions.

**General Information/Instructions:** Only medical conditions experienced up to study product initiation should be recorded unless otherwise specified in the protocol or Study-Specific Procedures (SSPs). Include current medical conditions and any ongoing conditions such as mental illness, alcoholism, drug abuse, and chronic conditions (controlled or not controlled by medication).

- **Page:** Number pages sequentially throughout the study, starting with 01. Do not repeat page numbers. Do not renumber any Pre-existing Conditions pages after faxing, unless instructed by SCHARP.
- **Description:** Whenever possible, provide a diagnosis instead of listing a cluster of symptoms. If no diagnosis is identified, each symptom must be recorded as a separate entry on the Pre-existing Conditions form. If an abnormal lab value is reported, record the lab assay with the direction (i.e., increased or decreased) of the abnormality. For example, "decreased hematocrit" or "increased ALT."
- **Date of Diagnosis/Surgery:** If the participant is unable to recall the date, obtain participant's best estimate. At a minimum, the year is required. If the date is within the same year as study enrollment, the month and year are both required. If the condition is diagnosed due to an abnormal lab result, record the date on which the specimen was collected. If a diagnosis is not available, record the date of onset of condition.
- **Comments:** This field is optional. Use it to record any additional relevant information about the condition.
- **Severity Grade:** For each condition, grade the severity according to the *Division of AIDS (DAIDS) Table for Grading the Severity of Adult and Pediatric Adverse Experiences* and the *DAIDS Female Genital Grading Table for Use in Microbicide Studies* (as appropriate). If a condition is not gradable, mark the "not gradable" box.
- **Is condition ongoing?:** Mark "yes" if condition is ongoing at enrollment.
- **Pre-existing Conditions Revisions and Updates:** If a participant recalls a pre-existing condition at a later date, update the form at that time. Refax updated page(s) to SCHARP DataFax.

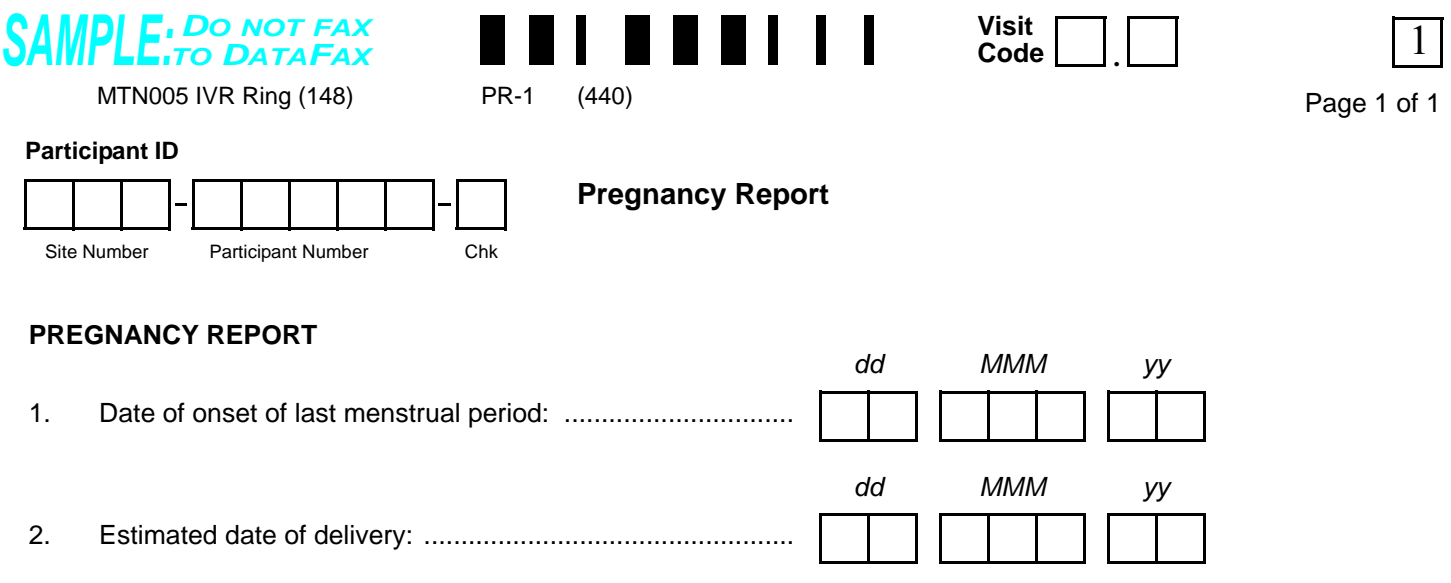

Comments:

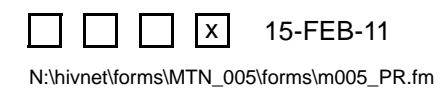

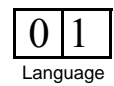

# **Pregnancy Report (PR-1)**

**Purpose:** Complete this form when reporting a pregnancy of a study participant post enrollment through termination.

**General Information/Instructions:** Record the visit code of the visit at which study staff became aware that the participant is/was pregnant.

- **Item 1:** A complete date is required. Record best estimate if date not known.
- **Item 2:** A complete date is required.

<span id="page-53-1"></span><span id="page-53-0"></span>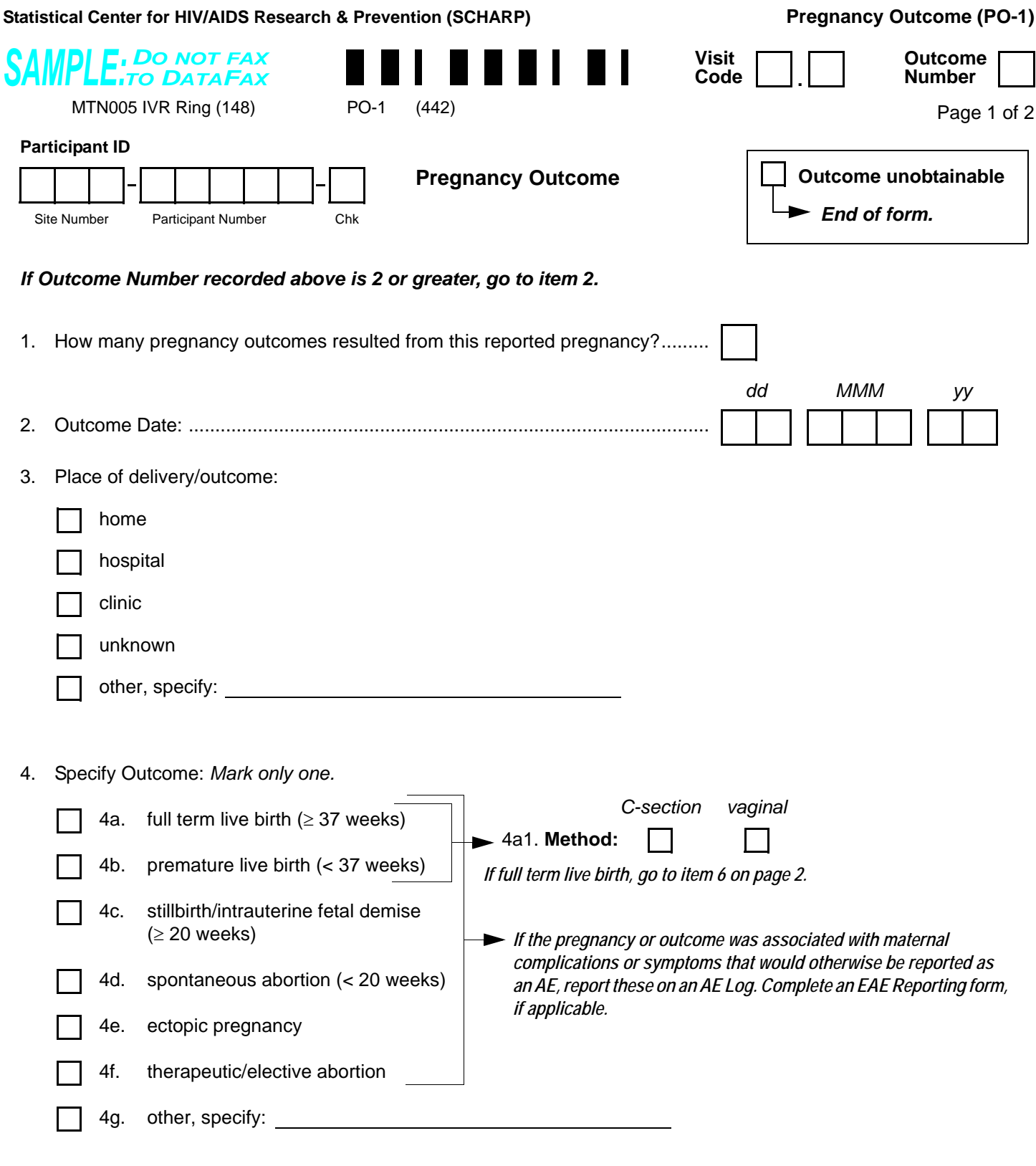

<span id="page-53-3"></span><span id="page-53-2"></span>5. Provide a brief narrative of the circumstances:

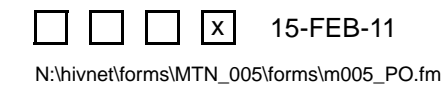

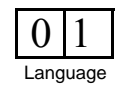

### **Pregnancy Outcome (PO-1)**

**Purpose:** This form is used to report pregnancy outcome information for a pregnancy reported post-enrollment. Complete this form when information about a pregnancy outcome becomes available to study staff or when it is determined that pregnancy outcome is unobtainable.

**General Information/Instructions:** A Pregnancy Outcome form is required for each Pregnancy Report form that is completed for a participant.

- **Visit Code:** Record the visit code of the participant's corresponding Pregnancy Report form.
- **Outcome Number:** A pregnancy outcome can be an infant or fetus. The conception of twins, for example, will result in reporting of two outcomes. For pregnancies resulting in one pregnancy outcome, record "1" here. For pregnancies with multiple outcomes, record the outcome number matching the outcome data recorded on the form.
- **Outcome unobtainable:** If it is determined that an outcome is unobtainable (i.e., the participant refuses further contact), mark the "Outcome unobtainable" box at the top of the page and fax both pages of this form to SCHARP DataFax.
- **Item [1](#page-53-1):** If a pregnancy results in two outcomes, complete two Pregnancy Outcome forms (one for each outcome). Both Outcome forms will have the same visit code but different outcome numbers (for example, one Outcome form will have an outcome number =1 and the second form will have an outcome number = 2).
- **Item [4](#page-53-2):** If the outcome is spontaneous fetal death, still birth, spontaneous abortion, therapeutic/elective abortion, or ectopic pregnancy, the outcome itself is not an Adverse Experience. If a therapeutic/elective abortion is performed due to a pregnancy complication, the pregnancy complication should be reported on an Adverse Experience (AE) Log, if prior to termination, with "procedure/surgery" marked under item 7, "Treatment." If there are any maternal complications as a result of the pregnancy outcome, refer to the protocol, Study-Specific Procedures (SSP) Manual, and *Manual for Expedited Reporting of Adverse Events to DAIDS, Version 2* for guidance on AE and expedited AE reporting requirements.
- **Item [5](#page-53-3):** Include information on medical conditions associated with the outcome, including early contractions, rupture of membranes, and cramping, along with actions taken as a result of these conditions.

<span id="page-55-4"></span><span id="page-55-0"></span>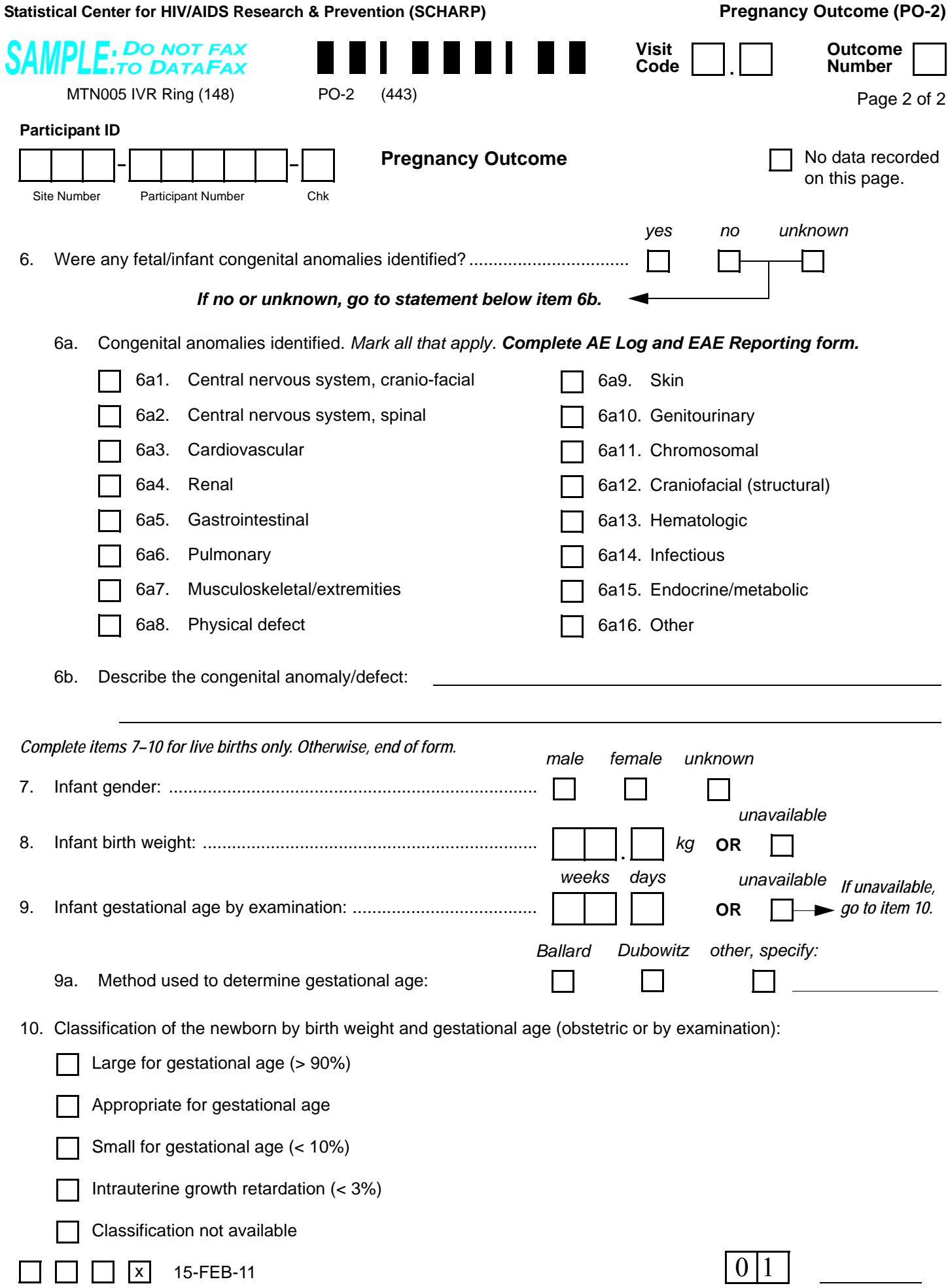

<span id="page-55-6"></span><span id="page-55-5"></span><span id="page-55-3"></span><span id="page-55-2"></span><span id="page-55-1"></span>N:\hivnet\forms\MTN\_005\forms\m005\_PO.fm

Language

# **Pregnancy Outcome (PO-2)**

- **Visit Code:** Record the visit code that is present on page 1 of this form.
- **No data recorded on this page:** This box must only be marked if all items on the page are left blank.
- **Outcome Number:** Record the outcome number that is present on page 1 of this form.
- **Item [6a:](#page-55-4)** If a woman on study has a baby with a congenital anomaly, report the event on an Adverse Experience (AE) Log, if prior to termination. On the AE Log, record "Congenital Anomaly in Offspring" on Item 1, record the Outcome Date as the Onset Date, and record the specific anomaly on the Comments line. Also submit an Expedited Adverse Event (EAE) Reporting form.
- **Item [8](#page-55-5):** Record the infant's birth weight as documented in medical records. If no medical record documentation of infant birth weight is available, complete this item based on participant report. Mark the "unavailable" box if no medical record documentation is available and the participant does not know the infant's birth weight.
- **Item [9](#page-55-6):** Record the infant's gestational age at birth. If the infant's gestational age is determined using the Ballard method, please record "0" in the "days" box. Mark the "unavailable" box if no medical record documentation of the infant's gestational age is available.

**Statistical Center for HIV/AIDS Research & Prevention (SCHARP)**

<span id="page-57-3"></span><span id="page-57-2"></span>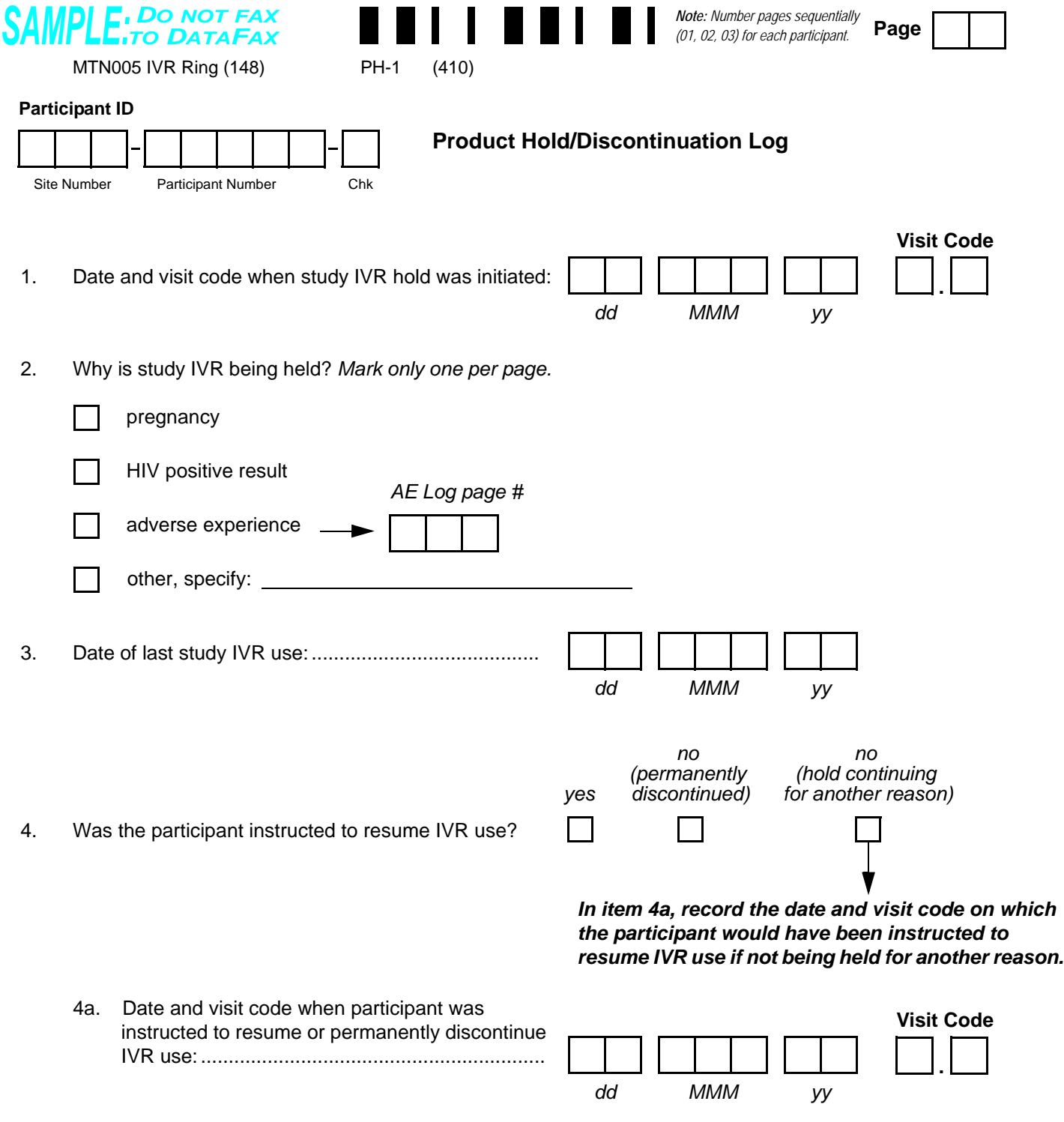

<span id="page-57-1"></span><span id="page-57-0"></span>Comments:

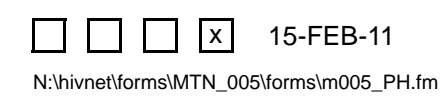

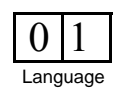

### **Product Hold/Discontinuation Log (PH-1)**

*This form is used to document temporary holds and permanent discontinuations of study IVR use. This form is completed each time a participant is instructed to temporarily stop (hold) or permanently discontinue study IVR use prior to the 12-week Visit. If, at the same study visit, a product hold/discontinuation is initiated for more than one reason, complete a Product Hold/Discontinuation Log page for each reason. The same visit code should be used on each Log page.*

*In the case of temporary product holds, do not wait for information about product resumption to fax the form fax this form to SCHARP DataFax as soon as items 1 through 3 have been completed. Refax the page once item 4 has been completed.*

- **Page:** Number pages sequentially throughout the study, starting with 01. Do not repeat page numbers.
- **Item [3:](#page-57-2)** Record the date the participant last used a study IVR (the last date the study IVR was present in the vagina). Use a best estimate if the actual date cannot be determined.
- **Item [4](#page-57-1):** If the reason for the product hold, as recorded in item [2](#page-57-3), has resolved but there is another reason (e.g., pregnancy) for continuing the product hold, mark "no (hold continuing for another reason)."
- **Item [4a:](#page-57-0)** Record the date and visit code on which the participant was told by a study staff member that she could resume IVR use or the date it was determined study IVR use must be permanently discontinued. If "no (hold continuing for another reason)" is marked for item [4,](#page-57-1) in item [4a](#page-57-0) record the date and visit code that the participant would have been instructed to resume IVR use based on resolution of the reason marked in item [2](#page-57-3) of the form.

<span id="page-59-5"></span><span id="page-59-4"></span><span id="page-59-3"></span><span id="page-59-1"></span>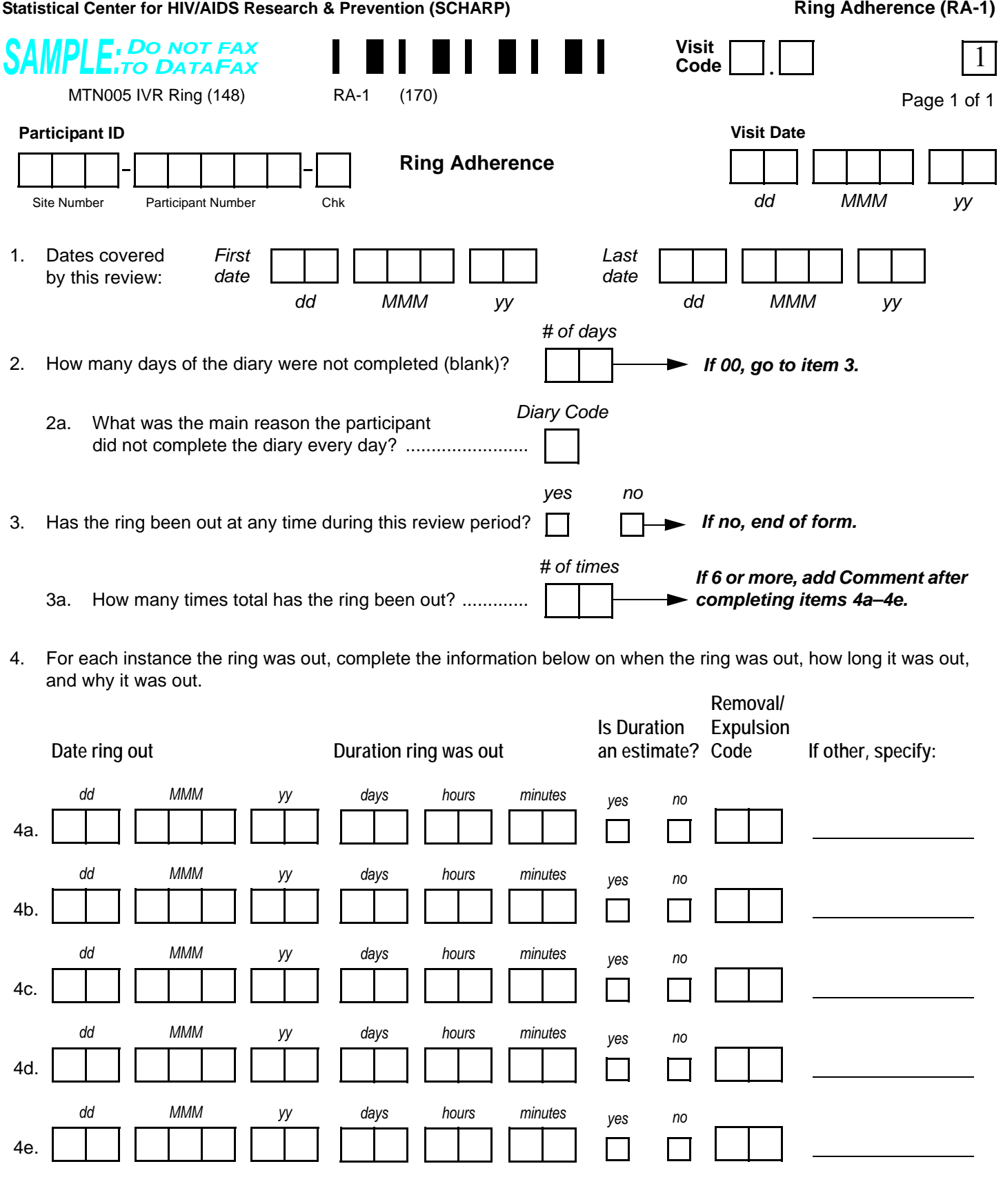

<span id="page-59-2"></span><span id="page-59-0"></span>Comments**:**

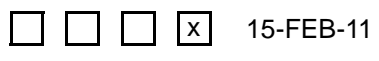

N:\hivnet\forms\MTN\_005\forms\m005\_RA.fm

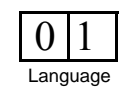

### **Ring Adherence (RA-1)**

**Purpose:** To collection information on ring adherence.

**General Information/Instructions:** This form is completed only for participants randomized to the IVR arm. Complete this form based on discussion with the participant. As part of the discussion, the participant's diary should be reviewed and used to help identify instances where the ring has been outside of the participant's vagina. The information recorded on this form does not need to match the information on the participant's diary, especially in cases where the diary is incomplete and/or inaccurate.

#### **Item-specific Instructions:**

- **Item [1:](#page-59-3)** Record the dates of the time period being reviewed. These dates may not match the first and last dates on the diary in cases where these dates are missing from the diary. The dates should cover the time period since the last time this form was completed for the participant up through the previous day.
- **Item [2](#page-59-5):** If the diary is not available (participant did not bring it), count each day as not completed (blank). Record "5" for item [2a](#page-59-4).
- **Item [2a,](#page-59-4) Diary Incompletion Code:** Select from the codes below and record the code that best describes why the participant did not complete all days of her diary.

#### **Diary Incompletion Codes**

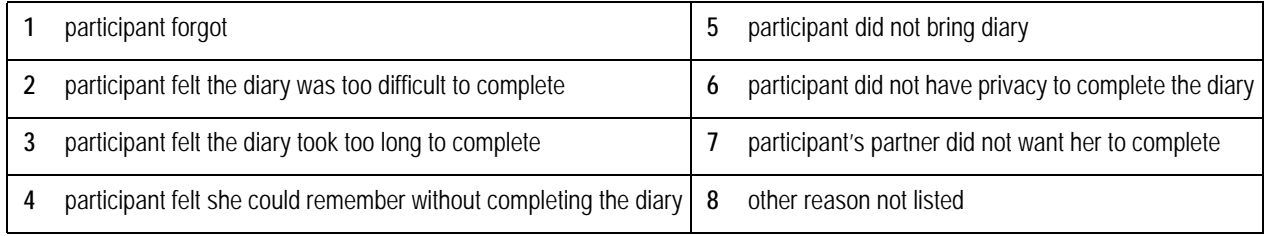

• **Items [4a](#page-59-0)[–4e](#page-59-2), Removal/Expulsion Code:** Select from the codes below and record the code that best describes why the ring was taken out or came out on it's own.

#### **Removal/Expulsion Codes**

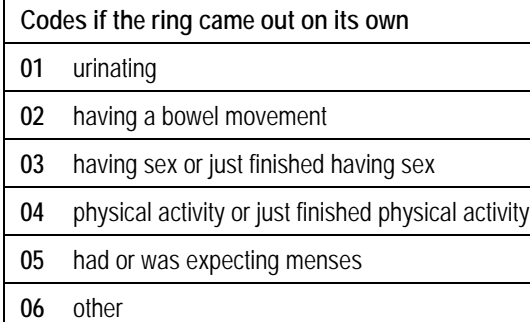

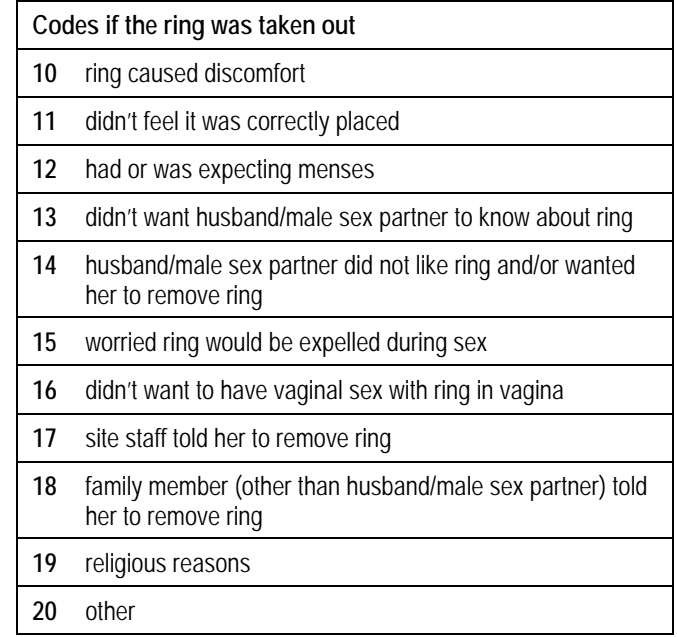

<span id="page-61-0"></span>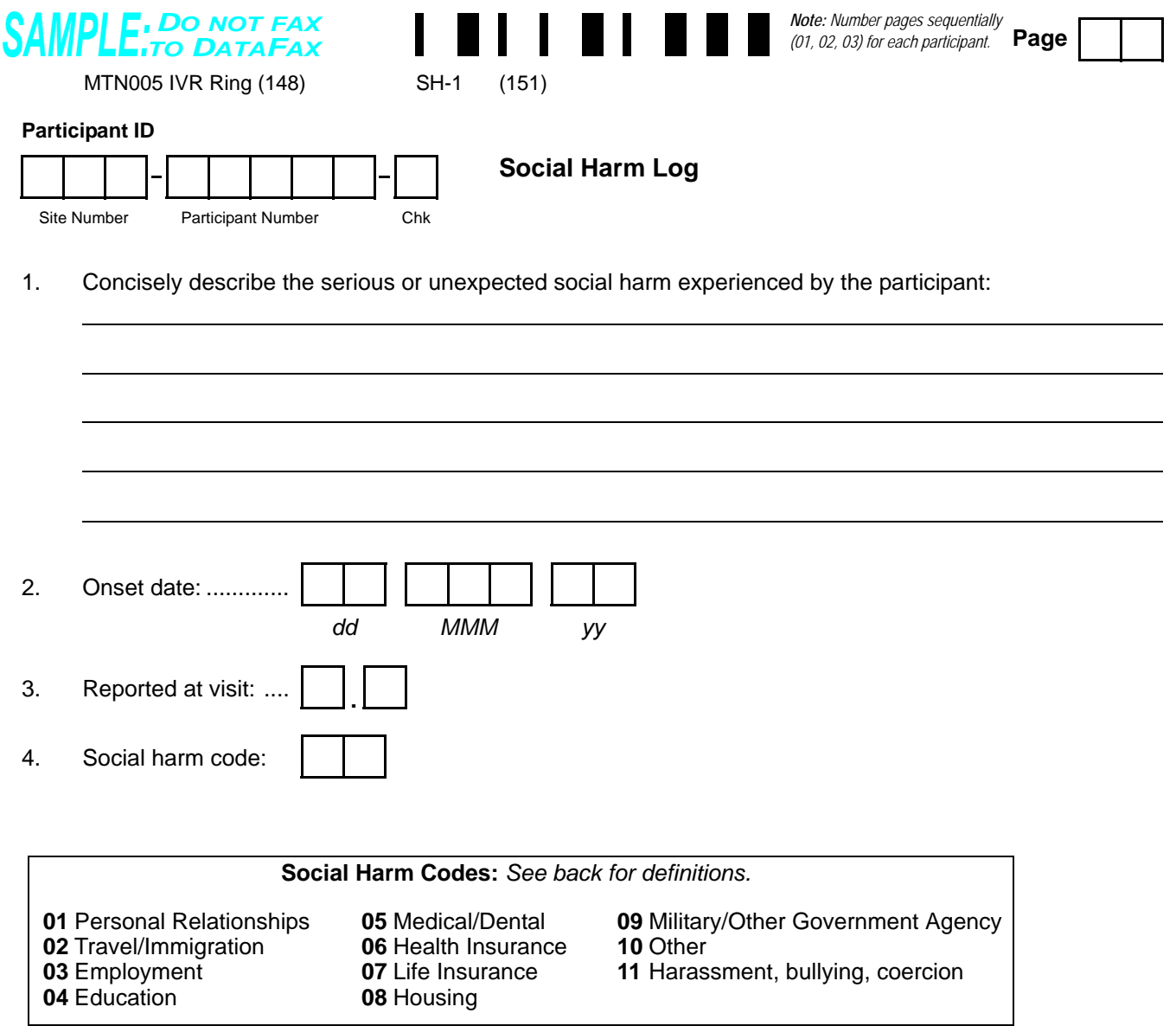

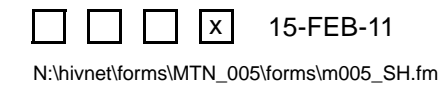

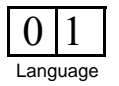

# **Social Harm Log (SH-1)**

**Purpose**: Complete this form to record the occurrence and resolution of a serious or unexpected participant social harm.

### **Item-specific instructions:**

• **Item [4](#page-61-0):** Use the following definitions to code the social harm:

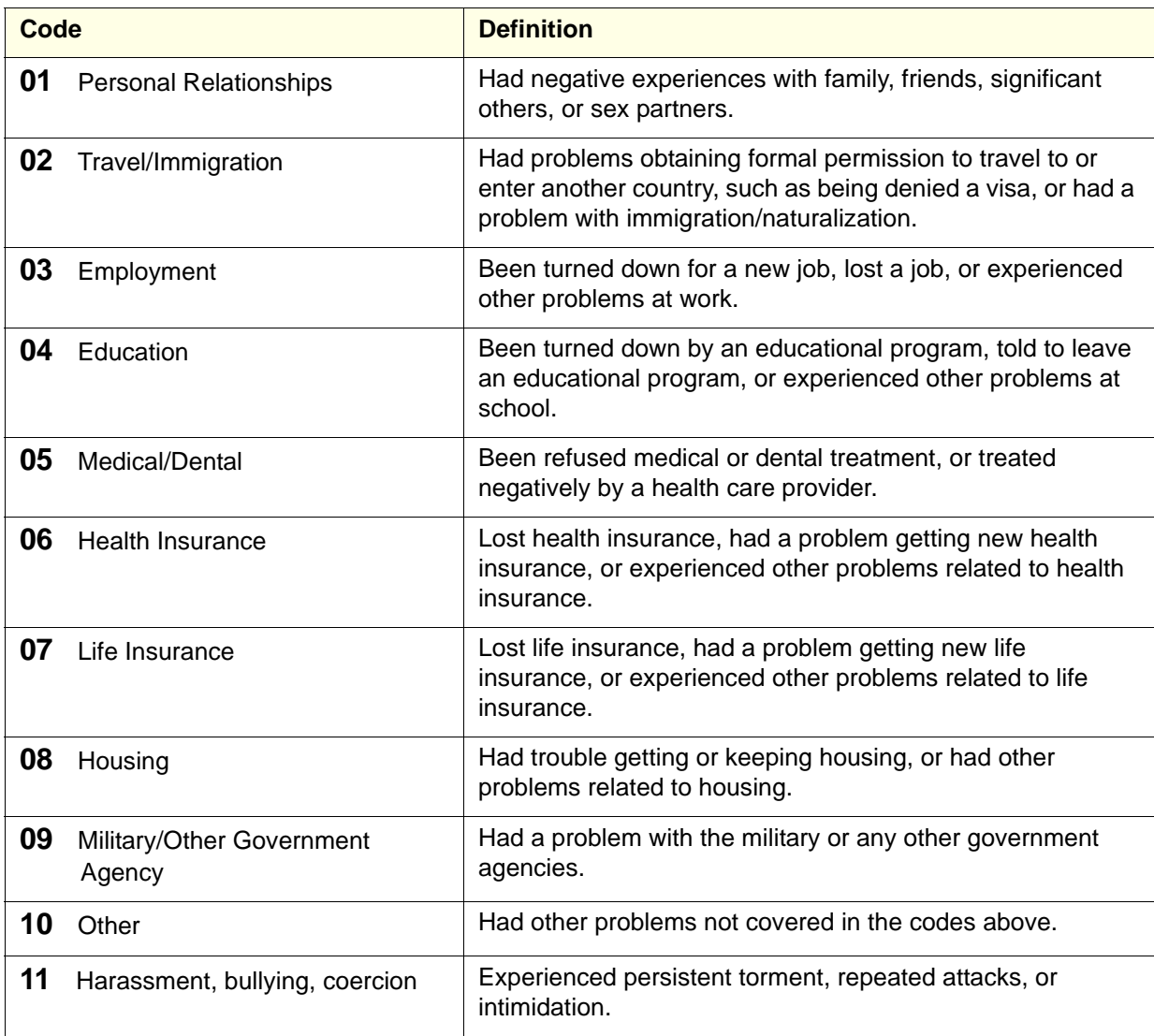

**Statistical Center for HIV/AIDS Research & Prevention (SCHARP)**

<span id="page-63-1"></span>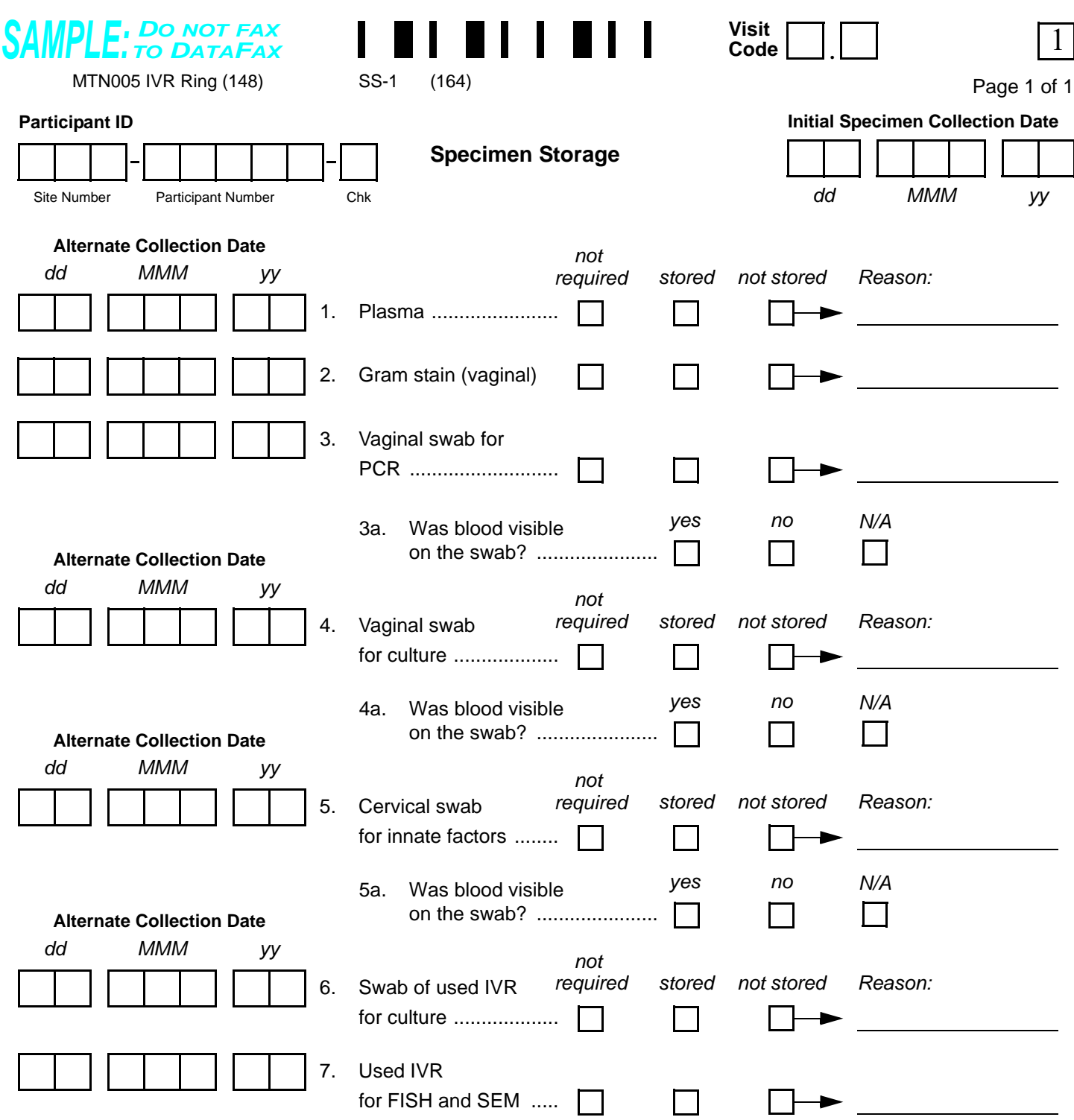

Comments**:**

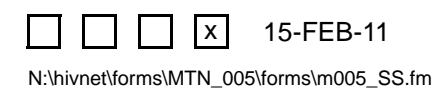

<span id="page-63-3"></span><span id="page-63-2"></span><span id="page-63-0"></span>

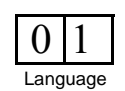

### **Specimen Storage (SS-1)**

**Purpose:** This form is used to document collection and storage of specimens by the local site laboratory.

**General Information/Instructions:** Check the information on this form against the LDMS Specimen Tracking Sheet completed for this visit to make sure the information is the same.

- **Visit Code:** Record the visit code assigned to the visit. Refer to the Study-Specific Procedures (SSP) Manual for more specific information on assigning visit codes.
- **Initial Specimen Collection Date:** Record the date that the first specimen(s) was *collected* for this visit. A complete date is required.
- **Alternate Collection Date**: This date is to be completed ONLY if the specimen was collected on a different day than the Initial Collection Date. A specimen collected for the same visit but on a different day should be recorded on the same form only when obtained within the same visit window. A complete date is required.

- **Items 1–[7](#page-63-0)**: If the specimen is not required to be collected and stored at this visit, mark the "not required" box. If the specimen is required to be stored, but for some reason it is not stored at this visit, mark the "not stored" box and record the reason why on the line provided.
- **Items [3a,](#page-63-1) [4a](#page-63-2), and [5a](#page-63-3):** Mark the "N/A" box if a swab was not required or not stored at this visit.

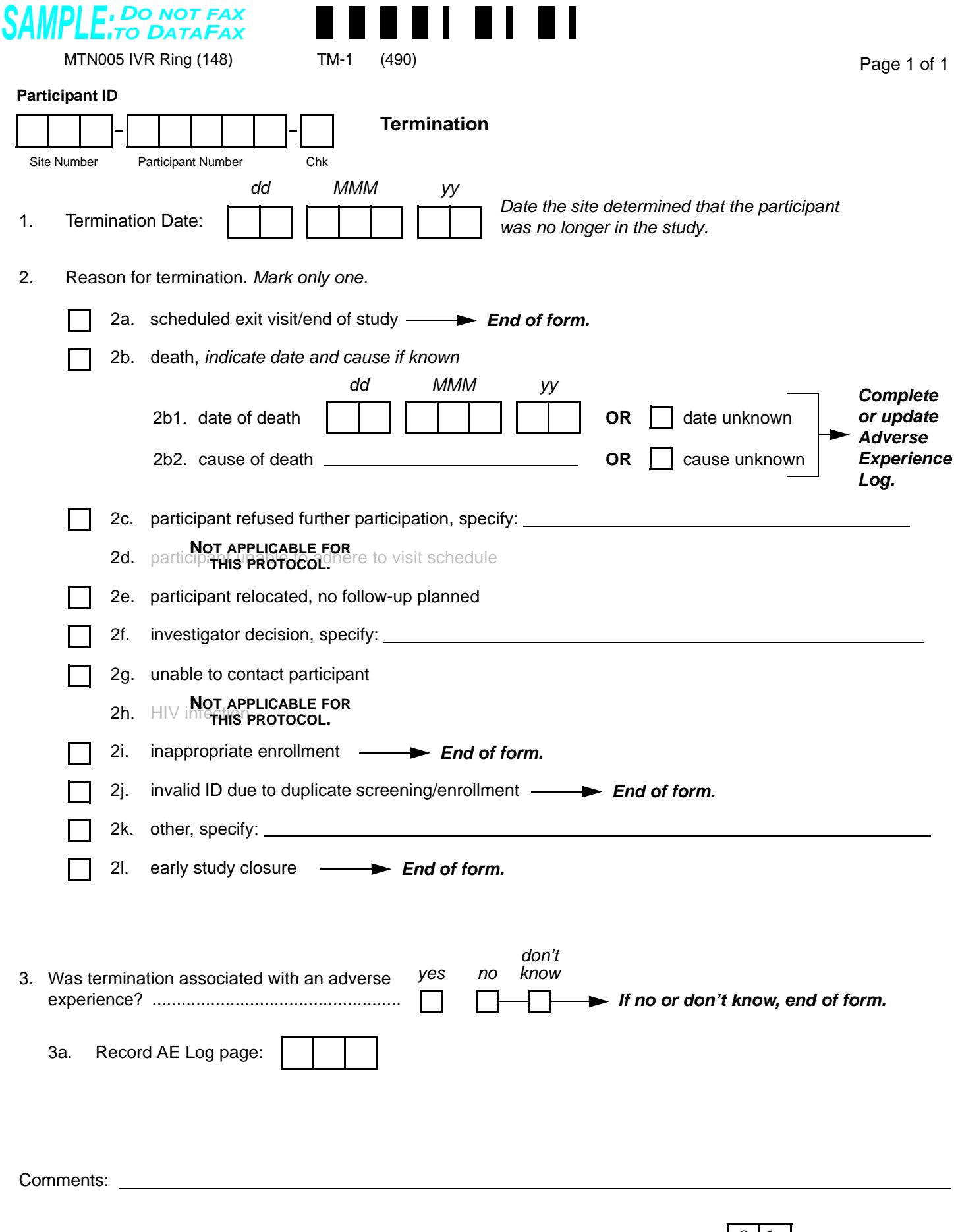

N:\hivnet\forms\MTN\_005\forms\m005\_std\_TM\_28sep07.fm

 $\Box$   $\Box$   $\mathbf{x}$ 

 $\lceil$ 

15-FEB-11

### **Termination (TM-1)**

**Purpose:** This form should be completed for every enrolled participant at either the scheduled exit/end of study visit or when the participant is no longer participating in the study.

**General Information/Instructions:** If a participant is terminated prior to completing study product administration, complete a Product Hold/Discontinuation Log.

- **Item 1:** A complete date is required.
- **Item 2:** Mark only the primary reason for termination.
	- **Item 2a:** Scheduled exit visit/end of study: Only mark 2a if the participant completes the protocol-defined final visit.
	- **Item 2b1:** At a minimum, the month and year are required.
	- **Item 2l:** Early study closure: Only mark 2l when instructed by SCHARP.
- **Item 3a:** Record the page number of the Adverse Experience Log on which the AE was recorded. In situations where more than one AE is associated with termination, record the AE that most strongly influenced the decision to terminate.

<span id="page-67-1"></span><span id="page-67-0"></span>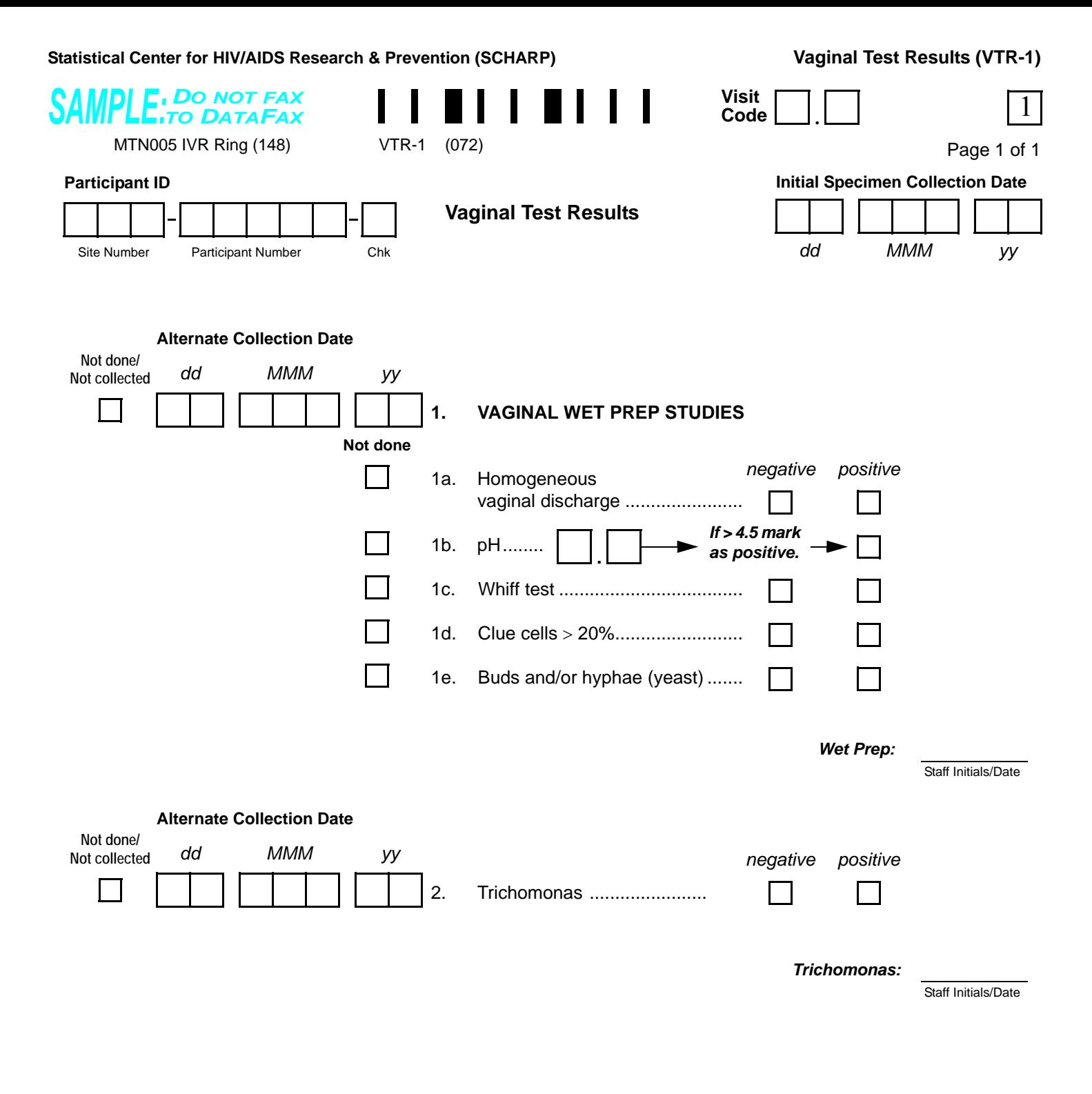

N:\hivnet\forms\MTN\_005\forms\m005\_VTR.fm 15-FEB-11  $\overline{\mathsf{x}}$  15-FEB-11  $\vert 0 \vert 1$ 

<span id="page-67-2"></span>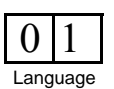

### **Vaginal Test Results (VTR-1)**

- **Initial Specimen Collection Date:** Record the date that the first specimen(s) was *collected* (NOT the date results were reported or recorded on the form) for this visit. A complete date is required.
- **Alternate Collection Date**: This date is to be completed ONLY if the specimen was collected after the Initial Collection Date for this same visi. A complete date is required.
- **Results Reporting**
	- If a specimen was collected but results are not available because the specimen was lost or damaged, mark the "Not done/Not collected" box and write an explanation on the Comments lines.
- **Item [1a:](#page-67-0)** Mark the "positive" box if homogeneous vaginal discharge was observed.
- **Item [1d](#page-67-1):** Mark the "positive" box if more than 20% of cells were clue cells.
- **Item [1e](#page-67-2):** Mark the "positive" box if yeast buds and/or hyphae were observed.

#### *DO NOT FAX SAMPLE:TO DATAFAX* **Not a DataFax form. Do not fax to DataFax.**

MTN005 IVR Ring (148)

#### **Participant ID**

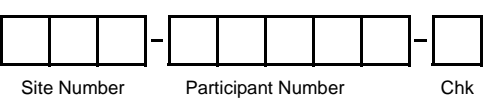

**Baseline Pregnancy/ Contraceptive History**

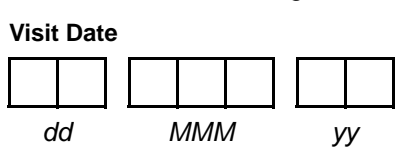

Page 1 of 1

#### **Pregnancy History**

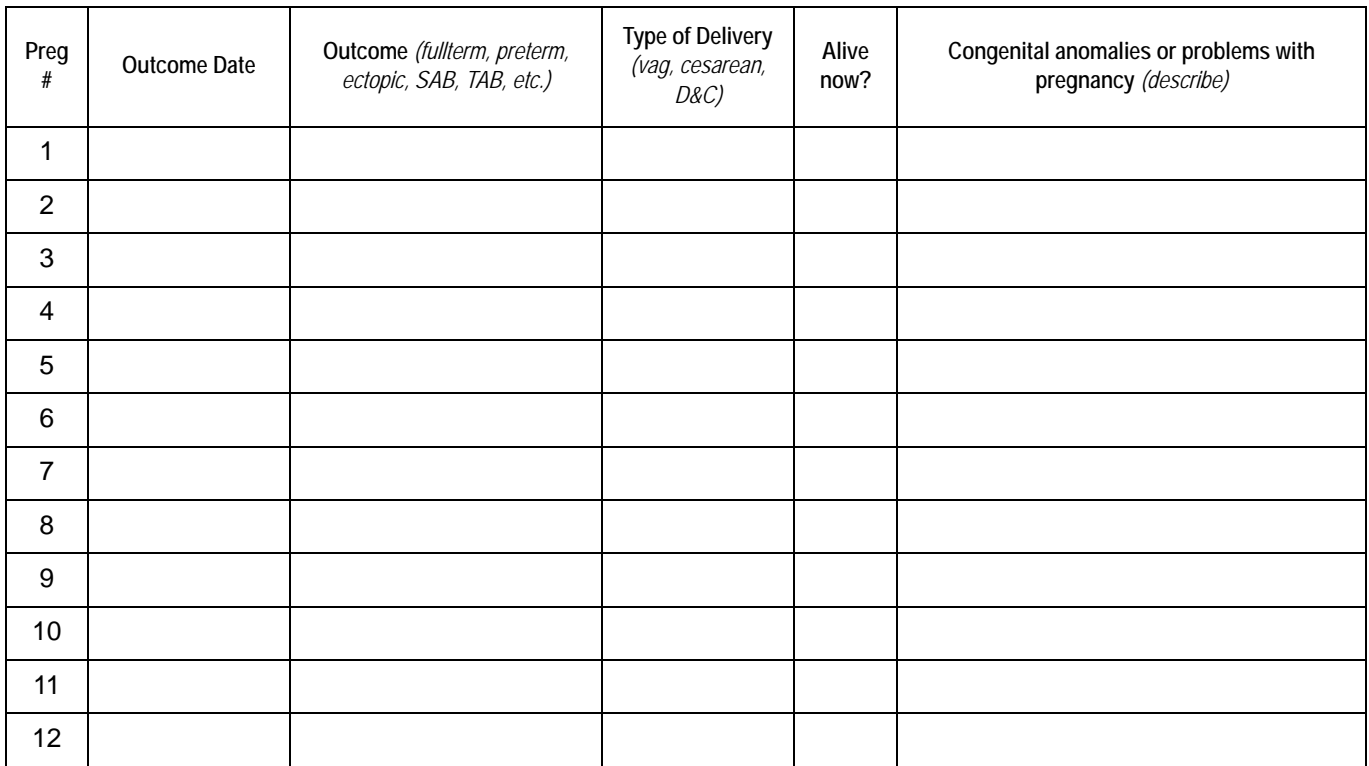

#### **Contraceptive History**

*Record current method on Concomitant Medications Log when applicable.*

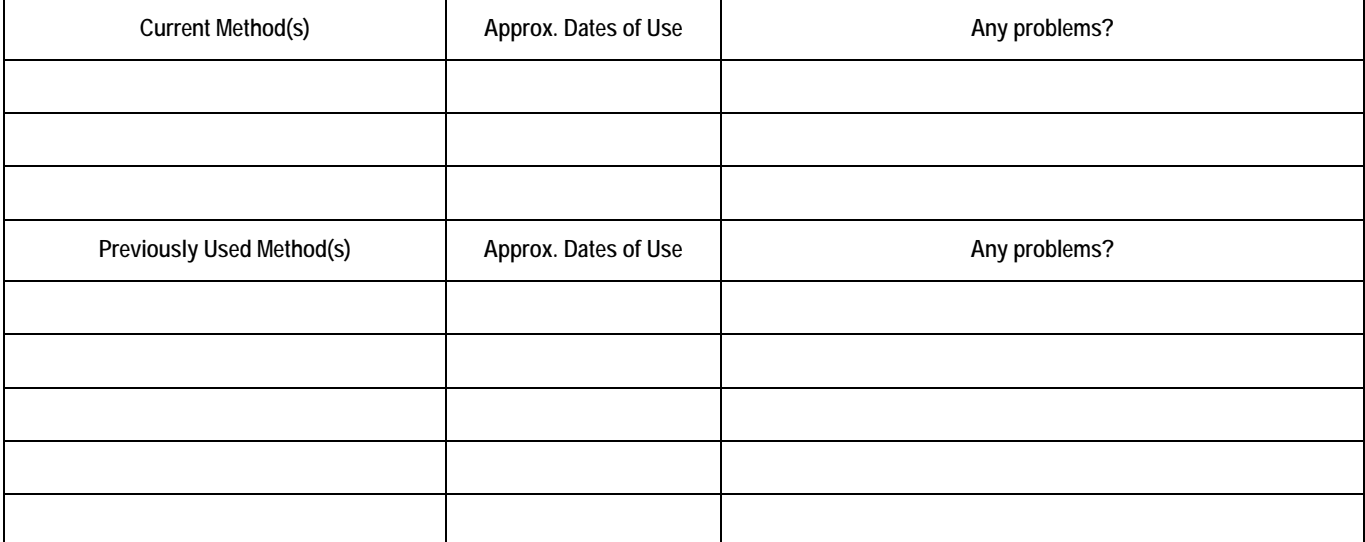

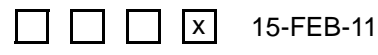

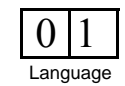

# **Baseline Pregnancy/Contraceptive History (non-DataFax)**

### **Item-specific Instructions:**

• **Pregnancy History:** Record the outcome date, outcome (for example, full-term live birth, premature live birth, spontaneous abortion, etc.) and other relevant information regarding each of the participant's pregnancies.

# SAMPLE: DO NOT FAX Not a DataFax form. Do not fax to DataFax.

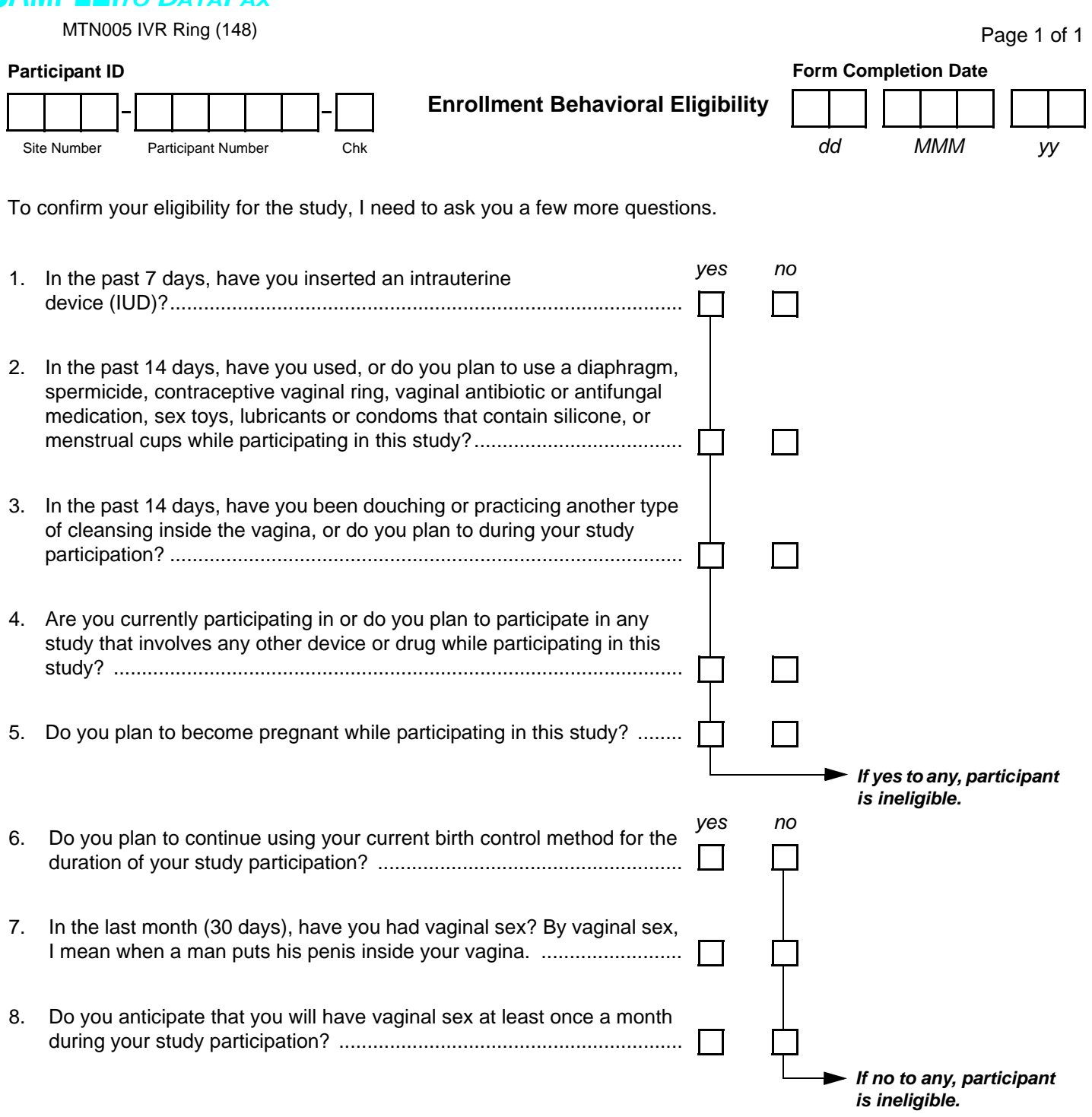

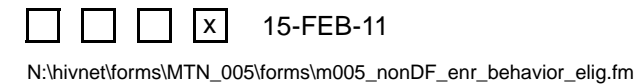
# **Enrollment Behavioral Eligibility (non-DataFax)**

*This form is used to document the participant's behavioral eligibility for the study at enrollment. Because this form is a non-DataFax form, this form should NOT be faxed to SCHARP DataFax.*

*Note: If a participant is being re-screened, a new Screening Behavioral Eligibility form must be completed as part of the subsequent screening attempt. See the Study-Specific Procedures Manual (SSP) for more instructions regarding re-screening form completion and transmission procedures.*

**General Information/Instructions:** If the participant provides a response indicating she is ineligible, continue to administer this form until all items are completed. Refrain from indicating to the participant the reason why she is ineligible.

# SAMPLE: DO NOT FAX Not a DataFax form. Do not fax to DataFax.

MTN005 IVR Ring (148)

#### **Participant ID**

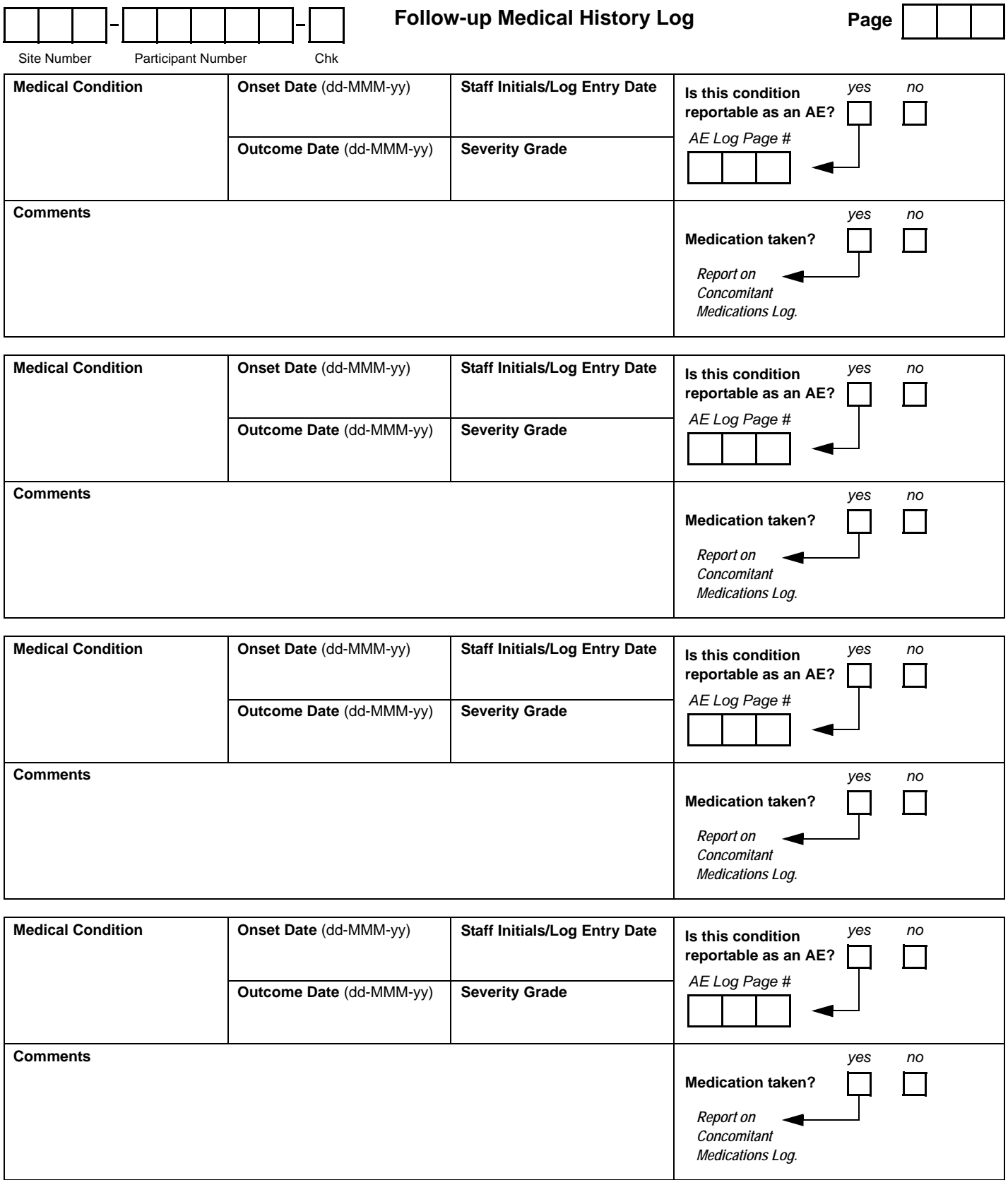

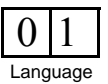

N:\hivnet\forms\MTN\_005\forms\m005\_nonDF\_fu\_med\_hx\_log.fm 15-FEB-11

 $\Box$ 

# **Follow-up Medical History Log (non-DataFax)**

This form is used to document and track **all** medical conditions observed in or reported by the study participant during follow-up. This includes all signs, symptoms, and laboratory-based medical conditions. This form is reviewed and updated at each study visit and participant contact (e.g., telephone contacts), including interim visits/contacts, unless stated otherwise by the protocol.

## **Item-specific Instructions**

- **Page:** Number pages sequentially throughout the study, starting with 001. Do not repeat page numbers.
- **Medical Condition:** Whenever possible, provide a diagnosis. Include anatomical location when applicable. Record only one diagnosis, sign, or symptom per entry.
- **Onset Date:** Record complete dates whenever possible. At a minimum, month and year are required. If the "day" portion is not known, record zeros for the day (example "00-JAN-11").
- **Outcome Date:** Record a complete date whenever possible. At a minimum, month and year are required. Record the date on which the participant no longer experiences the medical condition or the date of the study visit or specimen collection at which the resolution/status outcome is first noted. If the outcome is not able to be obtained (for example, a participant is lost to follow-up), record "unknown".
- **Severity:** Consult the appropriate *Division of AIDS (DAIDS) Table for Grading the Severity of Adult and Pediatric Adverse Experiences* as specified by the protocol.
- **Is this condition reportable as an AE?:** Mark "yes" if the condition has been reported on an AE Log case report form. Refer to the protocol for a listing of which conditions are required to be reported on an AE Log form.

#### **Review Documentation**

For every follow-up visit, document that this log page was reviewed (and updated, as applicable) by recording a staff initials and date in one of the spaces below. Note that the page does not need to be reviewed once **all** conditions on the page have a recorded outcome date.

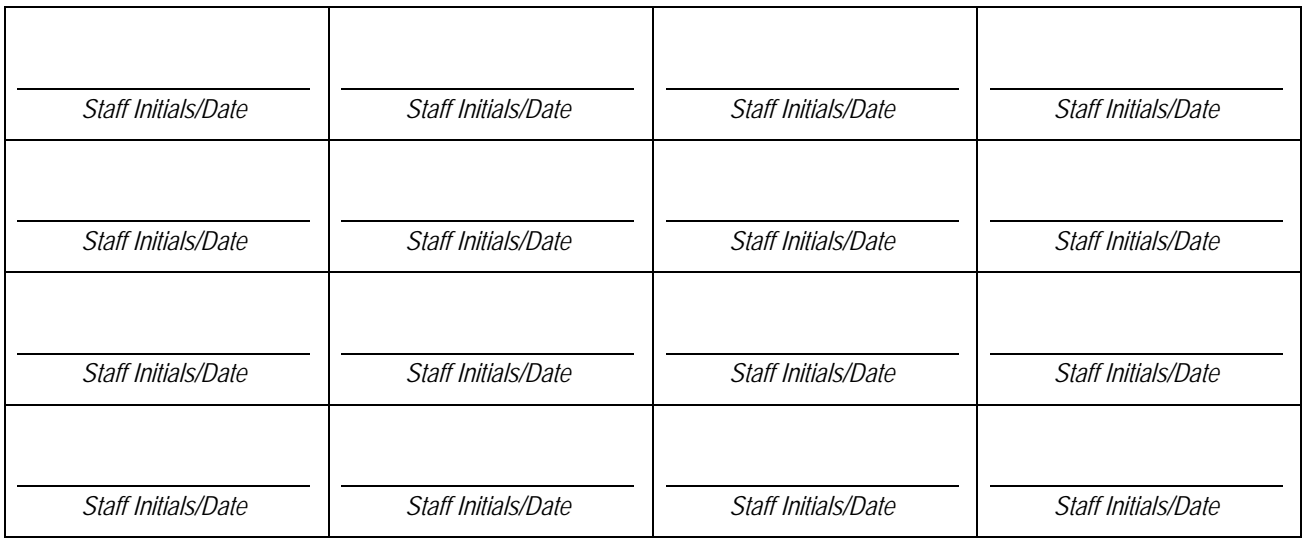

Page 1 of 3

#### *DO NOT FAX SAMPLE:TO DATAFAX* **Not a DataFax form. Do not fax to DataFax.**

MTN005 IVR Ring (148)

#### **Participant ID**

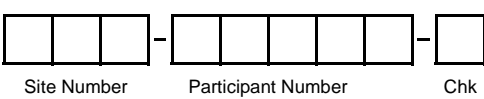

**Genital Bleeding Assessment**

*This form should not be completed for pregnant participants. This form is completed whenever an episode of unexpected genital bleeding is self-reported by the participant and/or clinically observed with no identifiable source. Completion of this form is not required for episodes of expected genital bleeding.*

<span id="page-75-4"></span><span id="page-75-3"></span><span id="page-75-2"></span><span id="page-75-1"></span><span id="page-75-0"></span>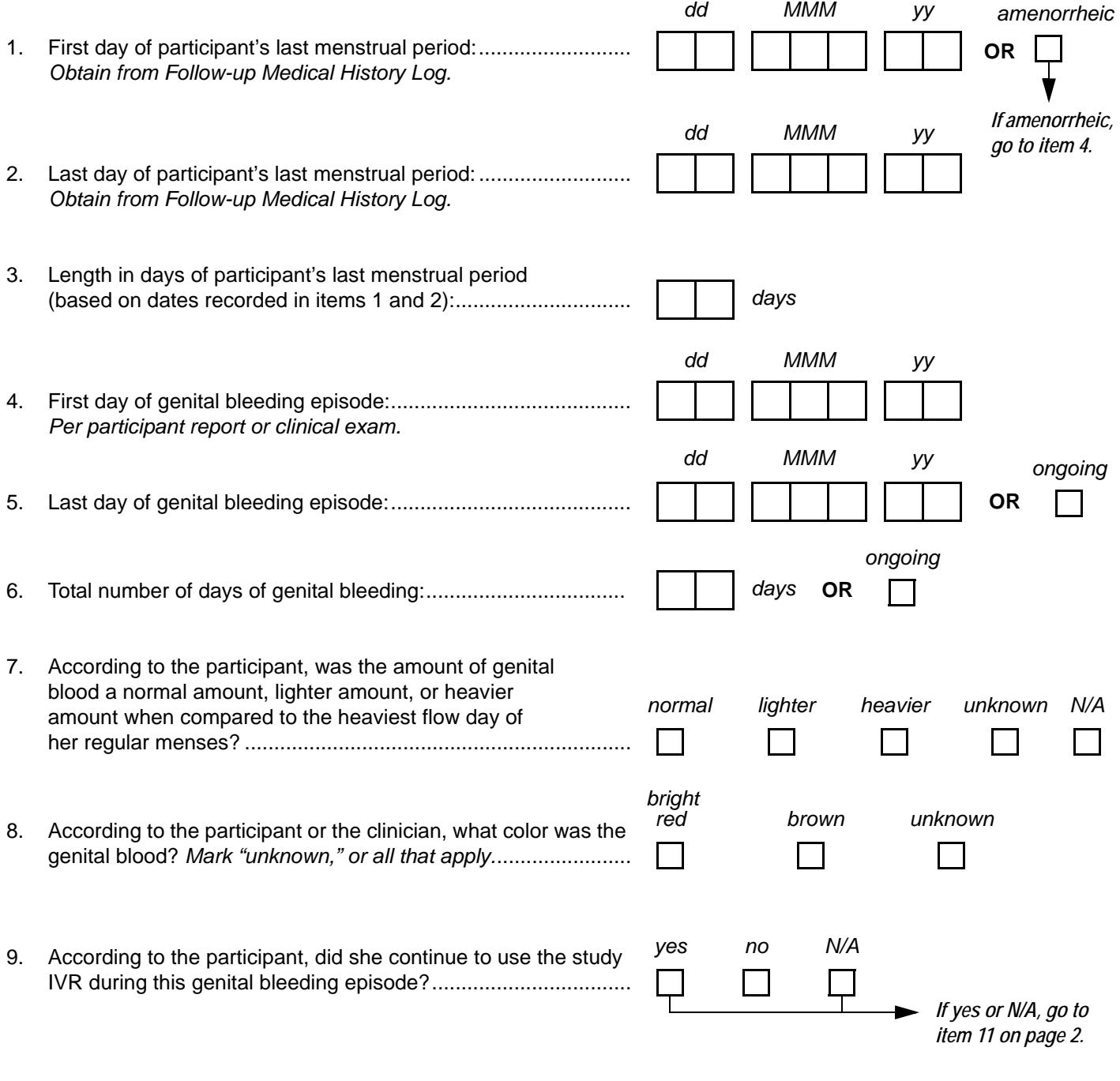

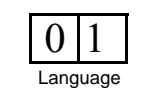

<span id="page-75-7"></span><span id="page-75-6"></span><span id="page-75-5"></span>N:\hivnet\forms\MTN\_005\forms\m005\_nonDF\_gen\_bld\_assess.fm 15-FEB-11

 $\vert x \vert$ 

## **Genital Bleeding Assessment (non-DataFax) - Page 1**

*This form is completed by the study clinician, and used to guide study clinicians' assessment of genital bleeding events that occur during follow-up. This form is completed each time an episode of unexpected genital bleeding is self-reported by a study participant and is either not observed during pelvic examination, or is clinically-observed with no identifiable source. Specifically, this form guides clinicians to collect and consider information on the many factors that may contribute to the unexpected genital bleeding event. Study clinicians should review the Baseline Medical History form and refer to the Study-specific Procedures Manual (SSP) to determine whether or not an episode of genital bleeding is unexpected.*

- **Item [1](#page-75-0):** Mark "amenorrheic" if the participant has been without menses for at least the past three cycle intervals, or the past 6 months, whichever is shorter.
- **Item [5:](#page-75-3)** If the participant experienced intermittent bleeding as part of the same episode of genital bleeding, record the last date in which she experienced bleeding for that episode.
- **Item [6](#page-75-4):** Record the total number of days in which the participant experienced bleeding during this genital bleeding episode. For example, if the participant experienced bleeding over 7 consecutive days and bled each of the 7 days, record "07." If the participant experienced genital bleeding over a 6-day period, but only bled on days 1, 2, 4, and 7, record "04."
- **Item [7](#page-75-5):** Mark "unknown" in cases where the information is not known by the participant. Mark "N/A" if the genital bleeding was not reported by the participant, but was observed during the pelvic examination only.
- **Item [8](#page-75-6):** Mark "unknown" in cases where the information is not known by the participant or the clinician.
- **Item [9](#page-75-7):** Mark "NA" if the participant's study IVR use was held or permanently discontinued prior to this genital bleeding episode.

<span id="page-77-3"></span><span id="page-77-0"></span>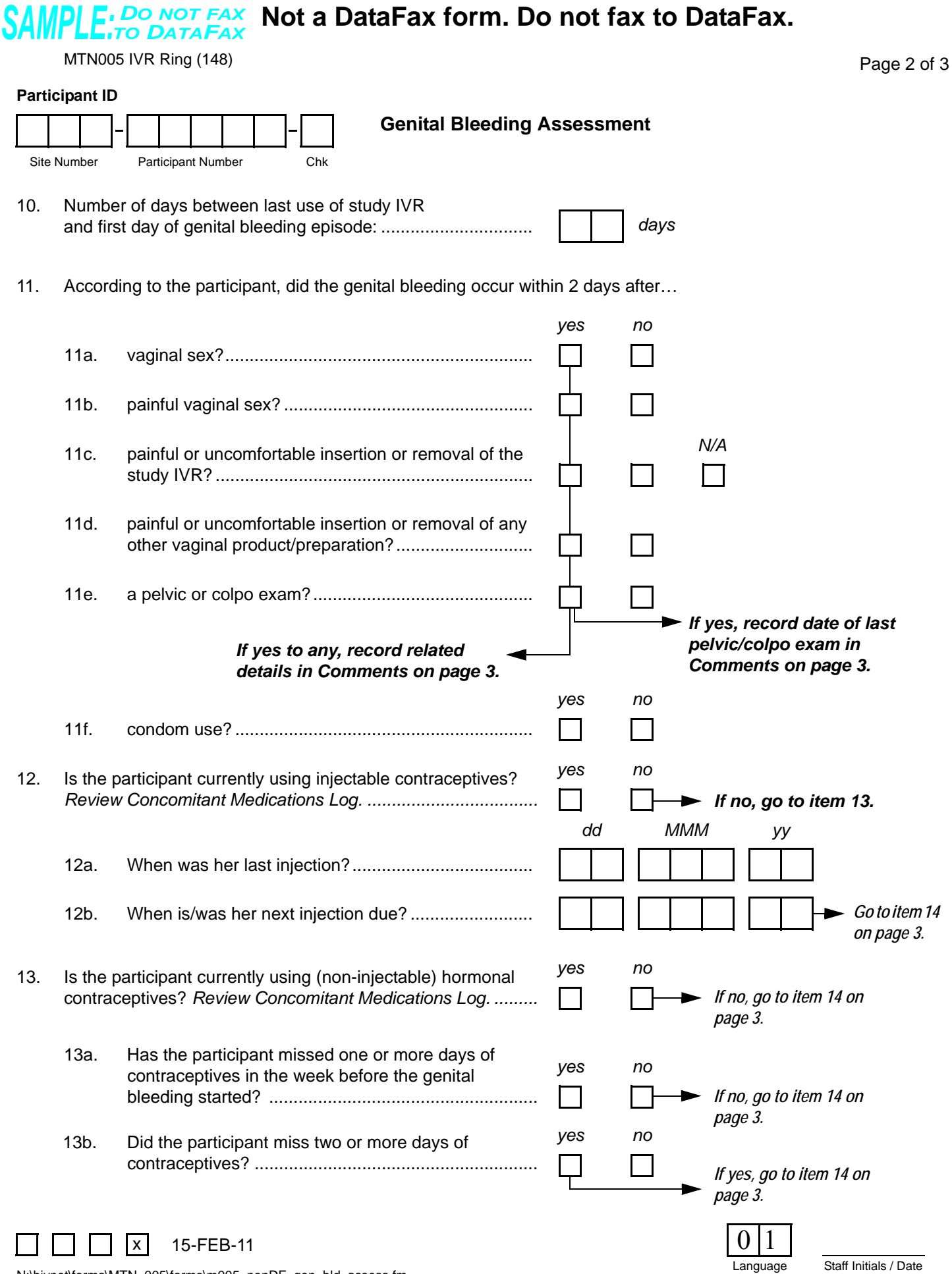

<span id="page-77-2"></span><span id="page-77-1"></span>N:\hivnet\forms\MTN\_005\forms\m005\_nonDF\_gen\_bld\_assess.fm

# **Genital Bleeding Assessment (non-DataFax) - Page 2**

- **Item [11c:](#page-77-3)** Mark the "N/A" box if the participant is not in the IVR cohort.
- **Item [12:](#page-77-2)** If the participant reports currently using injectable contraceptives, make sure the injectable contraceptives are listed on the participant's Concomitant Medications Log.
- **Item [13](#page-77-1):** Non-injectable hormonal contraceptives include oral contraceptives ("the pill"), Ortho-Evra ("the patch"), and vaginal rings. If the participant reports currently using non-injectable hormonal contraceptives, make sure these are listed on the participant's Concomitant Medications Log.

<span id="page-79-2"></span><span id="page-79-1"></span><span id="page-79-0"></span>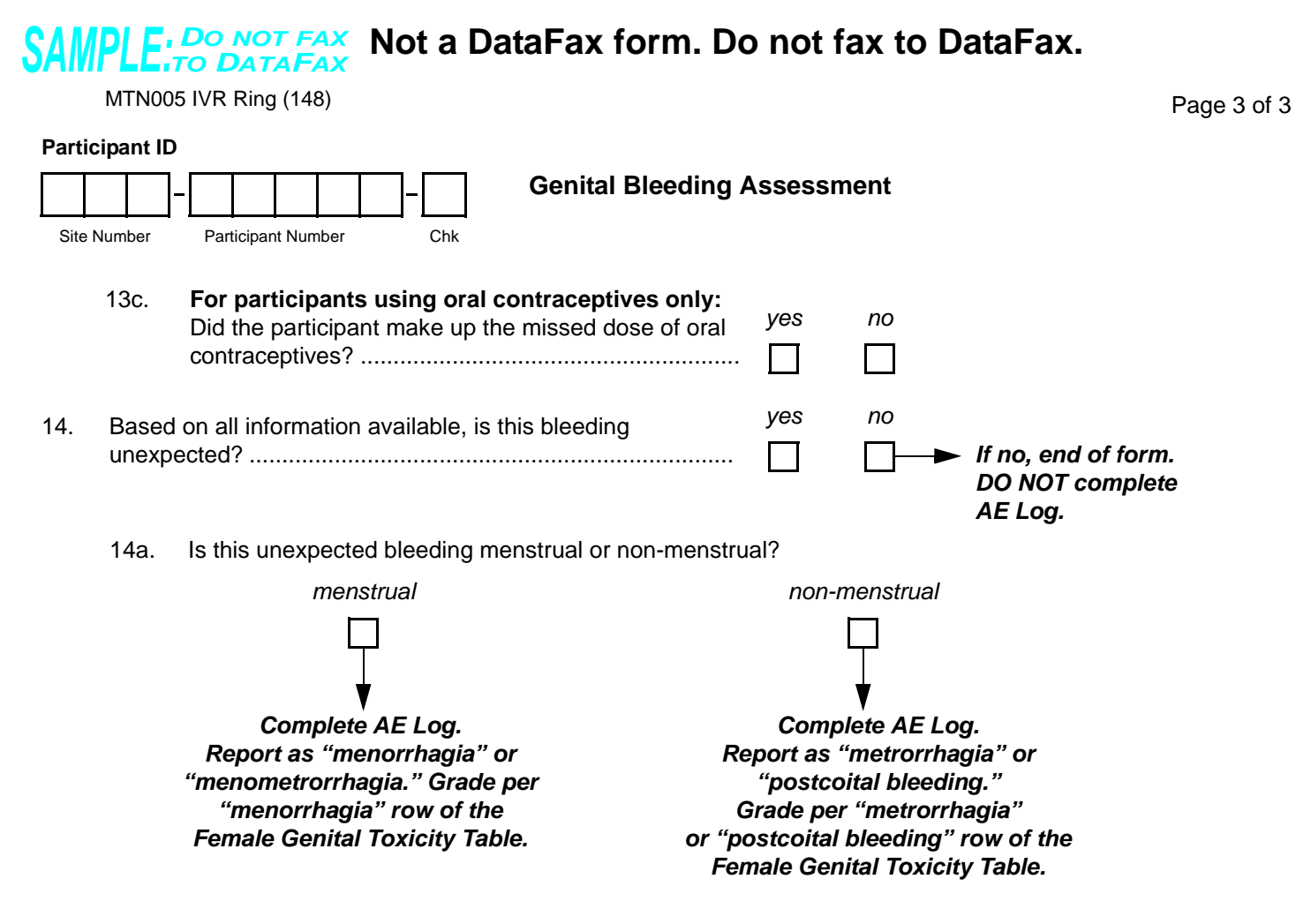

Comments**:**

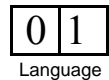

 $\mathbf{X}$ 

## **Genital Bleeding Assessment (non-DataFax) - Page 3**

## **Item-specific Instructions:**

- **Item [13c:](#page-79-1)** This item applies only to those participants using oral contraceptives. For participants who do not use oral contraceptives, leave item [13c](#page-79-1) blank and go to item [14](#page-79-0).
- **Item [14:](#page-79-0)** Review the Baseline Medical History form and refer to the Study-specific Procedures Manual (SSP) to determine whether or not the genital bleeding is unexpected.
- **Item [14a](#page-79-2):** If the unexpected genital bleeding is:
	- **menstrual** grade the AE of menorrhagia [defined as prolonged (more than 7 days) or excessive (>80 mL) uterine bleeding] or menometrorrhagia (defined as prolonged uterine bleeding occurring at irregular intervals) using the "menorrhagia" row of the *Female Genital Grading Table for Use in Microbicide Studies* (protocol Appendix IV)*.*

*Note: unexpected menstrual bleeding is defined as menstrual bleeding that is heavier in volume or longer in duration than the participant's usual menses (as documented on the Baseline Medical History form). Refer to the Study-specific Procedures Manual (SSP) for further information.*

- **non-menstrual** - grade an AE of metrorrhagia (intermenstrual bleeding) using the "metrorrhagia" row of the *Female Genital Grading Table for Use in Microbicide Studies* (protocol Appendix IV). Grade an AE of postcoital bleeding using the "postcoital bleeding" row of the *Female Genital Grading Table for Use in Microbicide Studies*.

*Note: unexpected non-menstrual genital bleeding–regardless of severity–that is associated with an observed pelvic exam finding should be reported as an AE, with the AE description = "bleeding source and location" (e.g., ulceration-vaginal). Unexpected non-menstrual bleeding–regardless of severity– that is associated with an underlying cause (e.g., fibroids, uterine laceration, trauma) should be reported as an AE, with the diagnosis as the AE description. Refer to the Study-specific Procedures Manual (SSP) for further information.*

# **MTN-005 LDMS Specimen Tracking Sheet**

 *For login of MTN-005 stored specimens into LDMS*

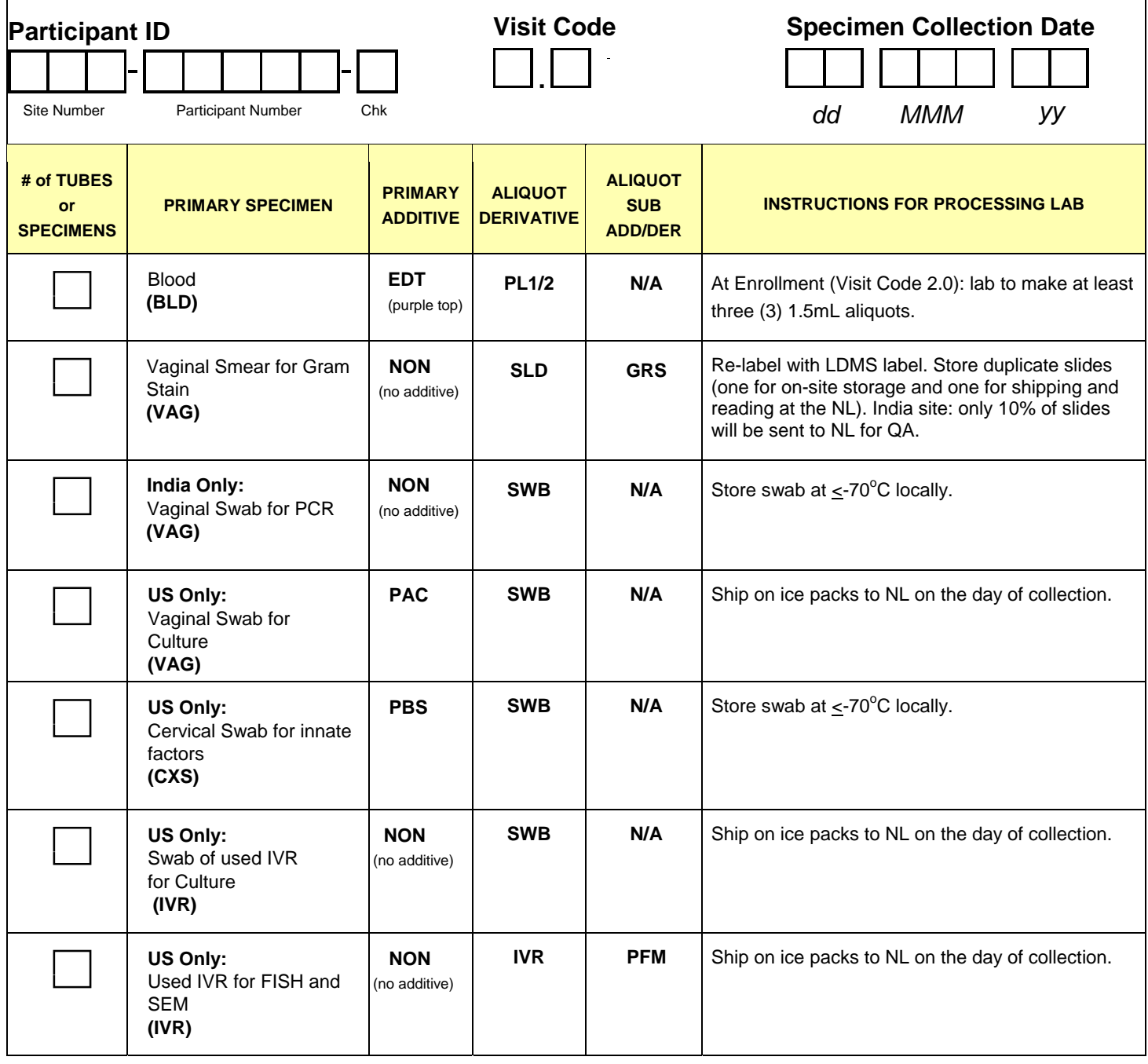

Comments:

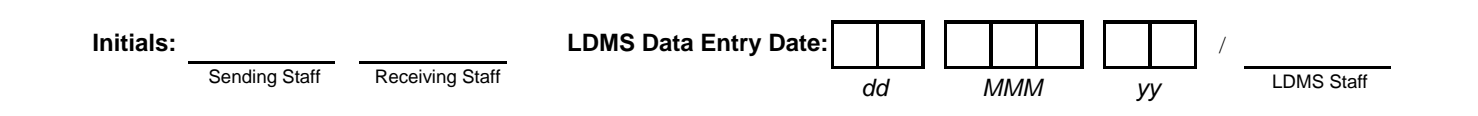

\_\_\_\_\_\_\_\_\_\_\_\_\_\_\_\_\_\_\_\_\_\_\_\_\_\_\_\_\_\_\_\_\_\_\_\_\_\_\_\_\_\_\_\_\_\_\_\_\_\_\_\_\_\_\_\_\_\_\_\_\_\_\_\_\_\_\_\_\_\_\_\_\_\_\_\_\_\_\_\_\_\_\_\_\_\_\_\_

# **MTN-005 LDMS Specimen Tracking Sheet**

 *For login of MTN-005 stored specimens into LDMS*

# MTN-005 LDMS Specimen Tracking Sheet (non-DataFax)

**Purpose:** This non-DataFax form is used to document collection and entry of MTN-005 specimens into the Laboratory Data Management System (LDMS).

**General Information/Instructions:** A copy of this form accompanies specimens for storage (in their original specimen collection containers) to the LDMS entry laboratory. Once the specimens have been entered into LDMS, this form is kept on file at the LDMS entry laboratory. If the site chooses, a copy of this completed form may be made once the specimens have been entered into LDMS and the copy kept in the participant's study notebook. This is not required, however. Because this form is a non-DataFax form, this form should NOT be faxed to SCHARP DataFax.

- **Visit Code:** Record the visit code of the visit at which the specimens were collected.
- **TUBES or SPECIMENS COLLECTED**: In the box provided, record the total number of tubes or specimens collected for that primary specimen type. If no LDMS specimens of the primary specimen type were collected, record "0.":
- **Initials Sending Staff:** The clinic staff person who completed the form and/or who is sending the LDMS form and specimens to the LDMS entry lab, records his/her initials here.
- **Initials Receiving Staff:** The laboratory staff person who received this form (and the LDMS specimens accompanying the form), records his/her initials here.
- **LDMS Data Entry Date:** Record the date the LDMS specimens listed on this form were entered into LDMS.
	- **LDMS Data Entry Date LDMS Staff:** The LDMS laboratory staff person who entered the specimens into LDMS, records his/her initials here.

# SAMPLE: DO NOT FAX Not a DataFax form. Do not fax to DataFax.

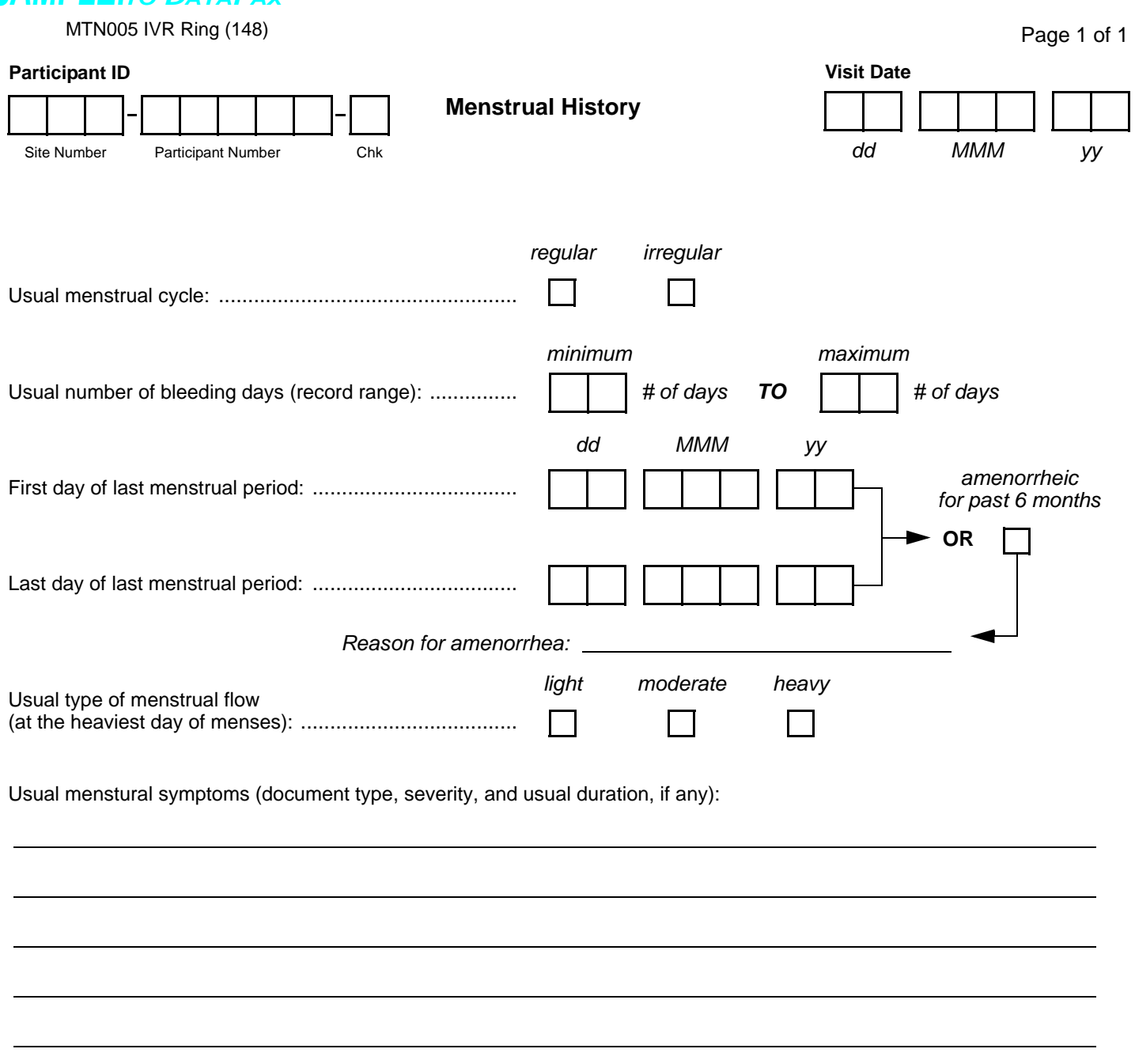

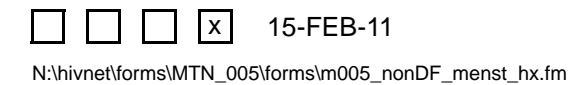

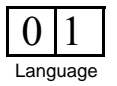

# **Menstrual History (non-DataFax)**

- **Usual number of bleeding days:** If the participant is amenorrheic, refer to her previous menstrual cycles that occurred prior to the amenorrhea.
- **Usual menstrual symptoms:** Document the type and severity of any and all reported symptoms the participant commonly experiences in association with her menses. If the participant is amenorrheic, document any usual menstrual symptoms she experienced prior to becoming amenorrheic.

# SAMPLE: DO NOT FAX Not a DataFax form. Do not fax to DataFax.

<span id="page-85-0"></span>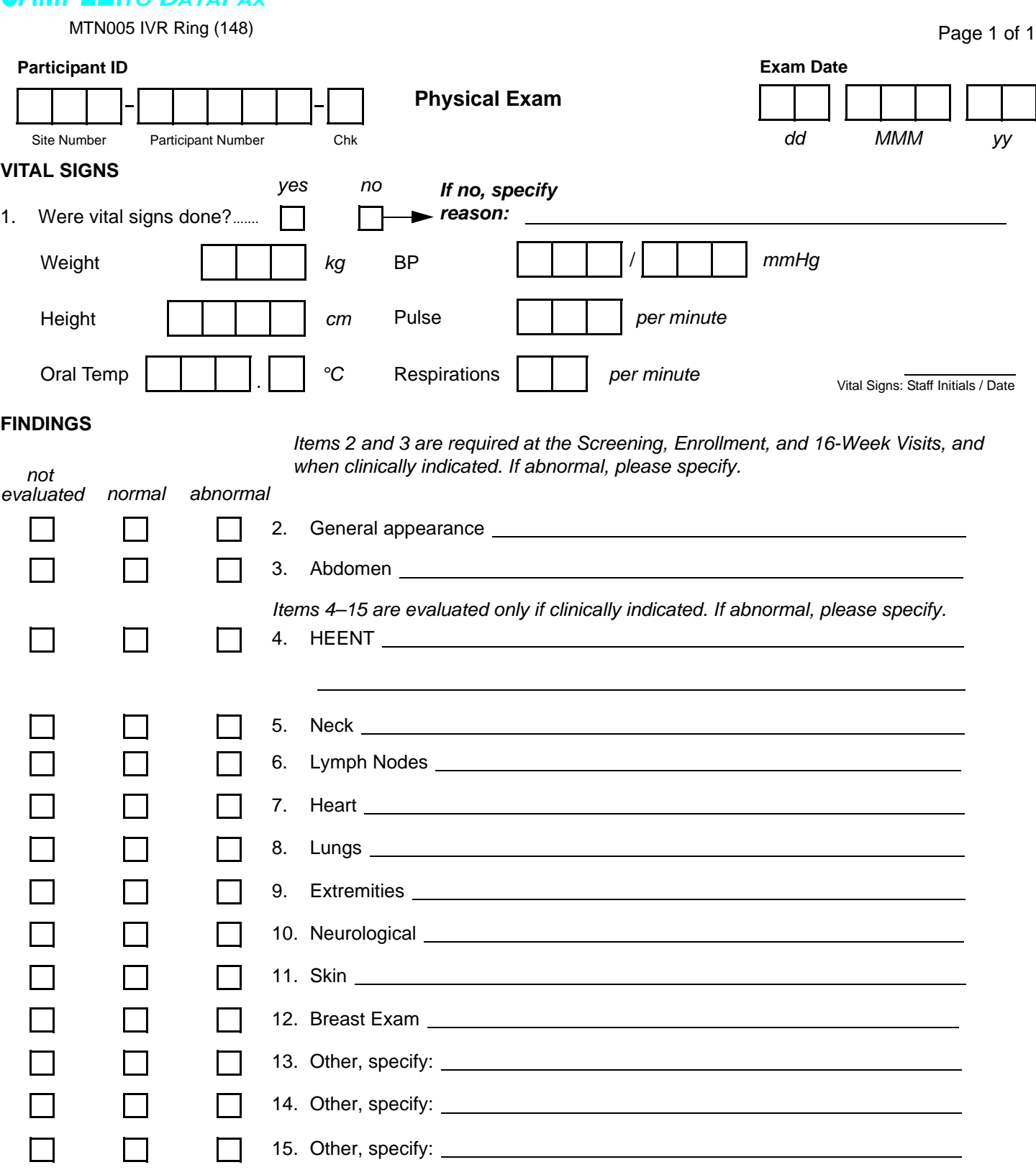

Findings: Staff Initials / Date

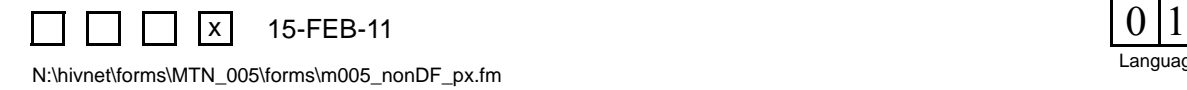

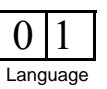

# **Physical Exam (non-DataFax)**

*This form is used to document the participant's vital signs and physical exam findings. Because this form is a non-DataFax form, this form should NOT be faxed to SCHARP DataFax.*

- **Vital Signs:** Remember to use leading zeros when needed. The staff member who completes these items should initial and date on the line provided.
- **Findings:** The staff member who completes these items should initial and date on the line provided.
- **Items [2](#page-85-0) and 3:** These items are required as part of a complete physical exam per protocol. If required but not done, specify reason(s) on the line provided.
- **Items 4–15:** These items are optional.
- **Items 13–15:** Use these items to list any additional organ systems that were evaluated. If no other organ systems other than the ones listed in items 2–12 were evaluated, mark these items as "not evaluated."

N:\hivnet\forms\MTN\_005\forms\m005\_nonDF\_pe\_dia.fm

Language

#### *DO NOT FAX SAMPLE:TO DATAFAX* **Not a DataFax form. Do not fax to DataFax.**

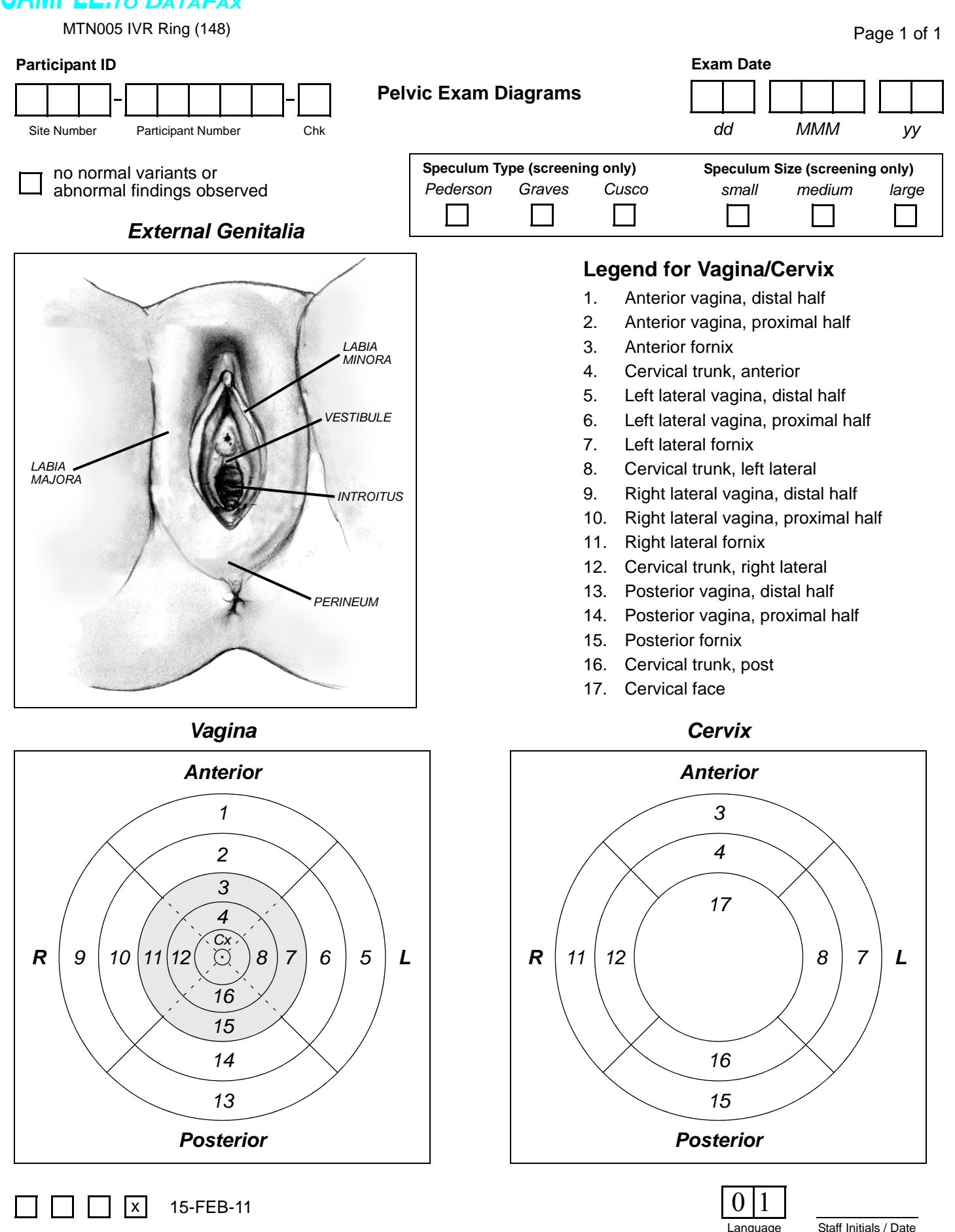

# **Pelvic Exam Diagrams (non-DataFax)**

*This form is used to document all variants of normal and all abnormal findings observed during study pelvic exams (screening through study exit). This form is completed each time a pelvic or pelvic/colposcopy exam is performed. Because this form is a non-DataFax form, this form should NOT be faxed to SCHARP DataFax.*

- All variants of normal (normal findings) and all abnormal findings must be documented on this form. Variants of normal need only be recorded on this form, and not on any of the DataFax Pelvic Exam forms. The following findings are considered normal variants:
	- anatomic variants
	- mucus retention cysts
	- atrophic changes
	- Nabothian cysts
	- gland openings
	- Gartner's duct cysts
	- skin tags
	- ectopies
- If there are no variants of normal or abnormal findings observed mark the "no normal variants or abnormal findings observed" box.
- Documenting findings on the cervix: If helpful, draw the os in the center of the diagram labeled "Cervix" (lower right corner).

# SAMPLE: DO NOT FAX Not a DataFax form. Do not fax to DataFax.

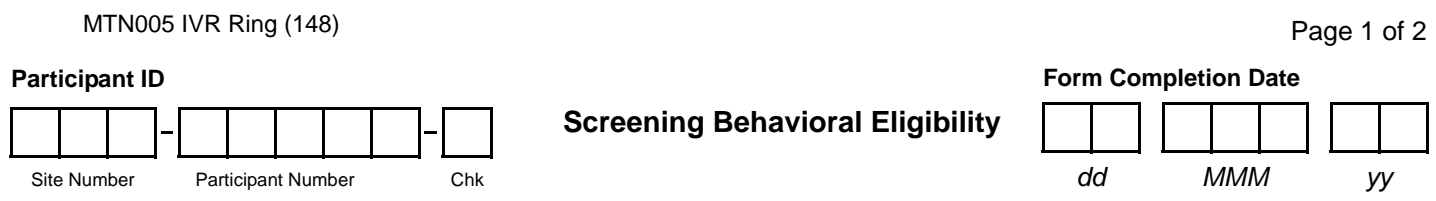

I am now going to ask you some more questions about yourself. Some of these questions are personal and sensitive, but remember that we do not have your name on these papers and all of your answers will be kept confidential.

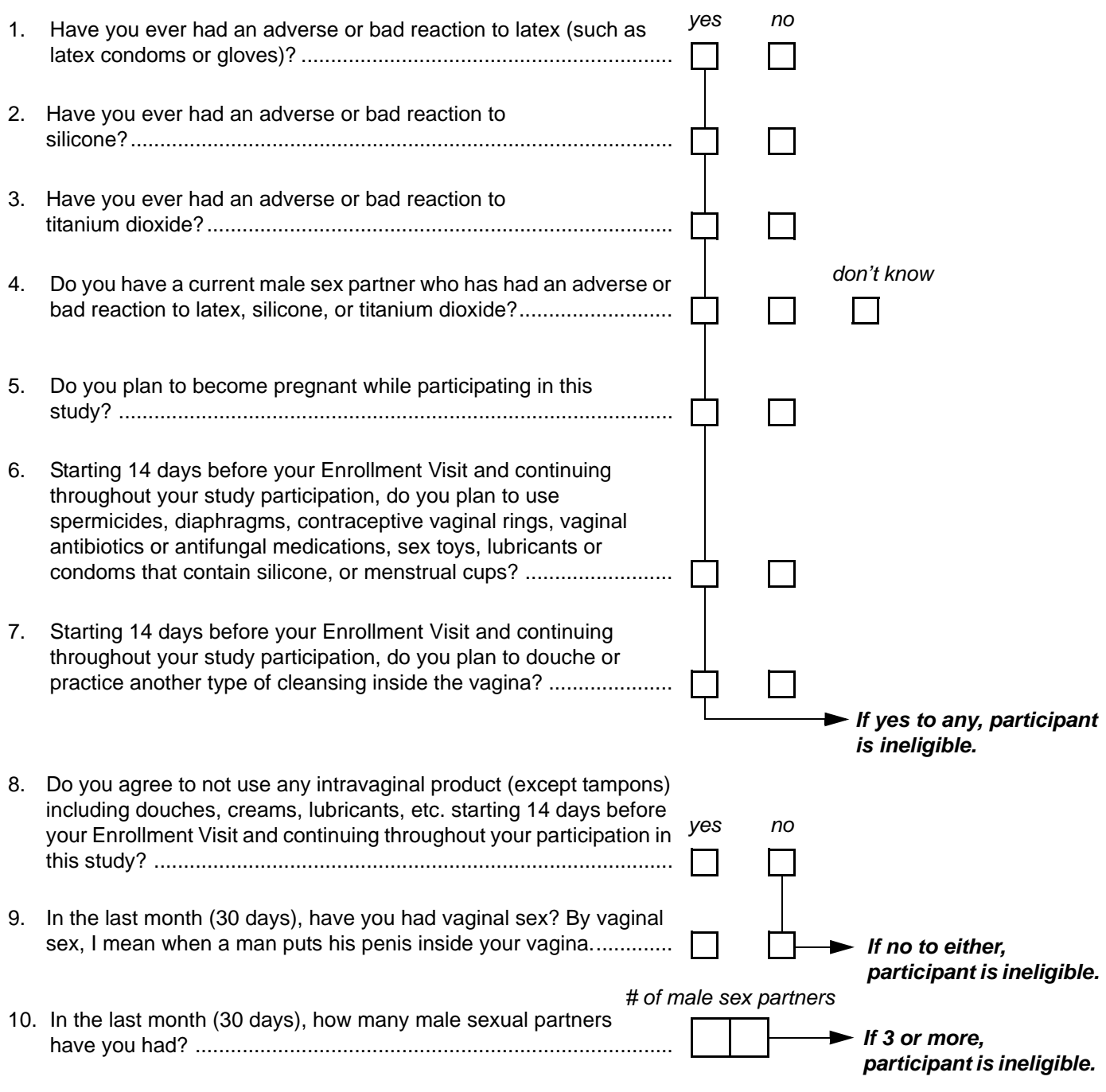

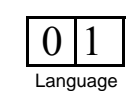

 $\frac{1}{x}$ 

# **Screening Behavioral Eligibility (non-DataFax) - Page 1**

*This form is used to document the participant's behavioral eligibility for the study at screening. Because this form is a non-DataFax form, this form should NOT be faxed to SCHARP DataFax.*

*Note: If a participant is being re-screened, a new Screening Eligibility form must be completed as part of the subsequent Screening Attempt. See Section 13.3.2 of the Study-specific Procedures Manual (SSP) for more instructions regarding re-screening form completion and transmission procedures.*

**General Information/Instructions:** If the participant provides a response indicating that she is ineligible for the study, continue to administer this form so that all items are completed. Refrain from indicating to the participant the reason why she is ineligible.

## **Not a DataFax form. Do not fax to DataFax.** *DO NOT FAX SAMPLE:TO DATAFAX* MTN005 IVR Ring (148) Page 2 of 2 **Form Completion Date Participant ID Screening Behavioral Eligibility** *dd MMM yy* Site Number Participant Number Chk *yes no* 11. Do you anticipate that you will have vaginal sex at least once a month during your study participation? ........................................... П 12. Do you agree to not participate in any other study that involves a device or drug while participating in this study?............................... 13. For the duration of your study participation, are you willing to use one of the following types of birth control: hormonal contraceptives (except contraceptive vaginal rings), an intrauterine device (IUD) inserted at least 7 days prior to enrollment, study provided male condoms, or sterilization of you or your male sex partner? .............. *If no to any, participant is ineligible.*

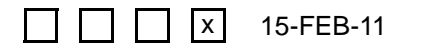

N:\hivnet\forms\MTN\_005\forms\m005\_nonDF\_scr\_behavior\_elig.fm

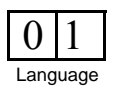

# **Screening Eligibility (non-DataFax) - Page 2**

No additional instructions.